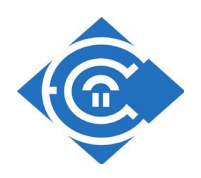

## ΕΛΛΗΝΙΚΟ ΑΝΟΙΚΤΟ ΠΑΝΕΠΙΣΤΗΜΙΟ ΣΧΟΛΗ ΘΕΤΙΚΩΝ ΕΠΙΣΤΗΜΩΝ ΚΑΙ ΤΕΧΝΟΛΟΓΙΑΣ

## ΜΕΤΑΠΤΥΧΙΑΚΗ ΕΞΕΙΔΙΚΕΥΣΗ ΣΤΑ ΠΛΗΡΟΦΟΡΙΑΚΑ ΣΥΣΤΗΜΑΤΑ

## **ΔΙΠΛΩΜΑΤΙΚΗ ΕΡΓΑΣΙΑ**

«Ολοκληρωµένο Περιβάλλον Μετατροπής Εικόνας και Ζωγραφικής σε Ηχητικά Μοτίβα »

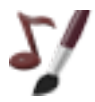

ΤΣΙΟΥΡΗ ΣΤΑΥΡΟΥΛΑ Α.Μ.: 51201

ΕΠΙΒΛΕΠΩΝ ΣΕΠ: ΦΛΩΡΟΣ ΑΝΔΡΕΑΣ

ΘΕΣΣΑΛΟΝΙΚΗ

**ΙΟΥΝΙΟΣ 2012**

# Πίνακας περιεχομένων

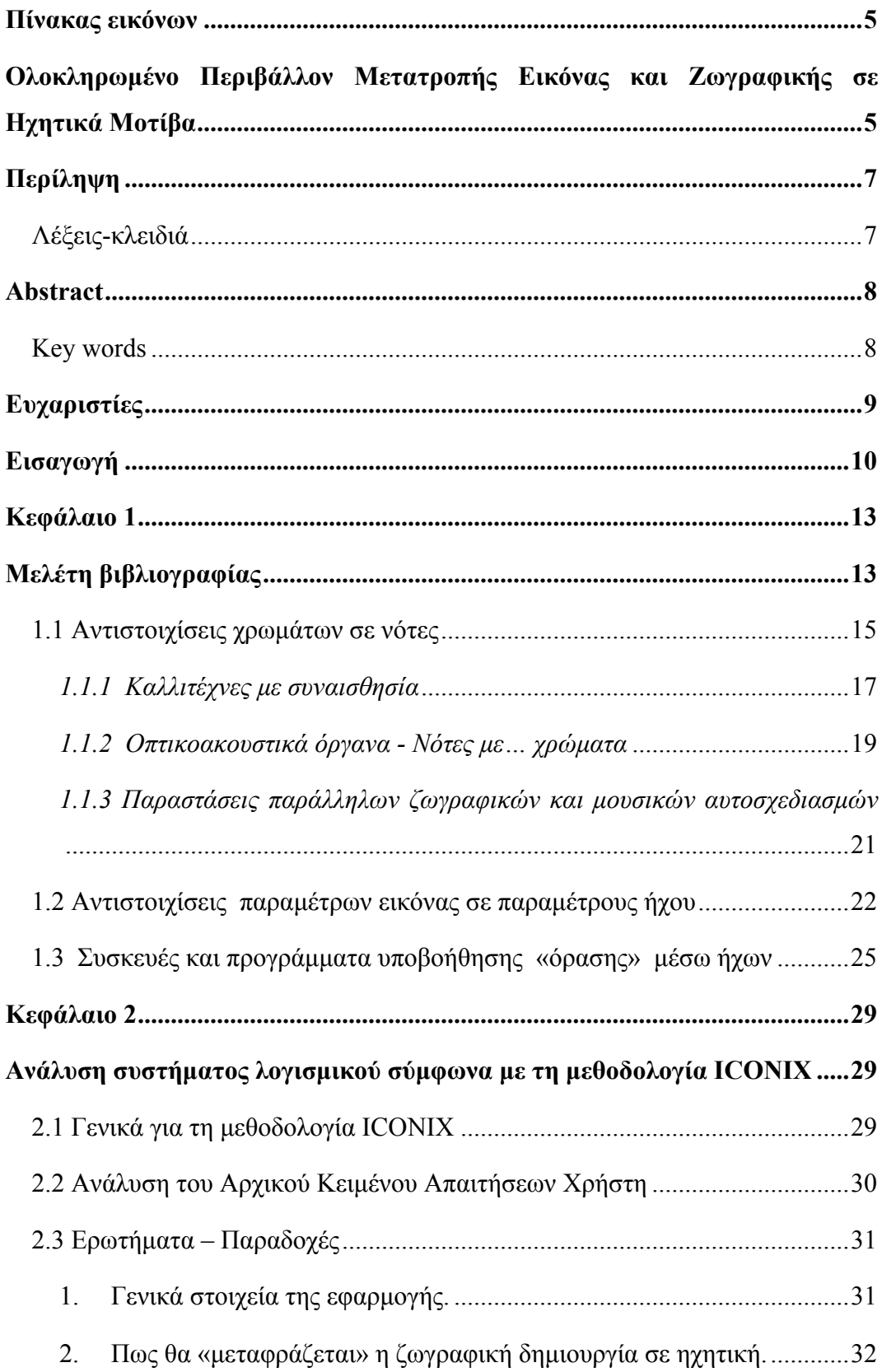

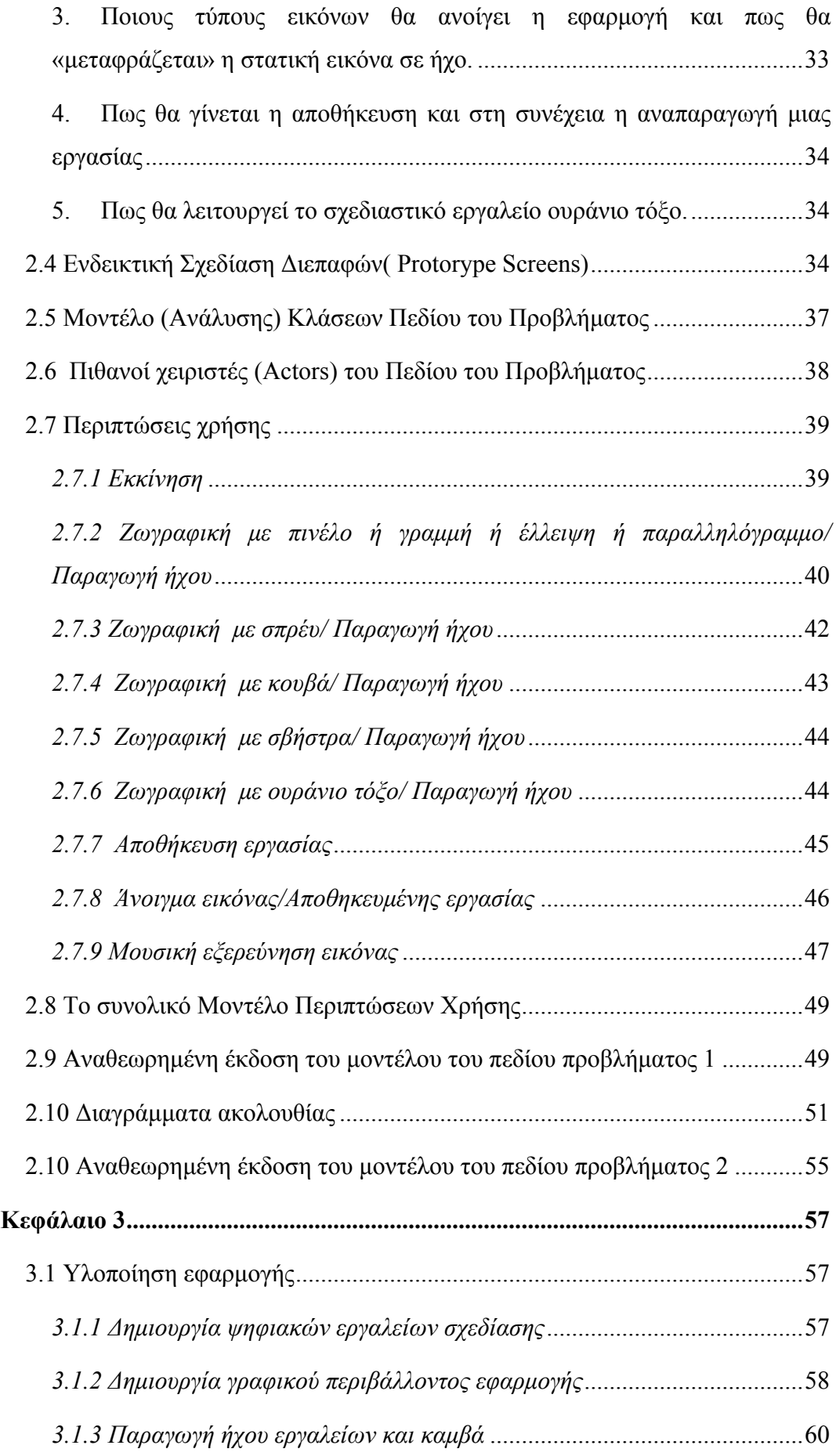

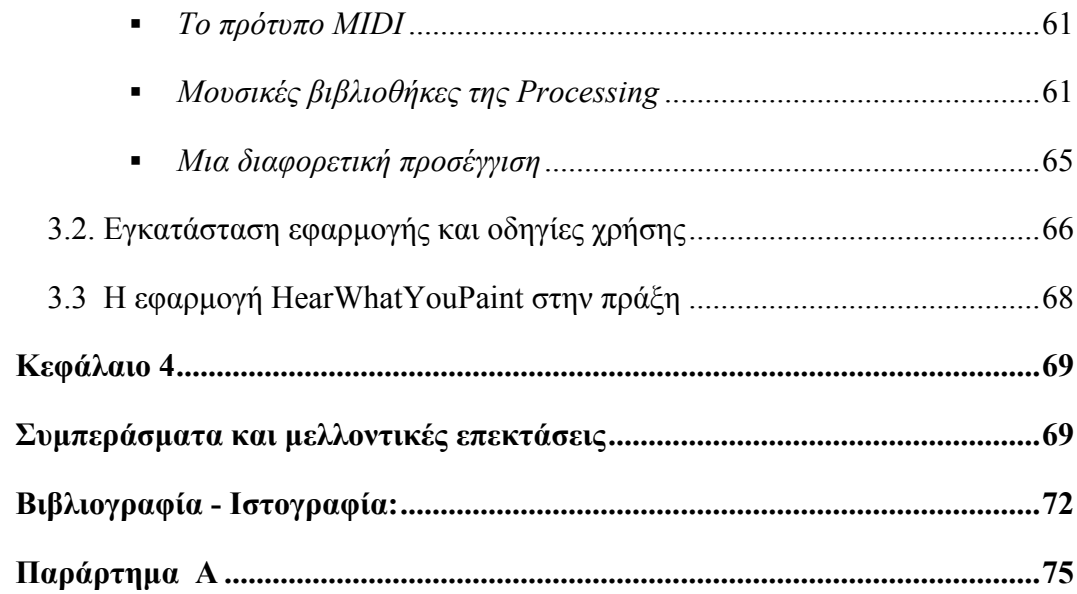

## **Πίνακας εικόνων**

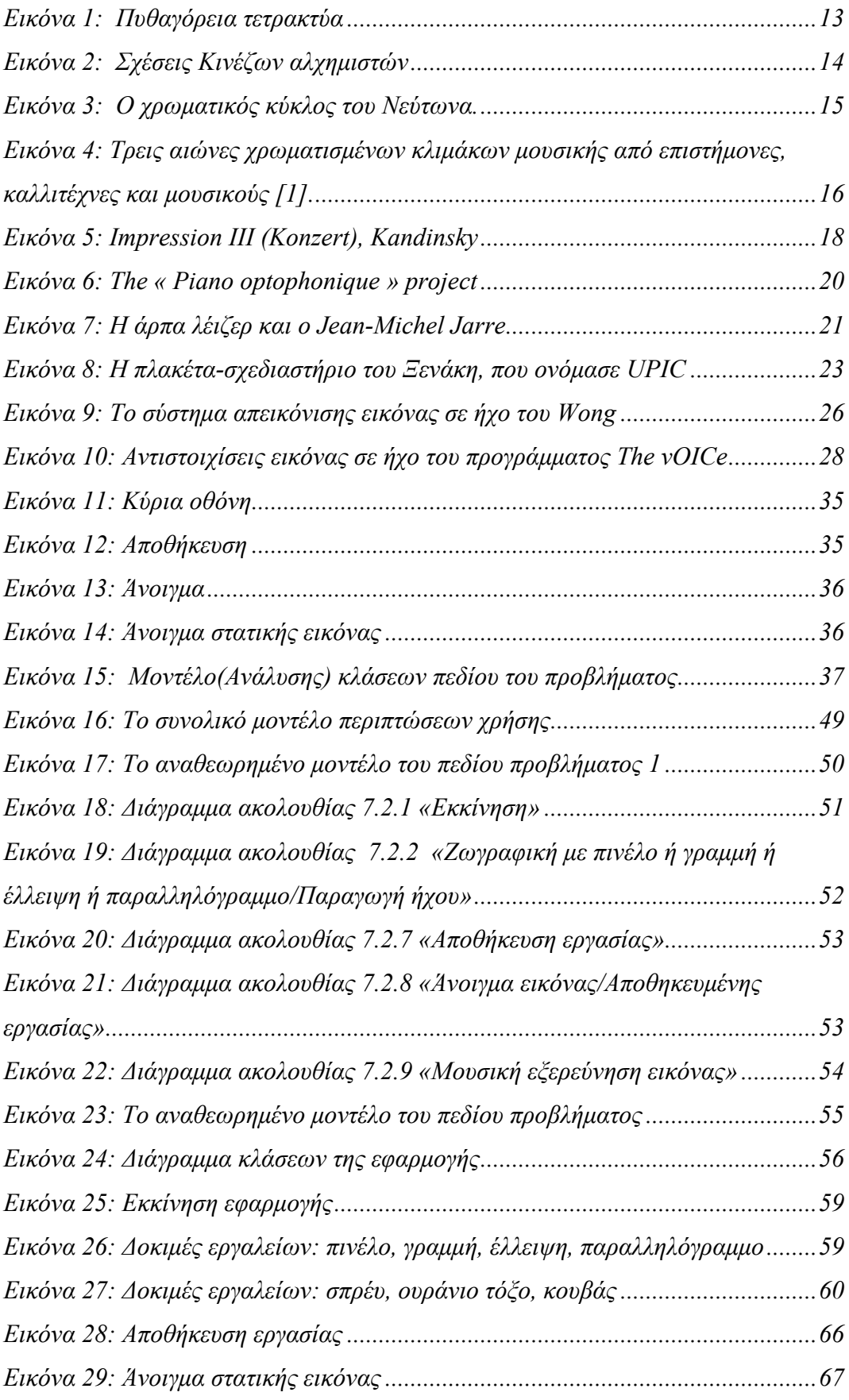

## **Ολοκληρωµένο Περιβάλλον Μετατροπής Εικόνας και Ζωγραφικής σε Ηχητικά Μοτίβα**

Τσιούρη Σταυρούλα

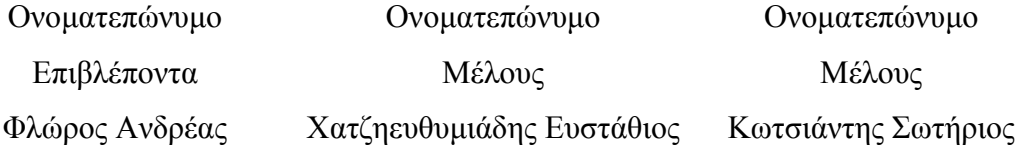

#### ΕΑΠ, 2012

Η παρούσα διατριβή, η οποία εκπονήθηκε στα πλαίσια της ΘΕ «Διπλωµατική Εργασία» του προγράµµατος «Μεταπτυχιακή Εξειδίκευση στα Πληροφοριακά Συστήµατα» (ΠΛΣ), και τα λοιπά αποτελέσµατα της αντίστοιχης Διπλωµατικής Εργασίας (ΠΕ) αποτελούν συνιδιοκτησία του ΕΑΠ και του φοιτητή, ο καθένας από τους οποίους έχει το δικαίωµα ανεξάρτητης χρήσης και αναπαραγωγής τους (στο σύνολο ή τµηµατικά) για διδακτικούς και ερευνητικούς σκοπούς, σε κάθε περίπτωση αναφέροντας τον τίτλο και το συγγραφέα και το ΕΑΠ, όπου εκπονήθηκε η Διπλωµατική Εργασία, καθώς και τον επιβλέποντα και την επιτροπή κρίσης.

## **Περίληψη**

Ο σκοπός της παρούσας διπλωµατικής εργασίας είναι να εξερευνήσει τη σχέση χρώµατος και ήχου, που φαίνεται να έχει απασχολήσει πλήθος ερευνητών στο πέρασµα των αιώνων. Επειδή οι δυνατότητες συνδυασµού των δύο τεχνών ζωγραφικής και µουσικής είναι απεριόριστες, η προσπάθεια επικεντρώθηκε στη δηµιουργία συσχετίσεων, για τη µετάβαση από την οπτική στην ηχητική πληροφορία, όπως αυτές προκύπτουν από µελέτη της σχετικής βιβλιογραφίας.

Η χρησιµοποίηση της τεχνολογίας προσφέρεται για την περεταίρω διερεύνηση της παραπάνω σχέσης. Έτσι, στα πλαίσια της παρούσας διπλωµατικής, αναπτύχθηκε η εφαρµογή HearWhatYouPaint, που αφενός «µεταφράζει» την οπτική πληροφορία µιας στατικής εικόνας σε ηχητική και αφετέρου «µεταφράζει» την ίδια τη ζωγραφική δηµιουργία σε ήχο. Σε ότι αφορά τη δεύτερη περίπτωση, ο χρήστης χρησιµοποιώντας γνωστά ψηφιακά εργαλεία σχεδίασης, όπως πινέλο, σπρέι, κουβά και άλλα, ζωγραφίζει και παράλληλα ακούει τον ήχο της ζωγραφικής του. Οι τρέχουσες επιλογές εργαλείων, χρώµατος, πάχους εργαλείων και µουσικών οργάνων καθορίζουν τον παραγόµενο ήχο.

Η εφαρµογή αναλύθηκε και σχεδιάστηκε σύµφωνα µε τη µεθοδολογία ICONIX. Για την υλοποίησή της χρησιµοποιήθηκε η γλώσσα προγραµµατισµού ανοιχτού κώδικα Processing.

#### **Λέξεις-κλειδιά**

Processing, χρώµα, ήχος, ζωγραφική, µουσική, τέχνη, εικόνα, ψηφιακά εργαλεία σχεδίασης, µουσικά όργανα, ηχητική πληροφορία, πινέλο, σπρέι, κουβάς, ICONIX

### **Abstract**

The purpose of this graduate dissertation paper is to explore the relation between color and sound, which seems to have preoccupied plenty of researchers through the centuries. Since the possibilities of combining the two forms of art, painting and music, are infinite, the effort has centered on the creation of correlations, for the transition from the optic to the acoustic information, as they arise from the study of the literature on the subject.

The usage of technology is suitable for the further exploration of the above mentioned relation. Therefore, in the context of the present dissertation paper, the application HearWhatYouPaint was developed, which, on one hand, "translates" the optical information of a static image into acoustic and on the other hand "translates" the painting creation itself into sound. As for the second case, the user operating known digital designing tools, such as the brush, spray, bucket and others, paints and simultaneously hears the sound of his painting. The current choices of tools, color, thickness of tools and musical instruments determines the sound produced.

The application was analyzed and designed according to the ICONIX methodology. For its realization the open source computer language Processing was used.

#### **Key words**

Processing, color, sound, painting, music, art, image, digital designing tools, musical instruments, acoustic information, brush, spray, bucket, ICONIX

## **Ευχαριστίες**

Θα ήθελα να εκφράσω τις ευχαριστίες µου στον επιβλέποντα καθηγητή, κ. Ανδρέα Φλώρο, για την καθοδήγηση, ενθάρρυνση, βοήθεια και συµπαράσταση του κατά τη διάρκεια εκπόνησης αυτής της εργασίας, καθώς και σε όλους τους καθηγητές του Τµήµατος Μεταπτυχιακής Εξειδίκευσης στα Πληροφοριακά Συστήµατα, για τις γνώσεις που απέκτησα κατά τη διάρκεια της φοίτησης µου στο Ελληνικό Ανοιχτό Πανεπιστήµιο.

Ιδιαίτερα, θα ήθελα να ευχαριστήσω τα παιδιά µου, τον άντρα µου και τους γονείς µου για την υποµονή και συµπαράστασή τους σε όλη τη διάρκεια των σπουδών µου και ελπίζω να µε συγχωρέσουν για τον πολύτιµο χρόνο που τους στέρησα.

### **Εισαγωγή**

Η σχέση ανάµεσα στο χρώµα και τη µουσική έχει αποτελέσει αντικείµενο ενασχόλησης και έρευνας για πλήθος ερευνητών προερχόµενων από διαφορετικούς τοµείς της επιστήµης. Ξεκινώντας από τους αρχαίους χρόνους µέχρι σήµερα, καλλιτέχνες, φιλόσοφοι, φυσικοί, µηχανικοί υπολογιστών και πολλοί άλλοι έχουν κάνει προσπάθειες να ανακαλύψουν τη µυστική σύνδεση εικόνας/ζωγραφικής µε τον ήχο/µουσική και αντίστροφα.

Οι προσπάθειες χαρακτηρίζονται από υποκειµενικές συσχετίσεις-αντιστοιχίσεις, χωρίς να υπάρχει µέχρι στιγµής, κάποια αντικειµενική και γενικά αποδεκτή από όλους προσέγγιση. Φαίνεται ότι ίσως, η σχέση µεταξύ των δύο να µην είναι µοναδική ή δεν έχει ανακαλυφθεί ακόµα.

Έτσι, για τους δικούς του άγνωστους λόγους, ο Μπετόβεν αποκαλούσε τη Σι ελάσσονα «µαύρη κλίµακα» ενώ τη Ρε µείζονα «πορτοκαλί », ο Σούµπερτ «έβλεπε» τη Μι ελάσσονα ως «µια αγνή γυναίκα ντυµένη µε λευκή ρόµπα και ένα ροζ-κόκκινο τόξο στο στήθος», ο Καντίνσκι αντιστοίχιζε κίτρινο χρώµα για τον ήχο της τροµπέτας, πορτοκαλί για τη βιόλα ή για µια «ζεστή, άλτο φωνή», κόκκινο για την τούµπα, µωβ για το όµποε, µπλε για το τσέλο, το κοντραµπάσο ή το εκκλησιαστικό όργανο και πράσινο για το βιολί [2].

Κι αν από τα παραπάνω συµπεραίνει κανείς ότι, αυτό συµβαίνει µόνο σε κάποιους πολύ ιδιαίτερους ανθρώπους, προερχόµενους κυρίως από το χώρο των καλλιτεχνών, ή σε ανθρώπους ειδικής κατηγορίας που χαρακτηρίζονται από «συναισθησία» όπως θα αναφερθεί παρακάτω στην παράγραφο 1.1.1, έρευνες [3], [4] αποδεικνύουν ότι, όλοι οι άνθρωποι κάνουν όταν τους ζητηθεί συσχετίσεις χρωµάτων και ήχων και µάλιστα κατά ένα µεγάλο ποσοστό µε τον ίδιο τρόπο.

Οι αντίστοιχες αισθήσεις (όραση και ακοή) είναι καθοριστικής σηµασίας στη ζωή του ανθρώπου. Έτσι, καθηµερινά, κατάλληλα επιλεγµένοι συνδυασµοί εικόνας και ήχου καταγράφονται από τις δύο παραπάνω αισθήσεις, καθιστώντας τες σχεδόν αλληλένδετες.

Η παρούσα διπλωµατική προσπάθησε να γεφυρώσει µε το δικό της τρόπο την οπτική µε την ακουστική πληροφορία, ή αλλιώς µια τέχνη που υπάρχει στο χώρο µε µια τέχνη που υπάρχει στο χρόνο.

10

Η εξέλιξη της τεχνολογίας και ιδιαίτερα των υπολογιστών, απαιτεί στις µέρες µας ολοένα και περισσότερο τη συσχέτιση εικόνων µε ήχους και το αντίστροφο, µέσα από ολοκληρωµένα αλληλεπιδραστικά περιβάλλοντα. Ενδεικτικά παραδείγµατα, αποτελούν συσκευές για «όραση» µέσω ήχων, ηλεκτρονικά-εκπαιδευτικά παιχνίδια, οπτικοακουστικές παρουσιάσεις έργων τέχνης ή µουσικών συνθέσεων και πληθώρα άλλων εφαρµογών.

Καθώς η σχέση «όρασης – ακοής» φαίνεται να είναι αµφίδροµη, η εργασία αυτή επικεντρώθηκε σε ένα υποσύνολο της σχέσης αυτής και συγκεκριµένα στη µετάβαση από την εικόνα/ζωγραφική στον ήχο και τη δηµιουργία των αντίστοιχων «κανόνων» και συσχετίσεων που µπορεί να εµπεριέχει η µετατροπή αυτή.

Η εφαρµογή που αναπτύχθηκε στα πλαίσια της παρούσας εργασίας, επιτρέπει τη µετατροπή, αφενός στατικής και αφετέρου στιγµιαία σχεδιαζόµενης από τον χρήστη ζωγραφικής εικόνας, σε ηχητική σύνθεση. Για την ανάπτυξη της εφαρµογής χρησιµοποιήθηκε η πλατφόρµα λογισµικού πραγµατικού χρόνου Processing.

Η Processing είναι µια γλώσσα προγραµµατισµού ανοιχτού κώδικα, που αναπτύχθηκε (και συνεχίζει να αναπτύσσεται) από τους Ben Fry (UCLA) και Casey Reas (Board Institute). Δηµιουργήθηκε από καλλιτέχνες και είναι ένα εργαλείο δηµιουργικού προγραµµατισµού. Πρόκειται ουσιαστικά για ένα µανδύα γύρω από την Java, που απλοποιεί τον προγραµµατισµό οπτικών προγραµµάτων, και που επιτρέπει τη δηµιουργία άµεσου γραφικού αποτελέσµατος [16].

Αρχικά έγινε µελέτη της σχετικής βιβλιογραφίας, σε ότι αφορά αλγορίθµους µετατροπής εικόνας/ζωγραφικής σε ήχο που χρησιµοποιήθηκαν σε παρόµοιες προσπάθειες στο παρελθόν. Διερευνήθηκαν οι παράµετροι της στατικής εικόνας, καθώς και οι παράµετροι ζωγραφικής σύνθεσης που χρησιµοποιούνται για την εικαστική δηµιουργία µε σύγχρονα ψηφιακά µέσα.

Ειδικά για την δεύτερη περίπτωση, τα αρχικά δεδοµένα µετατροπής όχι µόνο περιλαµβάνουν τη χρωµατική κατανοµή που χαρακτηρίζει µία εικόνα στις δύο διαστάσεις, αλλά µεταβάλλονται διαρκώς µε το χρόνο, καθώς λαµβάνονται υπόψη και παράµετροι που σχετίζονται µε την ίδια την ζωγραφική δηµιουργία (όπως για παράδειγµα, το στιγµιαίο µέγεθος - πάχος του πινέλου που έχει επιλεγεί από τον συνθέτη της εικόνας, η ταχύτητα της κίνησής του εντός του καµβά και πλήθος άλλων).

Στο στάδιο αυτό µελετήθηκαν επίσης και οι παράµετροι που χαρακτηρίζουν µια ηχητική σύνθεση και έγιναν οι πρώτες προσπάθειες αντιστοιχίσεων. Η επιλογή των

11

αντιστοιχίσεων βασίστηκε στη µελέτη της σχετικής βιβλιογραφίας. Στη συνέχεια δηµιουργήθηκε ένας αναλυτικός αλγόριθµος µεταξύ τους σύνδεσης και απεικόνισης σε πραγµατικό χρόνο.

Ακολούθησε η ανάλυση και ο σχεδιασµός του συστήµατος λογισµικού χρησιµοποιώντας τη µεθοδολογία ICONIX, η υλοποίηση και τέλος οι πιθανές προεκτάσεις του.

Φαίνεται λοιπόν, ότι «τα µάτια µας µπορούν να ακούσουν και τα αυτιά µας µπορούν να δουν». Ας ελπίσουµε η εργασία αυτή να δώσει τη δική της ερµηνεία στην παραπάνω φράση.

## **Κεφάλαιο 1 Μελέτη βιβλιογραφίας**

*«Θα ήταν στ' αλήθεια έκπληξη, αν ένας µουσικός ήχος δεν µπορούσε να µας προκαλέσει την εντύπωση ενός χρώµατος, εάν τα χρώµατα δεν µπορούσαν να φέρουν στο νου ένα µελωδικό µοτίβο, εάν οι νότες και τα χρώµατα δεν ήταν ικανά να µεταφέρουν ιδέες. Πολύ περισσότερο, που αυτά τα πράγµατα έχουν εκφραστεί µέσω αµοιβαίων αναλογιών προ αµνηµονεύτων χρόνων, από τότε που ο Θεός έπλασε τον κόσµο ως σύνθετη και αδιάσπαστη ολότητα».*

*Σ. Μπωντλαίρ, Απρίλιος 1861*

Μελετώντας κανείς τη σχετική βιβλιογραφία, µένει έκπληκτος από τις αµέτρητες προσπάθειες των ανθρώπων στο πέρασµα των αιώνων για συσχετίσεις ανάµεσα στο χρώµα και τον ήχο. Αναζητώντας την αρχή, την αρχική σύλληψη της ιδέας, καταλήγουµε σε αρχαίους πολιτισµούς και στους αρχαίους Έλληνες φιλόσοφους.

Ο Πυθαγόρας (6ος αιώνας π.Χ), σηµαντικός έλληνας φιλόσοφος, µαθηµατικός και θεωρητικός της µουσικής παρουσίασε µια αρµονία στη µουσική, καθορίζοντας διαστήµατα ανάµεσα στις νότες και οµαδοποιώντας τες σε οκτάβες. Μετρώντας τα κατάλληλα µήκη της χορδής ενός µονόχορδου, διαπίστωσε πως τα σύµφωνα µουσικά διαστήµατα µπορεί να εκφρασθούν σε απλές αριθµητικές αναλογίες των τεσσάρων πρώτων ακεραίων αριθµών.

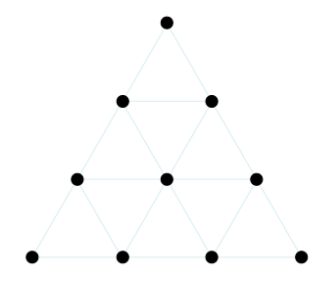

**Εικόνα 1: Πυθαγόρεια τετρακτύα**

Στην πυθαγόρεια τετρακτύα (εικόνα 1), το υπέρτατο σύµβολο των παγκόσµιων δυνάµεων και διαδικασιών κατά τους Πυθαγόρειους, ορίζονται οι θεωρίες τους σχετικά µε το χρώµα και τη µουσική. Οι τρεις πρώτες τελείες αντιπροσωπεύουν το τριπλό λευκό φως που είναι η θεότητα, περιέχοντας δυνητικά όλους τους ήχους και τα χρώµατα. Τα υπόλοιπα επτά σηµεία είναι τα χρώµατα και οι νότες της µουσικής κλίµακας. Τα χρώµατα και οι νότες είναι οι ενεργές δηµιουργικές δυνάµεις που προερχόµενες από την Πρώτη Αιτία δηµιουργούν το Σύµπαν [17], [6].

Αργότερα και ο Αριστοτέλης (4ος αιώνας π.Χ), υποστήριξε και ενίσχυσε τη θεωρία του Πυθαγόρα.

Οι σχέσεις µεταξύ χρώµατος και µουσικής, φαίνεται ότι ερευνήθηκαν και από Κινέζους αλχηµιστές κατά τον 4<sup>ο</sup> αιώνα π.Χ.

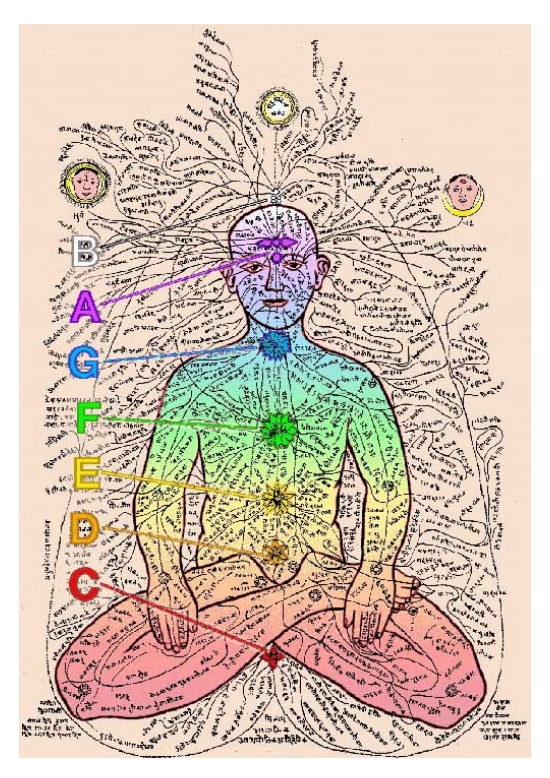

**Εικόνα 2: Σχέσεις Κινέζων αλχηµιστών**

Την εποχή εκείνη, οι Κινέζοι ήδη συσχέτιζαν ανθρώπινες αισθήσεις µεταξύ τους, µέρη του σώµατος, χρώµατα και µουσική, όπως µπορεί να δει κανείς στην εικόνα 2. Έκαναν επίσης απευθείας συνδέσεις µεταξύ των αισθήσεων της όσφρησης και της γεύσης.

Πέρσες και Ινδοί γιατροί ασχολήθηκαν επίσης µε το θέµα, σε άλλους πολιτισµούς των αρχαίων χρόνων.

Στα νεώτερα χρόνια και συγκεκριμένα από τον  $16^{\circ}$  αιώνα μέχρι σήμερα, η εξέλιξη της τεχνολογίας άρχισε να επιτρέπει την οπτική αναπαράσταση των συσχετίσεων µεταξύ χρώµατος και µουσικής, οπότε έχουµε και µια έκρηξη θεωριών και αντιστοιχίσεων από ερευνητές όλων των επιστηµών.

Οµαδοποιώντας κατά κάποιο τρόπο τις προσπάθειες αυτές, ξεχωρίζει κανείς αυτές που αντιστοιχίζουν κατευθείαν τα χρώµατα σε νότες µουσικής και σε εκείνες που χρησιµοποιούν περισσότερο τη φυσική και τα µαθηµατικά, αντιστοιχίζοντας πλέον κάποια από τα χαρακτηριστικά µιας εικόνας, σε κατάλληλα επιλεγµένα χαρακτηριστικά του ήχου.

#### **1.1 Αντιστοιχίσεις χρωµάτων σε νότες**

Η πρώτη καταγεγραµµένη αναλυτική προσέγγιση οφείλεται στο φυσικό Ιsaac Newton (1704) ο οποίος προβληµατίστηκε αρκετά σχετικά µε τη φύση του φωτός και τη σχέση του µε τον ήχο. Οι παρατηρήσεις του τον οδήγησαν στην οργάνωση ταξινόµηση των χρωµάτων τα οποία εµφανίζονταν µε τη χρήση ενός συγκεκριµένου πρίσµατος και στη δηµιουργία του πρώτου χρωµατικού κύκλου, όπως φαίνεται στην εικόνα 3.

Στα χρώµατα αυτά αντιστοίχισε τις επτά βασικές νότες της µουσικής (D µέχρι C). Καθώς ο κύκλος περιστρέφεται γρήγορα, τα χρώµατα αναµιγνύονται και δίνουν το λευκό στα ανθρώπινα µάτια. Ο λόγος που δηµιούργησε τροχό βασίστηκε σε δύο παρατηρήσεις του: όπως το βιολετί συναντά το κόκκινο οµαλά στα ανθρώπινα µάτια, έτσι και δύο µουσικοί τόνοι που απέχουν µια οκτάβα µεταξύ τους συναντιούνται ευχάριστα στα ανθρώπινα αυτιά [3], [7].

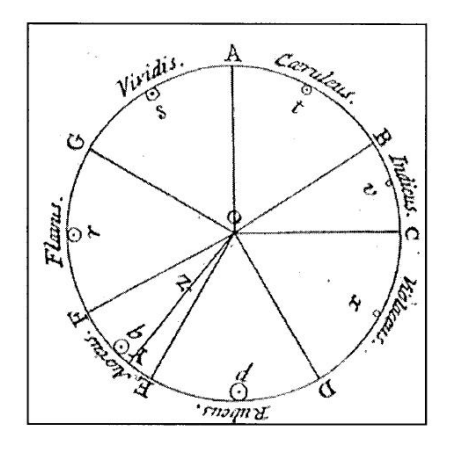

**Εικόνα 3: Ο χρωµατικός κύκλος του Νεύτωνα.**

Παρόλο που ο χρωµατικός κύκλος του Νεύτωνα αµφισβητήθηκε από όλους τους µεταγενέστερους ερευνητές, είχε γίνει η αρχή για τη γραφική απεικόνιση των χρωµάτων σε κύκλο που οδήγησε πολύ αργότερα στο σηµερινό χρωµατικό κύκλο.

Λίγο αργότερα το 1734, ο Louis Bertrant Castel ένας Ιησουίτης ιερέας και φυσικός, δηµιούργησε το δικό του χρωµατικό κύκλο, χρησιµοποιώντας 12 χρώµατα µε συνδυασµούς φωτεινότητας και σκίασης τα οποία αντιστοιχίζονταν σε 12 διαφορετικούς τόνους µιας µουσικής κλίµακας. Ο ίδιος δηµιούργησε και ένα οπτικοακουστικό όργανο για να δοκιµάσει και να ενισχύσει τη θεωρία του.

Οι προσπάθειες συσχέτισης των χρωµάτων µε νότες µουσικής κλίµακας συνεχίστηκαν µε εντατικό ρυθµό στο πέρασµα των αιώνων και ενδεικτικά καταγράφονται ορισµένες στην εικόνα 4.

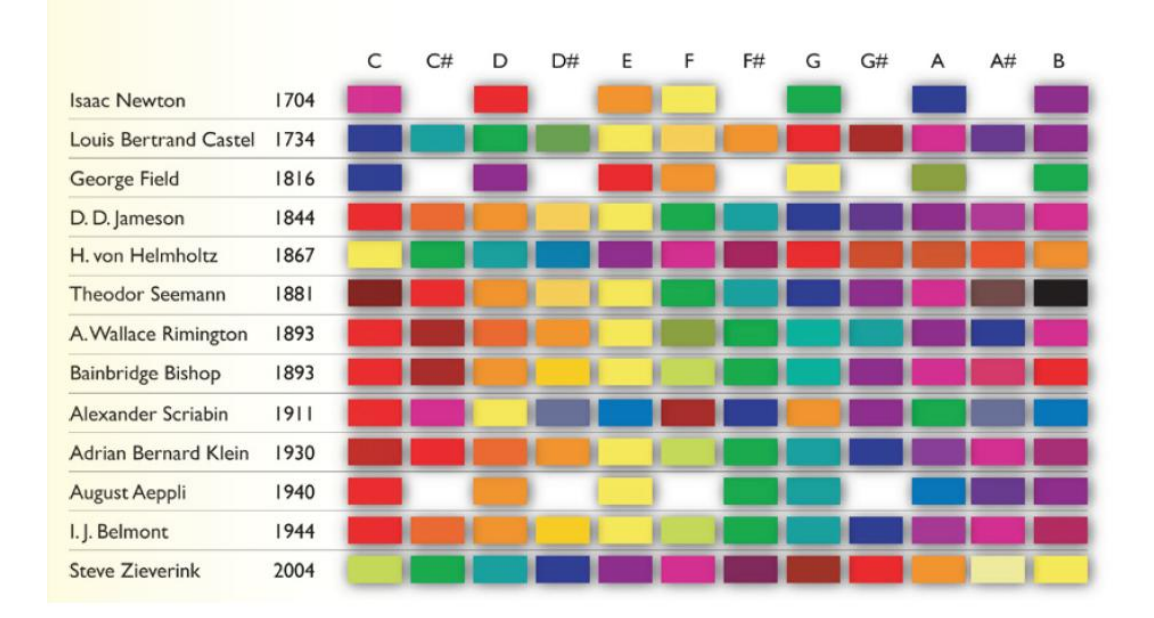

**Εικόνα 4: Τρεις αιώνες χρωµατισµένων κλιµάκων µουσικής από επιστήµονες, καλλιτέχνες και µουσικούς [1].**

Συνθέτες και ζωγράφοι, αµφότεροι άντλησαν ιδέες από τη σχέση των δύο τεχνών. Αυτή η αμφίδρομη σχέση διαπέρασε όλο το 19<sup>°</sup> και 20<sup>°</sup> αιώνα.

Δεν µπορεί να µην αναφέρει κανείς ότι, αρκετές προσπάθειες ανήκουν σε ειδική κατηγορία ανθρώπων, που χαρακτηρίζονται από συναισθησία και πρόσφεραν πολλά στη σύνδεση των δύο τεχνών δίνοντας τη δική τους ερµηνεία.

Αρκετές προσπάθειες επίσης συνοδεύτηκαν και από ιδιόµορφες κατασκευές οπτικοακουστικών οργάνων, που αναδείκνυαν µια µοναδική σχέση εικόνας και ήχου, όπως µπορεί να διαπιστώσει κανείς στην παράγραφο 1.1.2 της παρούσας εργασίας.

Κάθε µια από τις παραπάνω αντιστοιχίσεις παρουσιάζει τα δικά της προβλήµατα, καθώς υπάρχει κάποια µορφή αυθαιρεσίας που τη συνοδεύει.

Τελικά αισθανόµαστε τόσο διαφορετικά την οπτική από τη µουσική πληροφορία; Ένα µοτίβο που ακούγεται αρµονικά υπάρχει περίπτωση να φαίνεται αρµονικά και το αντίστροφο;

#### **1.1.1 Καλλιτέχνες µε συναισθησία**

Οι άνθρωποι που χαρακτηρίζονται από συναισθησία µπορούν να αντιληφθούν µια πληροφορία µε περισσότερες από µια αισθήσεις. Ένας άνθρωπος που χαρακτηρίζεται από συναισθησία είναι δυνατόν για παράδειγµα, να «ακούει» τις οσµές ή να «βλέπει» τους ήχους.

Γεννηµένος στη Ρωσία ο Wassily Kandinsky αφιέρωσε τη ζωή του στην σύνδεση µουσικής και χρωµάτων. Στην περίπτωσή του, χρώµατα και άλλα ζωγραφισµένα σηµάδια ενεργοποιούσαν συγκεκριµένους ήχους ή µουσικές νότες και αντίστροφα. Ανέφερε, πως άκουγε ένα περίεργο σφύριγµα όταν αναµείγνυε χρώµατα στην παλέτα του ως παιδί και αργότερα όταν έγινε καταξιωµένος τσελίστας, έλεγε ότι το τσέλο ήταν το όργανο το οποίο αντιπροσώπευε ένα από τα βαθύτερα µπλε. Ήθελε να προκαλέσει ήχο µέσω της αίσθησης της όρασης και να δηµιουργήσει στη ζωγραφική κάτι αντίστοιχο µε αυτό της µουσικής συµφωνίας που θα ερεθίσει όχι µόνο τα µάτια, µα και τα αυτιά επίσης.

Ο Kandinsky ανακάλυψε την συναισθησία του κατά τη διάρκεια µιας παράστασης της όπερας του Wagner «Lohengrin» στην Μόσχα: «Είδα όλα τα χρώµατα µπροστά στα µάτια µου. Άγριες, σχεδόν τρελές γραµµές σχεδιάστηκαν µπροστά µου.» Το 1911, µετά από τις σπουδές του και την εγκατάστασή του στη Γερµανία, ένα κοντσέρτο του Schoenberg του δηµιούργησε παρόµοια συναισθήµατα και έγινε η αφορµή για να ζωγραφίσει τον πίνακα της εικόνας 5 σε δύο µόλις µέρες.

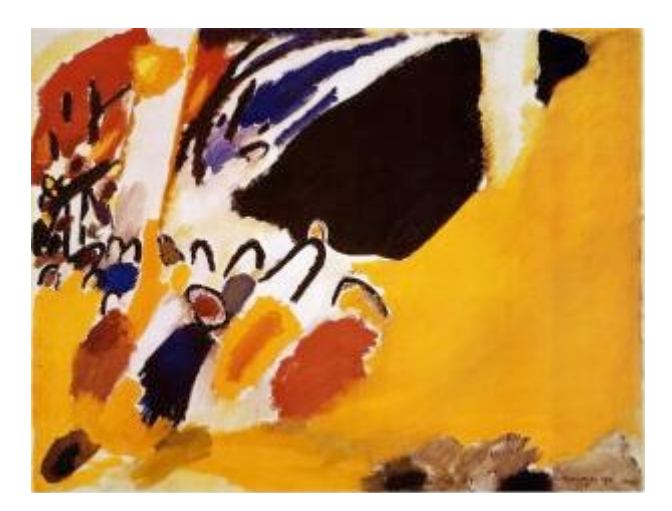

**Εικόνα 5: Impression III (Konzert), Kandinsky**

Ο ζωγράφος της αφηρηµένης τέχνης κι ο συνθέτης της ατονικής µουσικής έγιναν φίλοι. Η σχέση των δύο αντρών είναι από τις πιο γόνιµες στην ιστορία της τέχνης.

Ο Paul Klee, Ελβετός ζωγράφος και µουσικός, ήταν ανάµεσα στις δυο τέχνες. Σε όλη του τη ζωή αντιλαµβανόταν τους ρυθµικούς παραλληλισµούς µεταξύ της µουσικής και της ζωγραφικής. Πολλοί από τους πίνακές του είναι εκφράσεις µουσικών θεµάτων, ιδεών και συµβόλων. Tο έργο του «Oνειρική πόλη», 1921, παραπέµπει στους αυτοσχεδιασµούς του Kandinski [2].

Διάσηµοι συναισθητικοί συνθέτες ήταν ο Alexander Scriabin κι ο Olivier Messiaen. Δεν σημαίνει όμως ότι οι δυο τους έβλεπαν τα ίδια χρώματα στις ίδιες νότες.

Συναισθητικός δηλώνει και ο γνωστός τραγουδιστής Λουκιανός Κηλαηδόνης, ο οποίος αντιστοιχίζει σε κάθε τραγούδι και ένα χρώµα. Τα τρία βασικά χρώµατα γι' αυτόν το κόκκινο, το κίτρινο και το µπλε «βάφουν» τα πλήκτρα που αντιστοιχούν στη συγχορδία του ντο. Ενδιαµέσως οι νότες «βάφονται» από τις µείξεις των βασικών χρωµάτων, όπως µπορεί να δει κανείς στο πιάνο που δηµιούργησε [9].

Οι συναισθητικοί πραγµατικά βιώνουν τέτοιες καταστάσεις. Μια σειρά εγκεφαλικών αναλύσεων από νευρολόγους σε συναισθητικούς, έδειξε πως, παρότι είχαν τα µάτια τους δεµένα, υπήρχε εγκεφαλική δραστηριότητα στα οπτικά νεύρα όταν άκουγαν ήχους [2].

Η κατηγορία αυτή ανθρώπων που χαρακτηρίζονται από συναισθησία αποτελεί µόλις το 0,05% του πληθυσµού, οπότε αυτόµατα τίθεται το ερώτηµα τι να συµβαίνει άραγε µε όλους τους υπόλοιπους. Κάνουν κάποιες συνδέσεις έστω και υποσυνείδητα; Αντιστοιχίζουν µε κάποιο τρόπο τα χρώµατα σε ήχους/µουσική;

#### **1.1.2 Οπτικοακουστικά όργανα - Νότες µε… χρώµατα**

Η ιδέα για το πρώτο οπτικοακουστικό όργανο ανήκει στο Γάλλο, Louis Bertrant Castel, ο οποίος πρότεινε την κατασκευή ενός νέου µουσικού οργάνου, ενός οπτικού τσέµπαλο (πρόγονος του σηµερινού πιάνο) το οποίο ενσωµάτωνε ένα µεγάλο πλαίσιο µε 60 µικρά χρωµατιστά γυάλινα παράθυρα, πίσω από τα οποία υπήρχαν κεριά. Τα πατήµατα στα πλήκτρα του συγκεκριµένου αυτού οργάνου, αποµάκρυναν κουρτίνες που σκέπαζαν τα κεριά και έτσι αποκαλύπτονταν τα χρώµατα µόνα τους ή σε συνδυασµούς, παράγοντας µια διαδοχή που ανύψωνε τη ζωγραφική σύνθεση στο επίπεδο της µουσικής. Έτσι δηµιουργούνταν χρώµατα παροδικά στο χρόνο, κατά αναλογία µε τη µουσική σύνθεση [8].

Καθώς οι προσπάθειες σύνδεσης των δύο τεχνών µουσικής και ζωγραφικής συνεχίζονταν, ακολούθησε µια αλυσίδα εφευρέσεων από οπτικοακουστικά όργανα.

Στη Νέα Υόρκη το 1915 ο συνθέτης Skriabin στην παράσταση του έργου Προµηθέας «Ένα ποίηµα της Φωτιάς», χρησιµοποίησε ιδιόµορφο κατασκεύασµα που αποτελούνταν από πολλές χρωµατιστές λάµπες, το οποίο µετέφραζε µελωδίες της σύνθεσης σε προβολές χρωµάτων.

To 1924 o Vladimir Baranoff-Rossiné, εµφάνισε δηµοσίως το «οπτιοφωνικό» πιάνο του. Βασισµένο στην προηγούµενη ιδέα του Skriabin, το µουσικό όργανο του Baranoff-Rossiné, επέτρεπε την προβολή χρωμάτων ταυτόχρονα με την εκτέλεση του έργου όπως µπορεί να δει κανείς σε σχετικό βίντεο [11]. Η πρώτη παρουσίαση της καινοτοµίας του ευφάνταστου µηχανικού, έλαβε χώρα στο θέατρο Μπολσόι της Μόσχας και προκάλεσε ποικίλα εγκωµιαστικά σχόλια.

Μετά από αρκετές δεκαετίες πειραµάτων ο διάσηµος ζωγράφος Macdonald-Wright, κατάφερε να χτίσει πραγματικά μια συσκευή που την ονόμασε Synchronous Kineidoscope, η οποία ήταν σε θέση να µεταφράζει τις φόρµες και τα χρώµατα κάθε µοντέρνου έργου ζωγραφικής σε µια δοµηµένη σύνθεση από κινήσεις και χρώµατα.

Κατά την διάρκεια της παράστασης, το κοινό ζούσε µία ανεπανάληπτη οπτικοακουστική εµπειρία που δεν µπορούσε ούτε να καταγραφεί, αλλά και ούτε να µείνει ως γλυπτική τέχνη. Ήταν το ίδιο εφήµερη µε την µουσική, αλλά όπως και η µουσική, διέθετε την παράµετρο του χρόνου, αφού σε κάθε διαφορετική στιγµή δηµιουργούνταν και διαφορετικό, άυλο γλυπτό στον χώρο [6].

Εµπνευσµένοι από το παραπάνω πλαίσιο των προσπαθειών για δυνατότητα σύνθεσης των δύο διαφορετικών µορφών τέχνης, οπτικής και ακουστικής, της δεκαετίας 1910-1920, τέσσερις νέοι συνθέτες µε έντονο ενδιαφέρον για ενσωµάτωση οπτικών στοιχείων στο έργο τους συνεργάστηκαν δηµιουργώντας το Project «Piano optophonique» (2007). Στην εικόνα 6 δίνεται ένα στιγµιότυπο από την παρουσίαση του έργου τους [35].

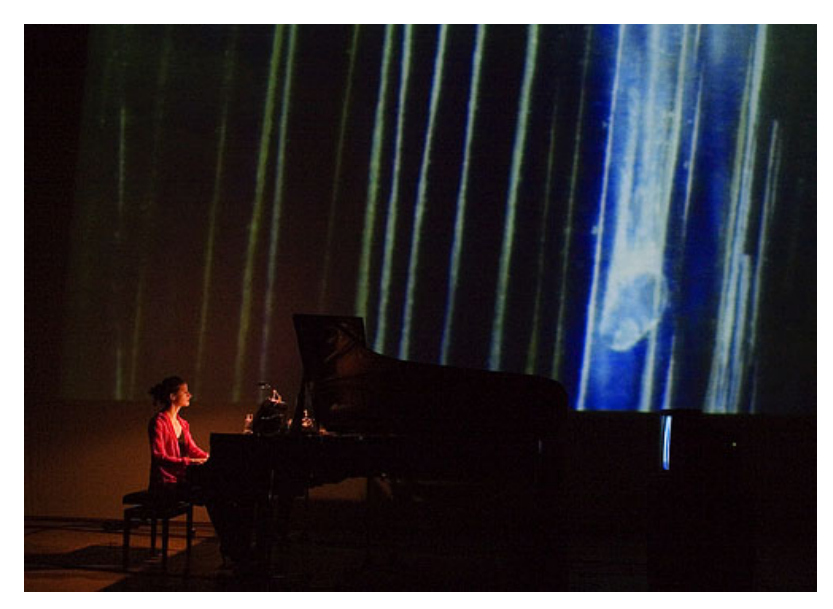

**Εικόνα 6: The « Piano optophonique » project**

Στα οπτικοακουστικά όργανα που παρουσιάστηκαν µέχρι τώρα οι καλλιτέχνεςµηχανικοί προσπάθησαν να µετατρέψουν τη µουσική σε οπτική αναπαράσταση. Ο Bernard Szajner έκανε το αντίθετο το 1981 χρησιµοποιώντας µια άρπα που αποτελούνταν από πολλές κάθετες και παράλληλες µεταξύ τους ακτίνες λέιζερ. Όταν µια ακτίνα διακόπτονταν από ένα χέρι, ή έναν καθρέφτη, έπαιζε η αντίστοιχη νότα σε ένα συνθεσάιζερ. Το αποτέλεσµα ήταν θεαµατικό και διασκεδαστικό για το κοινό. Η άρπα λέιζερ έχει γίνει διάσηµη από τον Jean-Michel Jarre, έναν µουσικό εξειδικευµένο στην ηλεκτρονική µουσική, όπως µπορεί κανείς να δει στην εικόνα 7 [5].

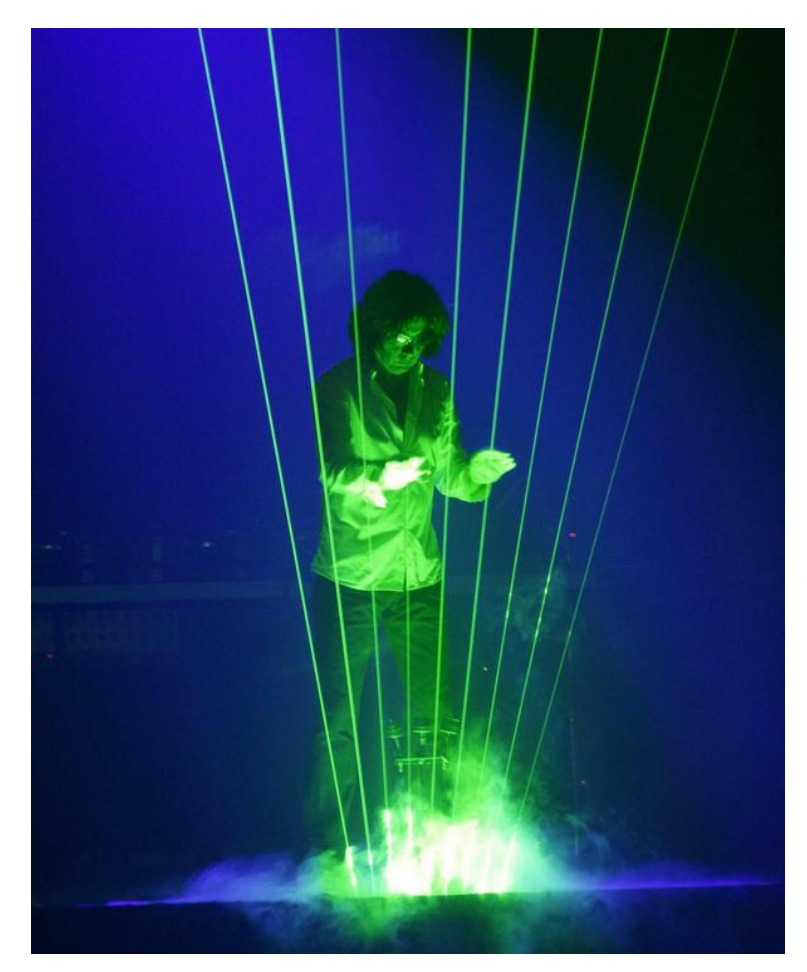

**Εικόνα 7: Η άρπα λέιζερ και ο Jean-Michel Jarre**

#### **1.1.3 Παραστάσεις παράλληλων ζωγραφικών και µουσικών αυτοσχεδιασµών**

Αποτελεί σύνηθες φαινόµενο ζωγράφοι να δηµιουργούν συνθέσεις εµπνευσµένες από κάποιο µουσικό θέµα ή απλά ακούγοντας µουσική. Το ίδιο συνηθισµένη είναι και η δηµιουργία µουσικής σύνθεσης, βασισµένη σε έργα µεγάλων ζωγράφων. Οι δύο τέχνες δείχνουν να αλληλοεπηρεάζουν γόνιµα η µια την άλλη, όπως διαπιστώνει κανείς από την παράγραφο 1.1.1.

Κάτι όχι και τόσο συνηθισµένο όµως, αποτελούν παραστάσεις παράλληλων ζωγραφικών και µουσικών αυτοσχεδιασµών, που κάνουν την εµφάνισή τους στο εξωτερικό αλλά και στην Ελλάδα τα τελευταία χρόνια. Πρόκειται για παραστάσεις, βασισµένες στη ζωγραφική δηµιουργία και την αυτοσχέδια µουσική σύνθεση, που εκτελούνται ζωντανά και παράλληλα µπροστά στο κοινό.

Οι καλλιτέχνες εµπνέονται ο ένας από τον άλλο πάνω στη σκηνή και δηµιουργούν ταυτόχρονα τις συνθέσεις τους στη διάρκεια της παράστασης.

Ένα τέτοιο σχήµα, αποτελεί η µουσικο-εικαστική οµάδα PanAngel8Arts που ιδρύθηκε το 2007 από τη ζωγράφο Αγγελική Κούρκουλου και το συνθέτη Παναγιώτη Μπερλή. Η οµάδα ανάλογα µε το έργο, υποστηρίζεται και από άλλους καλλιτέχνες ή καλλιτεχνικές οµάδες. Η PanAngel8Arts παρουσιάζει στην Ελλάδα και το εξωτερικό την καινοτόµο παράσταση LivePaint2LiveMusic (ζωντανή ζωγραφική σε ζωντανή µουσική).

Ένα πινέλο που µαγικά γεµίζει µε χρώµατα και σχήµατα στον καµβά. Ένα πιάνο που γεµίζει τον αέρα µε µελωδίες και αρµονίες. Η τέχνη και η µουσική εγείρουν τις αισθήσεις του κοινού και το ταξιδεύουν σε ένα θεαµατικό σύµπαν µουσικής και τέχνης. [18]

#### **1.2 Αντιστοιχίσεις παραµέτρων εικόνας σε παραµέτρους ήχου**

Σηµαντικές µέθοδοι σύνδεσης εικόνας και ήχου εµφανίστηκαν µε την ανάπτυξη της ηλεκτρονικής µουσικής. Η συµµετοχή των ηλεκτρονικών υπολογιστών στην επεξεργασία του ήχου και κατά επέκταση της µουσικής, άνοιξε νέους ορίζοντες και γέννησε µια εντελώς διαφορετική προσέγγιση αντιστοιχίσεων. Η διαδικασία αναπαράστασης του ήχου µε τη χρήση µαθηµατικών µοντέλων, έδωσε τη δυνατότητα αποδόµησης του ήχου σε βασικά συστατικά, διευκολύνοντας έτσι την τροποποίηση τους προς το επιθυµητό κάθε φορά ηχητικό αποτέλεσµα. Αντίστοιχα, αναπτύχθηκαν σύνθετα προγράµµατα δηµιουργίας και επεξεργασίας στατικών, αλλά και κινούµενων εικόνων.

Η διερεύνηση των σχέσεων µεταξύ των παραµέτρων που χαρακτηρίζουν µια εικόνα, µε επιλεγµένες παραµέτρους που ρυθµίζουν τον ήχο, γίνεται πραγµατικότητα. Πληθώρα προγραµµάτων αναπτύσσονται, το καθένα µε τη δική του λειτουργικότητα και αισθητικό αποτέλεσµα. Παρακάτω παρουσιάζονται ενδεικτικά µερικά από αυτά.

Το πιο παλιό, ίσως είναι ένα µουσικό σύστηµα για υπολογιστές το UPIC (1972) που δηµιούργησε ο Ιάννης Ξενάκης, ένας από τους σηµαντικότερους Έλληνες συνθέτες και αρχιτέκτονες του 20ου αιώνα. Το UPIC, που φαίνεται στην εικόνα 8, µελοποιούσε σχήµατα, όπως γραµµές ή κουκίδες, και ανάλογα µε την δύναµη πάνω στην γραφίδα καταγραφόταν και η ένταση. Ο κατακόρυφος άξονας µπορούσε να ρυθµίζεται έτσι ώστε να µετατρέπεται η µουσική, ανάλογα µε το εύρος των συχνοτήτων που επιθυµούσε ο συνθέτης.

O συνθέτης µπορούσε να ζωγραφίσει πάνω στην πλακέτα-σχεδιαστήριο α) την περίοδο (περίοδο χροιάς) και όποια διαφοροποίηση της ακουστικής πίεσης σε συνάρτηση µε τον χρόνο, ανεξάρτητα από την συχνότητα και την ένταση, β) την περιβάλλουσα ηχητική επιφάνεια και όποια διαφοροποίηση της έντασης της περιόδου σε συνάρτηση µε τον χρόνο και γ) την καµπύλη ύψους προς το χρόνο και όποια διαφοροποίηση του ύψους σε συνάρτηση µε τον χρόνο [6].

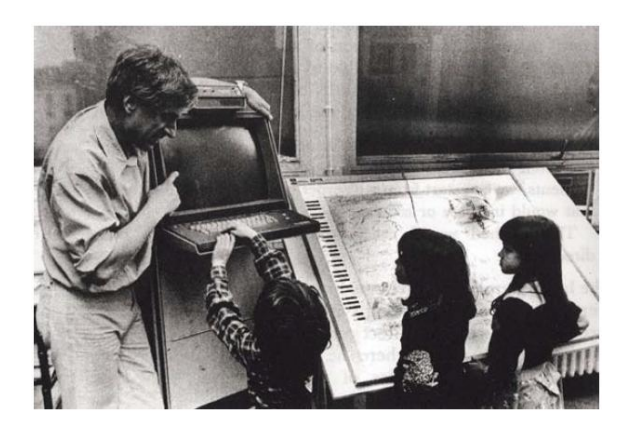

**Εικόνα 8: Η πλακέτα-σχεδιαστήριο του Ξενάκη, που ονόµασε UPIC**

Είναι πολύ ενδιαφέρον το γεγονός, ότι µπορούµε σήµερα να δούµε υλοποιηµένη εκ νέου την ιδέα Ξενάκη. Το 2007 ο Thomas Baudel, έχοντας στη διάθεσή του σύγχρονους πλέον υπολογιστές, δηµιούργησε το HighC, ένα πρόγραµµα γραµµένο σε Java, το οποίο στηρίζεται στο UPIC µε κάποιες πρόσθετες λειτουργίες, αλλά και χρωµατικές επιλογές [16].

Το Phonogramme (1993) είναι ένα απλό πρόγραµµα που περιλαµβάνει µια παλέτα µε όλες τις αποχρώσεις µεταξύ λευκού και µαύρου που αντιστοιχίζονται στη σιωπή και τη µέγιστη ένταση αντίστοιχα. Στο πρόγραµµα υπάρχει η δυνατότητα χρησιµοποίησης σχεδιαστικών εργαλείων.

Ένα πρόγραµµα µε πολύ πιο σύνθετο γραφικό περιβάλλον είναι το Metasynth, το οποίο παράγει ήχο από µια εικόνα που δηµιουργείται από κόκκινα, πράσινα και κίτρινα χρώµατα, που λειτουργούν ως φίλτρα. Υπάρχει δυνατότητα περαιτέρω επεξεργασίας της εικόνας που δηµιουργείται, όπως και του ήχου. Όπως και στο

Phonogramme, οι αποχρώσεις του γκρι συµβολίζουν τις διαφορές της έντασης. Εδώ όµως, αντιστοιχίζεται το λευκό για τη µέγιστη ένταση και µαύρο για τη σιωπή [15].

Το περιβάλλον του Hyperscore κινείται σε ένα πιο παιχνιδιάρικο ύφος, καθώς δηµιουργήθηκε για εκπαιδευτικούς σκοπούς. Με το πρόγραµµα αυτό µπορεί ο καθένας χωρίς ιδιαίτερες γνώσεις, να συνθέσει µουσική, σχεδιάζοντας γραµµές και σχήµατα. Για να επιτευχθεί αυτό, το λογισµικό απεικονίζει µουσικές έννοιες µε οπτικές αναπαραστάσεις-µοτίβα. Το χρώµα, το σχήµα και η υφή χρησιµοποιούνται για να δηµιουργήσουν υψηλού επιπέδου µουσικά χαρακτηριστικά, όπως χροιά, µελωδικό περίγραµµα και αρµονικές εντάσεις, όπως µπορεί να δει κανείς σε σχετικό βίντεο [36].

Ένα ακόµη ενδιαφέρον πρόγραµµα µετατροπής εικόνας σε ήχο είναι το AudioPaint [37]. Στις αναφορές [38], [39] µπορεί κανείς να παρακολουθήσει δείγµατα της δουλειάς του µε σχετικά βίντεο.

Επίσης το γνωστό πρόγραµµα ζωγραφικής για παιδιά TuxPaint, φαίνεται να ενσωµατώνει και ένα εργαλείο για δηµιουργία ήχων από ζωγραφική [40].

Εκτός από προγράµµατα σαν αυτά που παρουσιάστηκαν συνοπτικά παραπάνω, όπου η δηµιουργία ηχητικής σύνθεσης µέσα από ζωγραφική είναι µονόδροµος, υπάρχει κατηγορία προγραµµάτων που λειτουργούν αµφίδροµα, δηλαδή από την εικόνα/ζωγραφική προς τον ήχο και αντίστροφα. Πολλά επίσης χρησιµοποιούν διαδραστικά περιβάλλοντα επεξεργασίας δεδοµένων σε πραγµατικό χρόνο.

Στον πίνακα 1 δίνονται ενδεικτικά παραδείγµατα προγραµµάτων ταξινοµηµένα µε βάση τη λειτουργικότητα και τις δυνατότητές τους.

24

| Programs Name<br>Date of Presentation<br>Inventor | Score                                                                                                    | <b>Visual Presentation</b><br><b>Process</b>  | Pros                                                                                                    |
|---------------------------------------------------|----------------------------------------------------------------------------------------------------|-----------------------------------------------|----------------------------------------------------------------------------------------------------|
| Upic<br>1972<br><b>Xenakis</b><br><b>CEMAM</b>    | The Upic score is a collection of<br>'arcs". An arc is a pitch (frequency)<br>versus time curve                                                                                                | <b>Black and White</b><br>From image to sound | Ultimate guidance of the visual process by ear.<br>Detailed macrocompositional/ microcompositional<br>structure analysis.                                               |
| Phonogramme<br>1993<br>Lesbros<br>GATV            | Resembles two-dimentional<br>frequency-domain representations of<br>sound by physical drawing tools                                                                                            | <b>Black and White</b><br>From image to sound | Option of physical drawing tools (e.g. ink, pencil,<br>watercolour etc) to create different sound results.                                                              |
| Metasynth 1998<br>Wenger                          | Translation from static images (PICT<br>files) to sound. A picture is scanned<br>from left to right. Pitch and duration<br>are represented on the vertical and<br>horizontal axis respectively | Colour<br>From image to sound                 | Uses pictures as filters (by scanning the colors)<br>to produce the desired sound.                                                                                      |
| Hyperscore<br>2004<br>Farbood<br><b>MIT Lab</b>   | The user chooses a colour for each<br>motive and composes a piece versus<br>time curve                                                                                                    | Colour<br>From image to sound                 | Motive presentation of tonic music (Minor and Major<br>Structure).                                                                                                    |
| Soundpaint<br>2005<br><b>Wenger</b> and Spiegel   | Definition of sounds according to<br><b>RGB</b> colours<br>(different colours map to different<br>sounds in order to utilize the<br>colorspace as much as possible)                            | Colour<br>From image to sound                 | From colour to sound.                                                                                                    |
| <b>IFS</b> music<br>1989<br><b>Bransley</b>       | Production of different types of<br>fractals that can define pitch and time                                                                                                    | Colour<br>vice-versa                          | Pieces of modern aesthetic can be produced.                                                                                                    |
| <b>JITER</b><br>2003<br>Cycling 74                | Jitter abstracts all data as<br>multidimentional matrices, so objects<br>that process images can also process<br>audio volumetric data                                                         | Colour<br>vice-versa                          | Further evaluation of three-dimentional and real-time<br>amoitations                                                                                                    |
| <b>SONOS</b><br>2005<br>Thiebaut                  | It shares the same data between<br>the domains of sound and video<br>in a relationship that makes the<br>biggest possible sense. The abscissa<br>represents frequency and time.                | Colour<br>vice versa                          | Rotation, zoom, blur and saturation from Jitter<br>environment. Due to the corporation with such a complex<br>program as max/msp/jitter, its applications are infinite. |

**Πίνακας 1: Ταξινόµηση προγραµµάτων "µετάφρασης" εικόνας σε ήχο [15]**

## **1.3 Συσκευές και προγράµµατα υποβοήθησης «όρασης» µέσω ήχων**

Τα χρώµατα αλλάζουν τα πάντα γύρω µας. Δίνουν νόηµα σε αυτά που βλέπουµε. Ένα νόηµα που στερούνται όσοι δεν έχουν την όραση τους ή κάποιο πρόβληµα µ' αυτή.

Η µετατροπή εποµένως εικόνας σε ήχο, είναι σηµαντική πέρα από το αισθητικό κοµµάτι της τέχνης, για την ίδια τη ζωή και την επιβίωση ανθρώπων µε προβλήµατα όρασης. Ενδεικτικά αναφέρονται κάποια παραδείγµατα συσκευών-προγραµµάτων προς αυτή την κατεύθυνση.

Ο Νιλ Χάρµπισον κατάφερε να γίνει ζωγράφος, πάσχοντας από πλήρη αχρωµατοψία. Μια συσκευή, το Eyeborg (2004) που δηµιουργήθηκε ειδικά για αυτόν, αποτελεί πλέον προέκταση του σώµατός του και µετατρέπει τα χρώµατα σε ήχους.

Πρόκειται στην ουσία για μια εκλεπτυσμένη συσκευή η οποία με τη βοήθεια μιας µικροκάµερας, καταγράφει τα χρώµατα και στη συνέχεια τα µετατρέπει σε µουσικές νότες. Το κάθε χρώµα έχει ένα συγκεκριµένο µήκος κύµατος. Με τo Eyeborg επιβραδύνεται η ταχύτητά του, έτσι ώστε να µην είναι πλέον οπτικό αλλά ηχητικό. Το κόκκινο χρώµα για παράδειγµα, έχει πολύ χαµηλή συχνότητα και για τον λόγο αυτό «µεταφράζεται» σε χαµηλή νότα, το µωβ αντίθετα έχει πολύ υψηλή συχνότητα και «µεταφράζεται» σε υψηλή νότα. Όλα τα υπόλοιπα χρώµατα βρίσκονται ανάµεσα σε αυτά τα δύο. Κατ' αυτόν τον τρόπο µπορεί κάποιος να «ακούσει» όλη τη χρωµατική παλέτα.

Ο Νιλ πλέον έχει εκπαιδευτεί να ακούει 360 διαφορετικά χρώµατα και να αντιλαµβάνεται µία επιπλέον ιδιότητά τους: αυτή του κορεσµού. Έτσι, τώρα πια, µε τη βοήθεια του τόνου της κάθε νότας αναγνωρίζει το χρώµα, ενώ µε την αυξοµείωση της έντασής της µπορεί να ξεχωρίσει αν ένα χρώµα είναι θαµπό ή λαµπερό [12].

Μια παρόµοια περίπτωση είναι του τυφλού φοιτητή Victor Wong που έχει αναπτύξει ένα σύστηµα (2005), το οποίο µετατρέπει τα χρώµατα σε µουσικές νότες, έτσι ώστε να µπορεί ο ίδιος να διαβάζει µετεωρολογικούς χάρτες όπως δείχνει εικόνα 9.

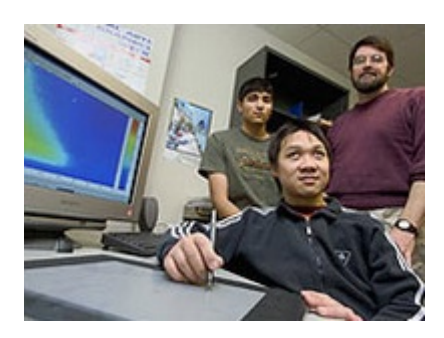

**Εικόνα 9: Το σύστηµα απεικόνισης εικόνας σε ήχο του Wong**

Για να υπάρχει ακριβής αναφορά στην εικόνα, χρησιµοποιήθηκε ένα όργανο αποτελούµενο από ένα στυλό κι ένα πίνακα. Το σύστηµα αντιστοιχεί σε κάθε χρωµατιστό pixel της εικόνας στην οθόνη µια από τις 88 νότες του πιάνο. Για παράδειγµα, η χαµηλότερη νότα αντιστοιχεί στο µπλε και η ψηλότερη στο κόκκινο.

Καθώς µια νότα αυξάνει την έντασή της ο Wong καταλαβαίνει ότι το χρώµα που περιγράφει γίνεται όλο και πιο κόκκινο, και στο µυαλό του έχει την εικόνα του κόκκινου [13].

Τελευταία παρουσιάζεται η τεχνολογία συνθετικής όρασης για τυφλούς, µέσω ήχων The vOICe. Γυαλιά µε διακριτική µικροκάµερα και αισθητήρες καταγράφουν εικόνες σε πραγµατικό χρόνο και τις κωδικοποιούν σε ήχο. Όπως και στις προηγούµενες περιπτώσεις θα πρέπει να ακολουθήσει ειδική εκπαίδευση των τυφλών για να ανταποκριθούν και να ωφεληθούν από τη συσκευή. Το λογισµικό προσωπικής εκπαίδευσης της συσκευής, προσφέρεται δωρεάν και έτσι δίνεται η δυνατότητα στον καθένα να δοκιµάσει, κατά πόσο µπορεί να «δει», χρησιµοποιώντας τα αυτιά του [14].

Κάθε φωτογραφικό στιγµιότυπο του βίντεο που καταγράφεται µέσω των ειδικών γυαλιών (εικόνα σε κλίµακα του γκρι), αντιστοιχίζεται σε ήχο µε βάση τους παρακάτω τρεις κανόνες:

*1. Αριστερά - Δεξιά*

Ακούγεται στερεοφωνικός ήχος από αριστερά προς τα δεξιά. Το άκουσµα κάποιου ήχου από αριστερά ή δεξιά, υποδηλώνει την ύπαρξη ενός οπτικού µοτίβου αριστερά ή δεξιά αντίστοιχα.

*2. Πάνω - κάτω*

Η υψηλή ή χαµηλή συχνότητα του παραγόµενου ήχου, αντιστοιχεί στην κατακόρυφη θέση του αντικειµένου αντίστοιχα. Η αυξοµείωση της συχνότητας υποδηλώνει αντικείµενο που πέφτει ή ανυψώνεται.

*3. Σκοτεινό - Φωτεινό*

Η ένταση του ήχου συνδέεται µε τη φωτεινότητα, δηλαδή δυνατότερος ήχος αντιστοιχεί σε φωτεινότερο αντικείµενο. Η σιωπή σηµαίνει µαύρο, ένας δυνατός ήχος σηµαίνει άσπρο και οι ενδιάµεσοι ήχοι αντιστοιχίζονται σε αποχρώσεις του γκρι.

Έτσι µέσω «ψηφιακών» πια αισθήσεων µπορεί να παραχθεί «συνθετική» όραση. Στην εικόνα 10, δίνεται η απεικόνιση των ψηφιακών χαρακτηριστικών µιας εικόνας σε κατάλληλα επιλεγµένα χαρακτηριστικά ήχου που χρησιµοποιεί η τεχνολογία The vOICe.

27

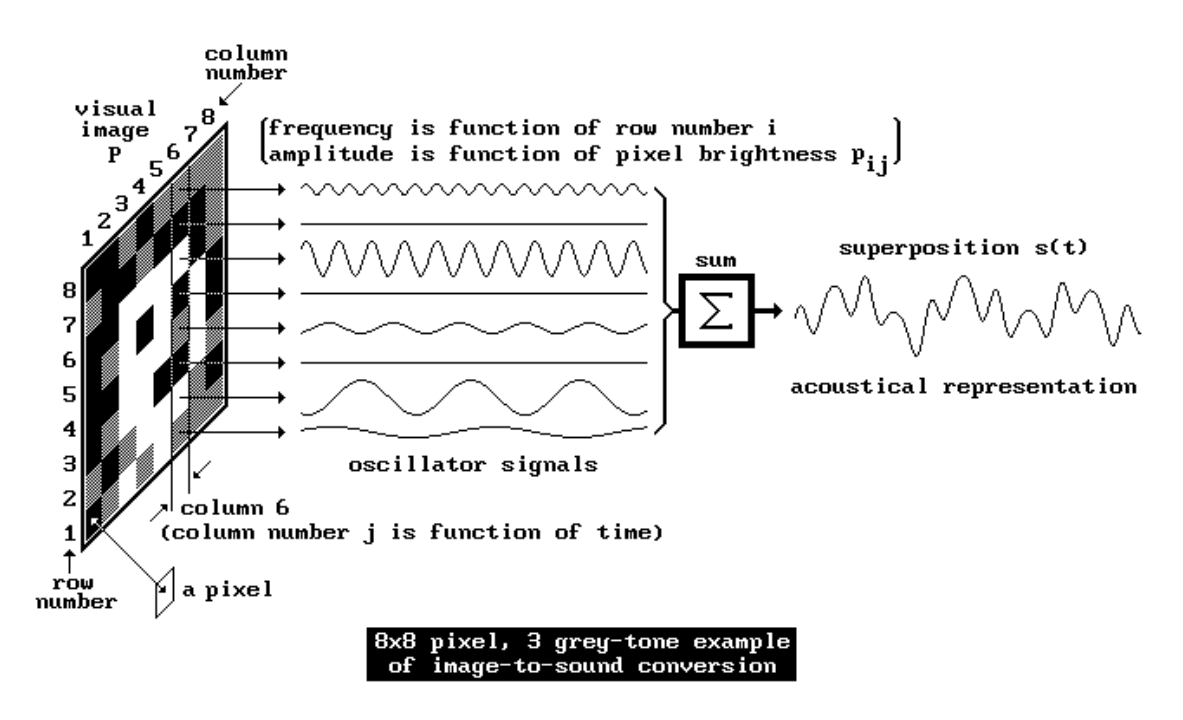

**Εικόνα 10: Αντιστοιχίσεις εικόνας σε ήχο του προγράµµατος The vOICe**

Η παραπάνω απεικόνιση παρουσιάζει τις αρχές της διαδικασίας µετατροπής για ένα απλό παράδειγμα μιας  $8 \times 8$  εικόνας, με 3 αποχρώσεις του γκρι. Για κάθε pixel µεταφράζει, την κατακόρυφη θέση σε συχνότητα, την οριζόντια θέση σε χρόνο-µετάκλικ, και τη φωτεινότητα σε πλάτος ταλάντωσης. Για µια συγκεκριµένη στήλη, κάθε pixel χρησιµοποιείται για να διεγείρει έναν ηµιτονοειδή ταλαντωτή στα πλαίσια του ηχητικού φάσµατος συχνοτήτων.

#### **Κεφάλαιο 2**

## **Ανάλυση συστήµατος λογισµικού σύµφωνα µε τη µεθοδολογία ICONIX**

Σε αυτό το κεφάλαιο, γίνεται η ανάλυση του συστήµατος λογισµικού που πρόκειται να αναπτυχθεί, σύµφωνα µε τη µεθοδολογία ICONIX. Μετά το πέρας της ανάλυσης αυτής, αναµένεται να έχουν προσδιοριστεί οι κλάσεις, ενδεχοµένως κάποιες ιδιότητες και το µεγαλύτερο ποσοστό των µεθόδων που θα χρησιµοποιηθούν στον κώδικα της εφαρµογής.

#### **2.1 Γενικά για τη µεθοδολογία ICONIX**

Η ICONIX είναι µια µεθοδολογία ανάπτυξης λογισµικού που επιτρέπει τη συστηµατική µετάβαση από τις αρχικές απαιτήσεις, στον κώδικα που τελικά υλοποιεί τις απαιτήσεις αυτές. Είναι µια απλούστερη εκδοχή της ευρέως διαδεδοµένης Ενοποιηµένης Προσέγγισης (Unified Process).

Το ζητούµενο είναι, από τις απαιτήσεις του χρήστη να παραχθεί το τελικό προϊόν, δηλαδή ο λειτουργικός κώδικας. Ο κώδικας παράγεται µε τη διαδοχική εκλέπτυνση και βελτίωση δύο µοντέλων:

α) του στατικού µοντέλου που περιγράφει την αρχιτεκτονική του συστήµατος, δηλαδή τις δοµικές του µονάδες και τις σχέσεις µεταξύ τους και

β) του δυναµικού µοντέλου που περιγράφει τον τρόπο, µε τον οποίο οι µονάδες αλληλεπιδρούν για την επίτευξη της επιθυµητής λειτουργικότητας.

Οι απαιτήσεις του χρήστη του συστήµατος, θεωρείται ότι διατυπώνονται σε κάποιο αρχικό κείµενο (γνωστό ως απαιτήσεις υψηλού επιπέδου) και ενδεχοµένως σε κάποια σκίτσα της επιθυµητής γραφικής διασύνδεσης χρήστη. Η µεθοδολογία ICONIX βασίζεται στην αξιοποίηση ενός υποσυνόλου της UML για τη δηµιουργία διαγραµµάτων, ως ενδιάµεσα προϊόντα κατά την εξέλιξη του δυναµικού και στατικού µοντέλου του συστήµατος που αναπτύσσεται. Συγκεκριµένα, από το σύνολο των διαγραµµάτων της UML, χρησιµοποιούνται τα διαγράµµατα περιπτώσεων χρήσης, τα διαγράµµατα κλάσεων, τα διαγράµµατα ευρωστίας (ειδική περίπτωση των διαγραµµάτων συνεργασίας) και τα διαγράµµατα ακολουθίας.

29

Το µείζον χαρακτηριστικό της µεθοδολογίας ICONIX είναι η επαναληπτικότητα. Αφενός, η διαδικασία είναι επαναληπτική διότι επιτρέπει την παραγωγή λειτουργικού κώδικα, για κάθε µια περίπτωση χρήσης του συστήµατος ξεχωριστά. Σε κάθε επανάληψη, εξετάζεται µια νέα περίπτωση χρήσης, που καταλήγει στην προσθήκη λειτουργικότητας στο τελικό προϊόν. Αφετέρου, η διαδικασία είναι επαναληπτική, διότι επιτρέπει (και υποβοηθά) την επιστροφή από ένα στάδιο της διαδικασίας ανάπτυξης (π.χ. το σχεδιασµό), σε προηγούµενα (π.χ. την ανάλυση απαιτήσεων) µε σκοπό την αποσαφήνιση, βελτίωση και διόρθωση προηγούµενων ενεργειών. Η επαναληπτικότητα, βρίσκεται στο κέντρο του αντικειµενοστρεφούς υποδείγµατος προγραµµατισµού, καθώς αναγνωρίζει ότι ένα µεγάλο σύστηµα λογισµικού δεν µπορεί να αναπτυχθεί µε µιας και ότι οι αλλαγές σε προηγούµενες επιλογές είναι αναπόφευκτες [19].

#### **2.2 Ανάλυση του Αρχικού Κειµένου Απαιτήσεων Χρήστη**

Η ανάλυση που πραγµατοποιείται, βασίζεται σε ένα αρχικό κείµενο περιγραφής των λειτουργικών προδιαγραφών του συστήµατος, όπως αυτές διατυπώνονται στο θέµα της διπλωµατικής εργασίας (παράρτηµα Α).

Αναλύοντας συντακτικά το κείµενο των απαιτήσεων (εντοπίζοντας τα ουσιαστικά) και λαµβάνοντας υπόψη προηγούµενη γνώση αναφορικά µε τη λειτουργία παρόµοιων συστηµάτων, προκύπτουν οι υποψήφιες κλάσεις του πεδίου του προβλήµατος. Από τη λίστα που ακολουθεί έχουν αφαιρεθεί διπλοεγγραφές, όλα τα ουσιαστικά καταγράφονται στην ονοµαστική του ενικού, έχουν αφαιρεθεί κλάσεις που αναφέρονται στο ίδιο το σύστηµα που πρόκειται να αναπτυχθεί (π.χ. εφαρµογή), καθώς και ουσιαστικά που αναφέρονται σε αφηρηµένες έννοιες. Επίσης, δεν καταγράφονται ουσιαστικά που αναφέρονται σε χειριστές του συστήµατος ή ουσιαστικά που αναφέρονται σε τεχνικές λεπτοµέρειες υλοποίησης (π.χ. οθόνη).

Οι κλάσεις που ακολουθούν είναι «υποψήφιες» υπό την έννοια ότι µπορεί να αποτελέσουν τελικά και κλάσεις της σχεδίασης του συστήµατος, αλλά προφανώς µπορεί να µην διατηρηθούν ως κλάσεις µέχρι το πέρας της αντικειµενοστρεφούς ανάλυσης και σχεδίασης. Επίσης, κάποιες από τις κλάσεις αυτές πιθανόν να αποτελέσουν ιδιότητες (attributes) άλλων κλάσεων.

30

- Καµβάς
- Εικονοστοιχείο
- Χρώµα
- Εργαλείο
- Πινέλο
- Κουβάς
- Φακός
- Σπρέι
- Ουράνιο τόξο (εργαλείο σχεδίασης)
- Σβηστήρα
- Συνθέτης ήχου
- Όργανο

### **2.3 Ερωτήµατα – Παραδοχές**

Είναι αναµενόµενο, οι αρχικές απαιτήσεις χρήστη να περιέχουν ασάφειες ή και να µην είναι πλήρεις σχετικά µε το υπό ανάπτυξη λογισµικό. Στην παράγραφο αυτή, µέσω ερωτηµάτων αλλά και παραδοχών, διευκρινίζονται τα επίµαχα σηµεία και µπορεί να προχωρήσει η περαιτέρω ανάλυση.

#### **1. Γενικά στοιχεία της εφαρµογής.**

Κατά την εκκίνηση της εφαρµογής, θα ενεργοποιείται ο ήχος του καµβά σχεδίασης, ο οποίος θα ελέγχεται µε διακόπτη τύπου «οn/off». Έτσι, θα δίνεται η δυνατότητα στο χρήστη, να διακόψει προσωρινά την αναπαραγωγή του ήχου του καµβά, προκειµένου να ακούσει καλύτερα τον ήχο που προέρχεται από τη ζωγραφική του και µόνο. Ο ήχος της ζωγραφικής του χρήστη, θα ακούγεται ανεξάρτητα από τους υπάρχοντες ήχους του καµβά. Τα παραπάνω έχουν σαν αποτέλεσµα να ακούγεται κάποιος ήχος, ακόµη κι όταν ο χρήστης δε ζωγραφίζει ή τη στιγµή που αλλάζει χρώµατα, εργαλεία και ρυθµίσεις.

Συγκεκριµένα, στις τέσσερις γωνίες του καµβά θα τοποθετηθούν τέσσερις διαφορετικοί «ambient» ήχοι, οι οποίοι θα εξασθενούν αναλογικά µε την απόσταση από τις γωνίες. Γενικά, ως ambient χαρακτηρίζεται η µουσική η οποία έχει γραφτεί για να µην απαιτεί πολύ από την προσοχή του ακροατή και µπορεί να υπάρξει απλά στο υπόβαθρο. Συνήθως έχει έντονο το στοιχείο της επανάληψης, χωρίς µεγάλες αλλαγές στον ήχο και την ενορχήστρωση του κάθε κοµµατιού. Είναι µουσική που συνδυάζει επιρροές από πολλά µουσικά είδη [22].

Η διεπαφή του χρήστη θα κρατηθεί όσο το δυνατόν απλή, χωρίς τεχνικούς ή µουσικούς όρους, έτσι ώστε να µπορεί να χρησιµοποιηθεί και από µη καταρτισµένους µουσικά χρήστες. Οι περισσότερες ενέργειες θα γίνονται αντιληπτές και κατανοητές µε τη χρήση κατάλληλων εικονιδίων, χωρίς πολλά µηνύµατα και υποδείξεις.

#### **2. Πως θα «µεταφράζεται» η ζωγραφική δηµιουργία σε ηχητική.**

Η µελέτη της σχετικής µε το θέµα βιβλιογραφίας, έδειξε ότι υπάρχει πληθώρα διαφορετικών αντιστοιχίσεων που µπορεί να επιλέξει κανείς. Μια επιθυµία που προέκυψε ακούγοντας ήχους παραγόµενους από παρόµοιες προσπάθειες «µετάφρασης εικόνας σε ήχο» είναι η εξής: ο παραγόµενος ήχος να ηχεί όσο το δυνατόν ευχάριστα στα αυτιά των ανθρώπων και να µην είναι ένας οποιοσδήποτε ήχος που ηχεί σαν θόρυβος.

Με βάση την παραπάνω λογική, η συγκεκριµένη εργασία θα βασιστεί στα αποτελέσµατα των ερευνών [3], [4] σε ότι αφορά την αντιστοίχιση του χρώµατος µε κάποιο χαρακτηριστικό του ήχου. Οι έρευνες αυτές διαφέρουν από άλλες, στο ότι αναζήτησαν την ενστικτώδη σχετική ένωση χρώµατος - ήχου που κάνει ο άνθρωπος και όχι την υποτιθέµενη φυσική ή µαθηµατική σύνδεση.

Τα αποτελέσµατα της έρευνας [4] έδειξαν ότι οι άνθρωποι κατά ένα πολύ µεγάλο ποσοστό (80% και πάνω), συσχετίζουν τους ήχους µε χαµηλό τόνο σε σκούρα χρώµατα και το αντίστροφο. Συγκεκριµένα η συσχέτιση είναι µεταξύ του τόνου (pitch) ενός ήχου και τιµής (value) ενός χρώµατος, δηλαδή η χαµηλότερη τιµή (value) ενός χρώµατος θα αντιστοιχεί σε ήχο µε χαµηλότερο τόνο (pitch).

Εποµένως το πρώτο βήµα είναι, τα χρώµατα να µετατραπούν από το χρωµατικό µοντέλο στο οποίο ανήκουν (RGB ή HSB) σε αποχρώσεις της κλίµακας του γκρι (grayscale). Υπάρχουν διάφορες µέθοδοι που µπορούν να χρησιµοποιηθούν για τη µετατροπή αυτή. Στη συγκεκριµένη εργασία, θα χρησιµοποιηθεί η µέθοδος που βασίζεται στον υπολογισµό των grayscale τιµών µε βάση τη φωτεινότητα (luminocity) [20].

Η µέθοδος αυτή αποτελεί ένα σταθµισµένο µέσο όρο, που βασίζεται όµως στην ανθρώπινη αντίληψη. Οι άνθρωποι είναι γενικά πιο ευαίσθητοι στο πράσινο χρώµα από ότι στα άλλα χρώµατα και έτσι στη µέθοδο αυτή το πράσινο χρώµα έχει µεγαλύτερο συντελεστή αναλογίας, ακολουθεί το κόκκινο και τέλος το µπλε. Οι αλγόριθµοι αυτοί χρησιµοποιούνται από προγράµµατα επεξεργασίας εικόνας, όπως το Photoshop ή το Gimp [21]. Στη σχέση (1), δίνεται ο αλγόριθµος µετατροπής του Photoshop που θα χρησιμοποιηθεί στην παρούσα εργασία.

$$
Gray = 0.299 \times R + 0.587 \times G + 0.114 \times B \tag{1}
$$

Όπου Gray είναι η τιµή της κλίµακας του γκρι στο διάστηµα 0 έως 255 και R,G,B είναι οι αντίστοιχες τιµές του κόκκινου, πράσινου και µπλε χρώµατος του χρωµατικού µοντέλου RGB.

Μετά την εύρεση των grayscale τιµών, θα ακολουθήσει η αντιστοίχησή τους σε νότες. Με βάση την παραπάνω ανάλυση, οι µεγαλύτερες grayscale τιµές θα αντιστοιχηθούν σε υψηλότερους τόνους.

Οι αντιστοιχίσεις των παραµέτρων ζωγραφικής σύνθεσης σε παραµέτρους ήχου που επιλέχθηκαν, φαίνονται στον πίνακα 1. Η χροιά του παραγόµενου ήχου θα καθορίζεται από το χρήστη µε την επιλογή µουσικών οργάνων, όπως φαίνεται στην πρότυπη οθόνη της εφαρµογής, εικόνα 11.

| Παράμετροι ζωγραφικής<br>σύνθεσης | Παράμετροι ήχου |  |
|-----------------------------------|-----------------|--|
| Χρώμα εικονοστοιχείου             | Νότα            |  |
| Πάχος εργαλείου                   | Ένταση ήχου     |  |
| Κίνηση ποντικιού                  | Τέμπο           |  |
| (αργή/γρήγορη)                    |                 |  |

**Πίνακας 2: Αντιστοιχίσεις παραµέτρων ζωγραφικής σύνθεσης σε παραµέτρους ήχου**

**3. Ποιους τύπους εικόνων θα ανοίγει η εφαρµογή και πως θα «µεταφράζεται» η στατική εικόνα σε ήχο.**

Η εφαρµογή θα µπορεί να ανοίξει εικόνες τύπου \*.jpg,\*.png,\*.tif. Κάθε εικόνα που ανοίγει η εφαρµογή θα προσαρµόζεται στις διαστάσεις του καµβά σχεδίασης.

O χρήστης θα µπορεί να χρησιµοποιήσει το εργαλείο του φακού για να εξερευνήσει µουσικά την εικόνα. Το χρώµα κάθε εικονοστοιχείου της εικόνας που θα δείχνει ο φακός, θα µεταφράζεται σε νότα. Επίσης η γρήγορη ή αργή κίνηση του φακού θα δίνει διαφορετικό τέµπο στον ήχο που θα ακούγεται. Η ένταση και η χροιά του ήχου θα καθορίζονται από τις επιλογές του χρήστη στη συγκεκριµένη χρονική στιγµή.

## **4. Πως θα γίνεται η αποθήκευση και στη συνέχεια η αναπαραγωγή µιας εργασίας.**

Θα αποθηκεύονται τα στοιχεία κάθε σχεδιαστικής κίνησης του χρήστη, όπως το είδος του εργαλείου σχεδίασης που χρησιµοποιήθηκε, το χρώµα, το πάχος του και οι συντεταγµένες εφαρµογής του. Θα αποθηκεύεται επίσης, η ταχύτητα κίνησης της δεικτικής συσκευής, το µουσικό όργανο, καθώς και ο χρόνος εκτέλεσης της συγκεκριµένης κίνησης. Στη φάση της αναπαραγωγής, το σύστηµα θα ανακτά τις αποθηκευµένες κινήσεις και θα αναπαράγει τόσο τη ζωγραφική, όσο και την ηχητική πληροφορία στον κατάλληλο χρόνο.

#### **5. Πως θα λειτουργεί το σχεδιαστικό εργαλείο ουράνιο τόξο.**

Τα περισσότερα ψηφιακά εργαλεία σχεδίασης είναι λίγο πολύ γνωστά από παρόµοια σχεδιαστικά προγράµµατα. Έτσι, ιδιαίτερη αναφορά γίνεται µόνο για το εργαλείο ουράνιο τόξο. Το συγκεκριµένο εργαλείο θα ζωγραφίζει ταυτόχρονα και µε τα εφτά χρώµατα του ουράνιου τόξου. Αντίστοιχα ο ήχος που θα παράγει, θα είναι ήχος από περισσότερες από µία νότες πατηµένες ταυτόχρονα (µουσικές συγχορδίες).

#### **2.4 Ενδεικτική Σχεδίαση Διεπαφών( Protorype Screens)**

Παρακάτω δίνονται οι πρότυπες οθόνες για την εφαρµογή. Η εικόνα 11 αποτελεί την αρχική εικόνα της εφαρµογής, η εικόνα 12 την εικόνα της εφαρµογής µετά την

επιλογή του πλήκτρου «Αποθήκευση», όπου υπάρχει µια έτοιµη προς αποθήκευση εργασία του χρήστη, η εικόνα 13 την εικόνα της εφαρµογής µετά την επιλογή του πλήκτρου «Άνοιγµα», η εικόνα 14 την εικόνα της εφαρµογής µετά το άνοιγµα στατικής εικόνας.

|                                      | Νέα εργασία | Άνοιγμα | Αποθήκευση | 4) |   |
|--------------------------------------|-------------|---------|------------|----|---|
| $\mathcal{O}$ $\square$              |             |         |            |    | X |
| O<br>$\blacklozenge$                 |             |         |            |    | ã |
| Þ<br>$\mathsf{Q}$                    |             |         |            |    |   |
| P<br>$\bullet$                       |             |         |            |    |   |
| $\ddot{\phantom{0}}$<br>$\mathbf{A}$ |             |         |            |    |   |
| S<br>$\sqrt{2}$                      |             |         |            |    |   |
| $\bigcirc$<br>$\Box$                 |             |         |            |    |   |
|                                      |             |         |            |    |   |
|                                      |             |         |            |    |   |
|                                      |             |         |            |    |   |
|                                      |             |         |            |    |   |
|                                      |             |         |            |    |   |
|                                      |             |         |            |    |   |
|                                      |             |         |            |    |   |
|                                      |             |         |            |    |   |
|                                      |             |         |            |    |   |
|                                      |             |         |            |    |   |
|                                      | 틘           |         |            |    |   |

**Εικόνα 11: Κύρια οθόνη**

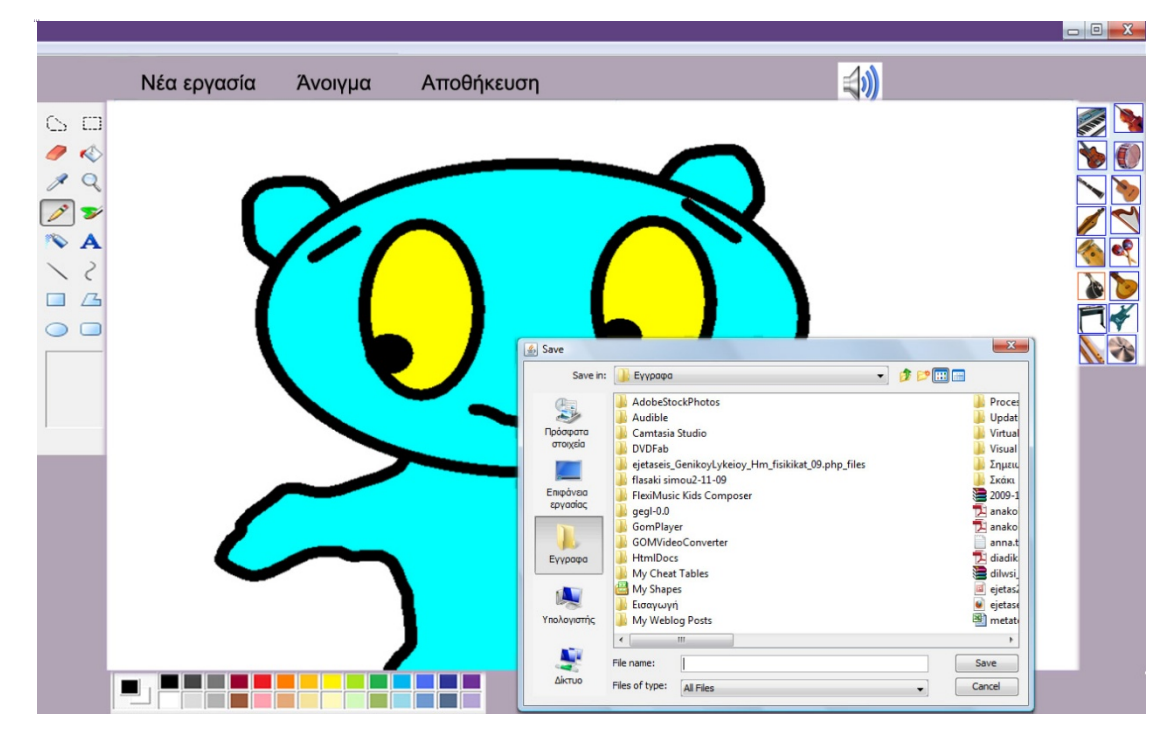

**Εικόνα 12: Aποθήκευση**

|                                                                                                 |                                                                                                    |                                                                                                    |                                                                                                    | $\begin{array}{c c c c c} \hline \multicolumn{3}{c }{\mathbf{0}} & \multicolumn{3}{c }{\mathbf{X}} \end{array}$ |
|-------------------------------------------------------------------------------------------------|----------------------------------------------------------------------------------------------------|----------------------------------------------------------------------------------------------------|----------------------------------------------------------------------------------------------------|----------------------------------------------------------------------------------------------------|
|                                                                                                 | Νέα εργασία                                                                                                    | Αποθήκευση<br>Άνοιγμα                                                                                                    | (                                                                                                    |                                                                                                    |
| $\Box$<br>$\circlearrowright$<br>♦<br>Q<br>Þ<br>$\mathbf{z}$<br>$\mathbf{A}$<br>$\sqrt{2}$<br>□ | <u>≰</u> Open<br>Look in:<br>9<br>Πρόσφατα<br>στοιχεία<br>Επιφάνεια<br>εργασίας<br>n.<br>Εγγραφα<br>d.<br>Υπολογιστής<br>۷<br><b>AikTUO</b><br>٠ | Εγγραφα<br>AdobeStockPhotos<br>Audible<br>Camtasia Studio<br><b>DVDFab</b><br>ejetaseis_GenikoyLykeioy_Hm_fisikikat_09.php_files<br>flasaki simou2-11-09<br>FlexiMusic Kids Composer<br>gegl-0.0<br>GomPlayer<br>GOMVideoConverter<br><b>HtmlDocs</b><br>My Cheat Tables<br>My Shapes<br>Εισαγωγή<br>My Weblog Posts<br>$\left  \cdot \right $<br>$\mathbf{m}$<br>File name:<br>Files of type:<br><b>All Files</b> | $-x$<br>$ +$ $+$ $+$<br>Proces<br>Updat<br>Virtual<br>Visual<br>Σημεια<br>Σκάκι<br>2009-1<br>A anako<br>anako<br>diadik<br>dilwsi<br>ejetas2<br>国<br>ejetase<br>٠<br>metati<br><b>D</b> prepar<br>٠<br>Open<br>Cancel<br>۰ |                                                                                                    |

**Εικόνα 13: Άνοιγµα**

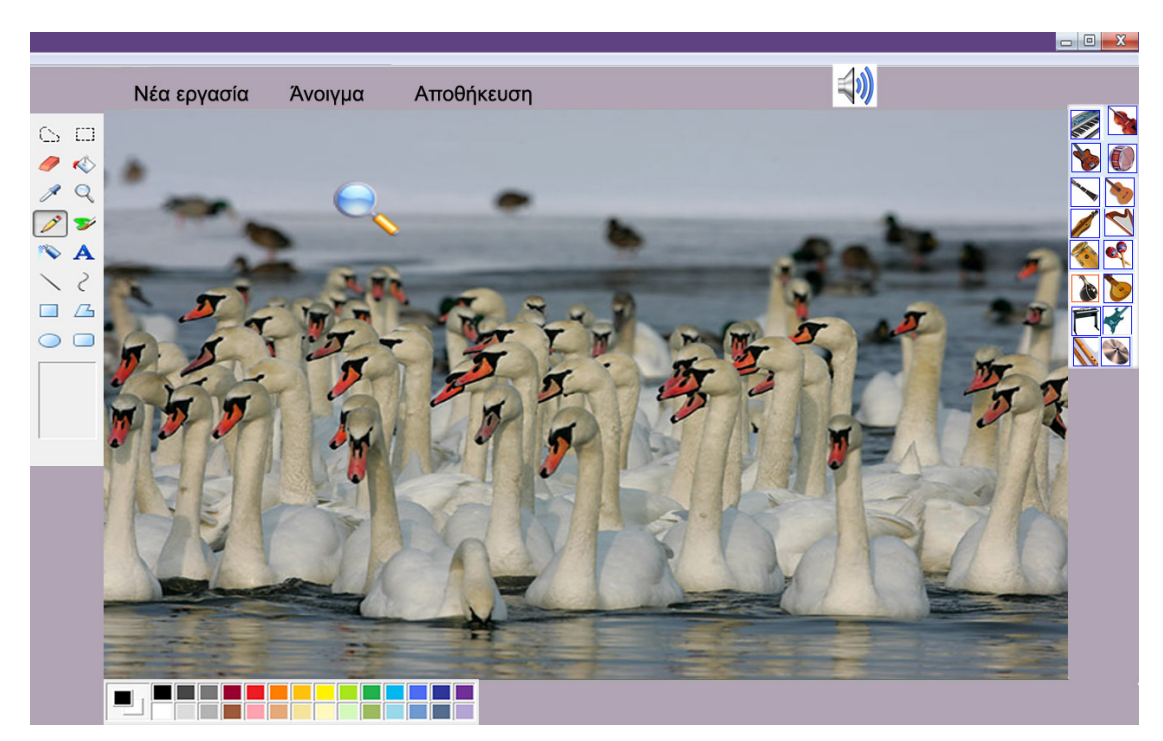

**Εικόνα 14: Άνοιγµα στατικής εικόνας**

Τα σχέδια αυτά δεν αποτελούν µια λεπτοµερή και ακριβή αποτύπωση της γραφικής διασύνδεσης χρήστη που θα έχει τελικά το λογισµικό που θα αναπτυχθεί. Απλά θεωρείται, ότι αποτελούν ένα µέσο που βοηθά στην αποσαφήνιση της λειτουργικότητας και τη διευκρίνιση τυχόν ασαφειών στις απαιτήσεις.
#### **2.5 Μοντέλο (Ανάλυσης) Κλάσεων Πεδίου του Προβλήµατος**

Πρωταρχικός στόχος κατά την κατασκευή του µοντέλου κλάσεων του πεδίου προβλήµατος, είναι ο εντοπισµός σχέσεων µεταξύ των υποψηφίων κλάσεων. Στο στάδιο αυτό, συνήθως αρκεί η απεικόνιση στο µοντέλο σχέσεων περιεκτικότητας (σχέσεων τύπου «έχει») και σχέσεων κληρονοµικότητας (σχέσεων τύπου «είναι»).

Από τις υποψήφιες κλάσεις της παραγράφου 2.2 επιλέχθηκαν οι παρακάτω:

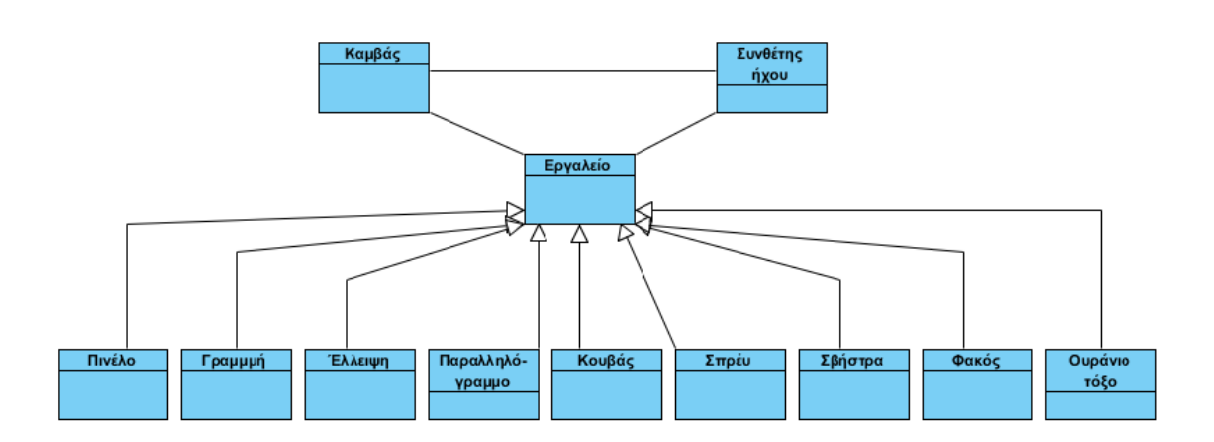

**Εικόνα 15: Μοντέλο(Ανάλυσης) κλάσεων πεδίου του προβλήµατος**

#### **Περιγραφή Κλάσεων**

**Καµβάς:** Οντότητα που περιλαµβάνει τις ιδιότητες ενός πραγµατικού καµβά σχεδίασης. Αποτελείται από εικονοστοιχεία και χαρακτηρίζεται από τις διαστάσεις και το χρώµα του.

**Εργαλείο:** Οντότητα που περιλαµβάνει τις ιδιότητες ενός ψηφιακού εργαλείου σχεδίασης µε το οποίο µπορεί να ζωγραφίσει ο χρήστης.

**Πινέλο:** Ειδική περίπτωση εργαλείου. Χαρακτηρίζεται από το πάχος και το χρώµα του, που σχετίζονται µε χαρακτηριστικά του παραγόµενου ήχου.

**Γραµµή:** Ειδική περίπτωση εργαλείου. Χαρακτηρίζεται από το χρώµα και το πάχος της, που σχετίζονται µε χαρακτηριστικά του παραγόµενου ήχου.

**Έλλειψη:** Ειδική περίπτωση εργαλείου. Χαρακτηρίζεται από το χρώµα και το πάχος της, που σχετίζονται µε χαρακτηριστικά του παραγόµενου ήχου.

**Παραλληλόγραµµο:** Ειδική περίπτωση εργαλείου. Χαρακτηρίζεται από το χρώµα και το πάχος του, που σχετίζονται µε χαρακτηριστικά του παραγόµενου ήχου.

**Σπρέι:** Ειδική περίπτωση εργαλείου. Χαρακτηρίζεται από το χρώµα και το πάχος των κουκίδων του, που σχετίζονται µε χαρακτηριστικά του παραγόµενου ήχου.

**Κουβάς:** Ειδική περίπτωση εργαλείου. Χαρακτηρίζεται από το χρώµα του, που σχετίζεται µε την ένταση του παραγόµενου ήχου.

**Ουράνιο τόξο:** Ειδική περίπτωση εργαλείου. Ζωγραφίζει µε τα εφτά χρώµατα του ουράνιου τόξου. Χαρακτηρίζεται από το πάχος του, που σχετίζεται µε την ένταση του παραγόµενου ήχου.

**Σβηστήρα:** Ειδική περίπτωση εργαλείου. Χαρακτηρίζεται από το πάχος της, που σχετίζεται µε την ένταση του παραγόµενου ήχου.

**Φακός:** Ειδική περίπτωση εργαλείου. Χαρακτηρίζεται από το χρώµα του, που σχετίζεται µε τον τόνο του παραγόµενου ήχου.

**Συνθέτης ήχου:** Οντότητα που αναλαµβάνει την παραγωγή ήχου.

#### **2.6 Πιθανοί χειριστές (Actors) του Πεδίου του Προβλήµατος**

Με βάση την ανάλυση του πεδίου προβλήµατος και την περιγραφή των λειτουργικών προδιαγραφών του υπό σχεδίαση λογισµικού, προκύπτει µόνο ένας χειριστής που αντιστοιχεί στον κάθε χρήστη της εφαρµογής.

38

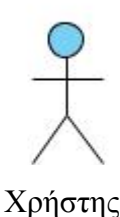

**Χρήστης:** Έχει πρόσβαση σε ολόκληρη τη λειτουργικότητα που παρέχεται από το σύστηµα.

## **2.7 Περιπτώσεις χρήσης**

Ακολουθεί η λεκτική περιγραφή των περιπτώσεων χρήσης του συστήµατος. Όπου αναφέρεται η φράση «ο χρήστης επιλέγει», θεωρούµε ότι η επιλογή γίνεται µέσω δεικτικής συσκευής.

Θα αναλυθούν οι περιπτώσεις χρήσης «Εκκίνηση», «Ζωγραφική µε πινέλο ή γραµµή ή έλλειψη ή παραλληλόγραµµο/Παραγωγή ήχου», «Ζωγραφική µε σπρέι», «Ζωγραφική µε κουβά», «Ζωγραφική µε σβηστήρα», «Ζωγραφική µε ουράνιο τόξο», «Αποθήκευση εργασίας», «Άνοιγµα εικόνας/Αποθηκευµένης εργασίας», «Μουσική εξερεύνηση εικόνας».

Οι περιπτώσεις χρήσης «Ζωγραφική µε γραµµή», «Ζωγραφική µε έλλειψη» και «Ζωγραφική µε παραλληλόγραµµο» παρουσιάζονται µαζί µε την περίπτωση χρήσης «Ζωγραφική µε πινέλο» καθώς οι διαφορές µεταξύ τους είναι µικρές και ως εκ τούτου θεωρήθηκε πλεονασµός να αναφερθούν η κάθε µία ξεχωριστά.

## **2.7.1 Εκκίνηση**

#### **Βασική Ροή**

- 1. Το σύστηµα δηµιουργεί τον καµβά σχεδίασης, τα εργαλεία ζωγραφικής, τα µουσικά όργανα και το συνθέτη ήχου. Η µουσική του καµβά αρχίζει να παίζει.
- 2. Το σύστηµα θέτει προεπιλεγµένο χρώµα το κόκκινο, προεπιλεγµένο µουσικό όργανο το πιάνο και προεπιλεγµένο εργαλείο σχεδίασης το πινέλο. Το σύστηµα εµφανίζει σε ειδικό τετράγωνο της «Κύριας οθόνης» το

προεπιλεγµένο χρώµα και εµφανίζει σκιασµένα το προεπιλεγµένο µουσικό όργανο και το προεπιλεγµένο εργαλείο σχεδίασης.

3. Στη συνέχεια το σύστηµα καλεί την περίπτωση χρήσης «Ζωγραφική µε πινέλο ή γραµµή ή έλλειψη ή παραλληλόγραµµο/Παραγωγή ήχου».

#### **Εναλλακτική Ροή 1**

- 3.α.1 Ο χρήστης επιλέγει το πλήκτρο «Αποθήκευση» της «Κύριας οθόνης».
- 3.α.2 Το σύστηµα εµφανίζει µήνυµα «Δεν υπάρχει εργασία για αποθήκευση» στην «Κύρια οθόνη». Η περίπτωση χρήσης συνεχίζεται από το βήµα 3 της βασικής ροής.

#### **Εναλλακτική Ροή 2**

- 3.β.1 Ο χρήστης επιλέγει το πλήκτρο «Νέα εργασία» της «Κύριας οθόνης».
- 3.β.2 Το σύστηµα επαναφέρει τις προεπιλεγµένες ρυθµίσεις εκκίνησης και καλεί την περίπτωση χρήσης «Ζωγραφική µε πινέλο ή γραµµή ή έλλειψη ή παραλληλόγραµµο/Παραγωγή ήχου.

#### **Εναλλακτική Ροή 3**

- 3.γ.1 Ο χρήστης επιλέγει το πλήκτρο «Άνοιγµα » της «Κύριας οθόνης».
- 3.γ.2 Το σύστηµα καλεί την περίπτωση χρήσης «Άνοιγµα εικόνας/Αποθηκευµένης εργασίας».

# **2.7.2 Ζωγραφική µε πινέλο ή γραµµή ή έλλειψη ή παραλληλόγραµµο/ Παραγωγή ήχου**

#### **Βασική Ροή**

- 1. Ο χρήστης µετακινεί τη δεικτική συσκευή.
- 2. Το σύστηµα διαπιστώνει ότι η δεικτική συσκευή βρίσκεται µέσα στον καµβά σχεδίασης και την εµφανίζει στο σχήµα του επιλεγµένου εργαλείου.
- 3. Ο χρήστης αρχίζει να ζωγραφίζει (πατάει µε το επιλεγµένο εργαλείο σχεδίασης ένα εικονοστοιχείο του καµβά σχεδίασης).
- 4. Το σύστηµα διαπιστώνει ότι το εικονοστοιχείο που πατήθηκε βρίσκεται µέσα στον καµβά σχεδίασης και το εµφανίζει χρωµατισµένο σύµφωνα µε το

επιλεγµένο χρώµα και πάχος, προσδιορίζει την ταχύτητα κίνησης της δεικτικής συσκευής και καταγράφει τις παραµέτρους ζωγραφικής, ώστε να είναι δυνατή η αναπαραγωγή της.

5. Το σύστηµα καλεί το συνθέτη ήχου να παράγει ήχο σύµφωνα µε το επιλεγµένο χρώµα, το επιλεγµένο πάχος, την ταχύτητα κίνησης της δεικτικής συσκευής και το επιλεγµένο µουσικό όργανο. Το χρώµα θα αντιστοιχηθεί σε νότα, το πάχος σε ένταση ήχου, η ταχύτητα κίνησης σε τέµπο.

Τα βήµατα 3-5 εκτελούνται επαναληπτικά µέχρι να γίνει κάποια διαφορετική επιλογή από µέρους του χρήστη.

#### **Εναλλακτική Ροή 1**

- 3.α.1 Ο χρήστης επιλέγει άλλο χρώµα σχεδίασης από την παλέτα χρωµάτων της «Κύριας Οθόνης».
- 3.α.2 Το σύστηµα αποθηκεύει την επιλογή του χρήστη και εµφανίζει στο ειδικό τετράγωνο της «Κύριας οθόνης» το επιλεγµένο χρώµα. Η περίπτωση χρήσης συνεχίζεται από το βήµα 3 της βασικής ροής.

#### **Εναλλακτική Ροή 2**

- 3.β.1 Ο χρήστης αλλάζει το πάχος σχεδίασης του επιλεγµένου εργαλείου.
- 3.β.2 Το σύστηµα αποθηκεύει την επιλογή του χρήστη και εµφανίζει γραφικά το διαφορετικό πάχος σχεδίασης στην «Κύρια οθόνη». Η περίπτωση χρήσης συνεχίζεται από το βήµα 3 της βασικής ροής.

#### **Εναλλακτική Ροή 3**

- 3.γ.1 Ο χρήστης επιλέγει άλλο µουσικό όργανο.
- 3.γ.2 Το σύστηµα αποθηκεύει την επιλογή του χρήστη και εµφανίζει σκιασµένο το µουσικό όργανο που επέλεξε ο χρήστης. Η περίπτωση χρήσης συνεχίζεται από το βήµα 3 της βασικής ροής.

#### **Εναλλακτική Ροή 4**

- 3.δ.1 Ο χρήστης επιλέγει κάποιο άλλο εργαλείο σχεδίασης της «Κύριας οθόνης».
- 3.δ.2 Το σύστηµα καλεί την περίπτωση χρήσης που αντιστοιχεί στο επιλεγµένο εργαλείο.

#### **Εναλλακτική Ροή 5**

- 3.ε.1 Ο χρήστης επιλέγει το πλήκτρο διακοπής/επαναφοράς της µουσικής του καµβά της «Κύριας οθόνης».
- 3.ε.2 Το σύστηµα εµφανίζει διαφορετικό εικονίδιο στο πλήκτρο και διακόπτει/επαναφέρει τον ήχο του καµβά. Η περίπτωση χρήσης συνεχίζεται από το βήµα 3 της βασικής ροής.

#### **Εναλλακτική Ροή 6**

- 3.ζ.1 Ο χρήστης επιλέγει το πλήκτρο «Νέα εργασία» της «Κύριας οθόνης».
- 3.ζ.2 Το σύστηµα επαναφέρει τις προεπιλεγµένες ρυθµίσεις εκκίνησης και καλεί την περίπτωση χρήσης «Ζωγραφική µε πινέλο ή γραµµή ή έλλειψη ή παραλληλόγραµµο/Παραγωγή ήχου.

#### **Εναλλακτική Ροή 7**

- 3.η.1 Ο χρήστης επιλέγει το πλήκτρο «Άνοιγµα» της «Κύριας οθόνης».
- 3.η.2 Το σύστηµα καλεί την περίπτωση χρήσης «Άνοιγµα εικόνας/Αποθηκευµένης εργασίας».

#### **Εναλλακτική Ροή 8**

- 3.θ.1 Ο χρήστης επιλέγει το πλήκτρο «Αποθήκευση» της «Κύριας οθόνης».
- 3.θ.2 Το σύστηµα καλεί την περίπτωση χρήσης «Αποθήκευση εργασίας».

Οι εναλλακτικές ροές µπορούν να συµβούν σε οποιοδήποτε από τα βήµατα 1,2,3. Ενδεικτικά αναφέρονται στο 3<sup>ο</sup> βήµα.

#### **2.7.3 Ζωγραφική µε σπρέι/ Παραγωγή ήχου**

Η περίπτωση χρήσης 2.7.3 «Ζωγραφική µε σπρέι/Παραγωγή ήχου» είναι σε όλα τα βήµατα όµοια µε την περίπτωση χρήσης 2.7.2 «Ζωγραφική µε πινέλο ή γραµµή ή έλλειψη ή παραλληλόγραµµο/Παραγωγή ήχου» εκτός των βηµάτων 4 και 5. Επειδή τα σηµεία διαφοροποίησης εντοπίζονται µόνο στα συγκεκριµένα βήµατα, επιλέχθηκε να αναφερθούν µόνο αυτά κι όχι όλη η περίπτωση χρήσης.

#### **Βήµατα διαφοροποίησης από την περίπτωση χρήσης 2.7.2**

- 4. Το σύστηµα διαπιστώνει ότι το εικονοστοιχείο που πατήθηκε βρίσκεται µέσα στον καµβά σχεδίασης, εµφανίζει χρωµατισµένα σύµφωνα µε το επιλεγµένο χρώµα και πάχος όσα εικονοστοιχεία βρίσκονται σε µια ακτίνα γύρω από το εικονοστοιχείο που πατήθηκε σε µορφή κουκίδων (µορφή σπρέυ), προσδιορίζει την ταχύτητα κίνησης της δεικτικής συσκευής και καταγράφει τις παραµέτρους ζωγραφικής, ώστε να είναι δυνατή η αναπαραγωγή της.
- 5. Το σύστηµα καλεί το συνθέτη ήχου, να παράγει ήχο σύµφωνα µε το επιλεγµένο χρώµα, το επιλεγµένο πάχος και την ταχύτητα κίνησης της δεικτικής συσκευής. Το χρώµα θα αντιστοιχηθεί σε νότα, το πάχος σε ένταση ήχου, η ταχύτητα κίνησης σε τέµπο. Το µουσικό όργανο θα είναι προεπιλεγµένο (ήχος που να ταιριάζει σε σπρέι).

#### **2.7.4 Ζωγραφική µε κουβά/ Παραγωγή ήχου**

Η περίπτωση χρήσης 2.7.4 «Ζωγραφική µε κουβά/Παραγωγή ήχου» είναι σε όλα τα βήµατα όµοια µε την περίπτωση χρήσης 2.7.2 «Ζωγραφική µε πινέλο ή γραµµή ή έλλειψη ή παραλληλόγραµµο/Παραγωγή ήχου» εκτός των βηµάτων 4 και 5. Επειδή τα σηµεία διαφοροποίησης εντοπίζονται µόνο στα συγκεκριµένα βήµατα, επιλέχθηκε να αναφερθούν µόνο αυτά κι όχι όλη η περίπτωση χρήσης.

#### **Βήµατα διαφοροποίησης από την περίπτωση χρήσης 2.7.2**

- 4. Το σύστηµα διαπιστώνει ότι το εικονοστοιχείο που πατήθηκε βρίσκεται µέσα στον καµβά σχεδίασης, εµφανίζει χρωµατισµένα σύµφωνα µε το επιλεγµένο χρώµα, όλα τα εικονοστοιχεία της κλειστής περιοχής που περιέχει το εικονοστοιχείο που πατήθηκε, προσδιορίζει την ταχύτητα κίνησης της δεικτικής συσκευής και καταγράφει τις παραµέτρους ζωγραφικής, ώστε να είναι δυνατή η αναπαραγωγή της.
- 5. Το σύστηµα καλεί το συνθέτη ήχου να παράγει ήχο σύµφωνα µε το επιλεγµένο χρώµα, το επιλεγµένο πάχος και την ταχύτητα κίνησης της δεικτικής συσκευής. Το χρώµα θα αντιστοιχηθεί σε νότα, το πάχος σε

ένταση ήχου, η ταχύτητα κίνησης σε τέµπο. Το µουσικό όργανο θα είναι προεπιλεγµένο (ήχος που να ταιριάζει σε κουβά).

#### **2.7.5 Ζωγραφική µε σβηστήρα/ Παραγωγή ήχου**

Η περίπτωση χρήσης 2.7.5 «Ζωγραφική µε σβηστήρα/Παραγωγή ήχου» είναι σε όλα τα βήµατα όµοια µε την περίπτωση χρήσης 2.7.2 «Ζωγραφική µε πινέλο ή γραµµή ή έλλειψη ή παραλληλόγραµµο/Παραγωγή ήχου» εκτός των βηµάτων 4 και 5. Επειδή τα σηµεία διαφοροποίησης εντοπίζονται µόνο στα συγκεκριµένα βήµατα, επιλέχθηκε να αναφερθούν µόνο αυτά κι όχι όλη η περίπτωση χρήσης.

#### **Βήµατα διαφοροποίησης από την περίπτωση χρήσης 2.7.2**

- 4. Το σύστηµα διαπιστώνει ότι το εικονοστοιχείο που πατήθηκε βρίσκεται µέσα στον καµβά σχεδίασης, και το εµφανίζει σύµφωνα µε το επιλεγµένο πάχος σε άσπρο χρώµα, προσδιορίζει την ταχύτητα κίνησης της δεικτικής συσκευής και καταγράφει τις παραµέτρους ζωγραφικής, ώστε να είναι δυνατή η αναπαραγωγή της.
- 5. Το σύστηµα καλεί το συνθέτη ήχου να παράγει ήχο σύµφωνα µε το επιλεγµένο πάχος και την ταχύτητα κίνησης της δεικτικής συσκευής. Το χρώµα θα αντιστοιχηθεί σε νότα (που αντιστοιχεί στο άσπρο χρώµα), το πάχος σε ένταση ήχου, η ταχύτητα κίνησης σε τέµπο. Το µουσικό όργανο θα είναι προεπιλεγµένο (ήχος που να ταιριάζει σε σβηστήρα).

#### **2.7.6 Ζωγραφική µε ουράνιο τόξο/ Παραγωγή ήχου**

Η περίπτωση χρήσης 2.7.6 «Ζωγραφική µε ουράνιο τόξο/Παραγωγή ήχου» είναι σε όλα τα βήµατα όµοια µε την περίπτωση χρήσης 2.7.2 «Ζωγραφική µε πινέλο ή γραµµή ή έλλειψη ή παραλληλόγραµµο/Παραγωγή ήχου» εκτός των βηµάτων 4 και 5. Επειδή τα σηµεία διαφοροποίησης εντοπίζονται µόνο στα συγκεκριµένα βήµατα, επιλέχθηκε να αναφερθούν µόνο αυτά κι όχι όλη η περίπτωση χρήσης.

## **Βήµατα διαφοροποίησης από την περίπτωση χρήσης 2.7.2**

- 4. Το σύστηµα διαπιστώνει ότι το εικονοστοιχείο που πατήθηκε βρίσκεται µέσα στον καµβά σχεδίασης και το εµφανίζει χρωµατισµένο µε τα εφτά χρώµατα του ουράνιου τόξου και το επιλεγµένο πάχος, προσδιορίζει την ταχύτητα κίνησης της δεικτικής συσκευής και καταγράφει τις παραµέτρους ζωγραφικής, ώστε να είναι δυνατή η αναπαραγωγή της.
- 5. Το σύστηµα καλεί το συνθέτη ήχου να παράγει ήχο σύµφωνα µε το επιλεγµένο πάχος, την ταχύτητα κίνησης της δεικτικής συσκευής και το επιλεγµένο µουσικό όργανο. Τα χρώµατα θα αντιστοιχούνται σε τυχαία επιλεγµένες συγχορδίες (νότες που θα ακούγονται ταυτόχρονα) µιας συγκεκριµένης κλίµακας. Το πάχος θα αντιστοιχηθεί σε ένταση ήχου και η ταχύτητα κίνησης σε τέµπο.

#### **2.7.7 Αποθήκευση εργασίας**

## **Βασική Ροή**

- 1. Το σύστηµα εµφανίζει την οθόνη «Αποθήκευση εργασίας».
- 2. Ο χρήστης επιλέγει φάκελο αποθήκευσης, εισάγει σε κατάλληλο πεδίο της οθόνης «Αποθήκευση εργασίας» το όνοµα αρχείου που επιθυµεί και επιλέγει το πλήκτρο «Αποθήκευση».
- 3. Το σύστηµα αποθηκεύει την εργασία, εµφανίζει το µήνυµα «Η εργασία αποθηκεύτηκε» στην «Κύρια οθόνη» και επιτρέπει µόνο την επιλογή των πλήκτρων «Νέα εργασία», «Άνοιγµα εικόνας/Αποθηκευµένης εργασίας».

### **Εναλλακτική Ροή 1**

- 2.α.1 Ο χρήστης επιλέγει το πλήκτρο «Ακύρωση» της οθόνης «Αποθήκευση εργασίας».
- 2.α.2 Το σύστηµα ακυρώνει την αποθήκευση και συνεχίζει την περίπτωση χρήσης που ήταν ενεργή πριν επιλεγεί το πλήκτρο «Αποθήκευση».

## **2.7.8 Άνοιγµα εικόνας/Αποθηκευµένης εργασίας**

#### **Βασική Ροή**

- 1. Το σύστηµα εµφανίζει την οθόνη «Άνοιγµα».
- 2. Ο χρήστης επιλέγει φάκελο, το αρχείο που επιθυµεί και πατάει το πλήκτρο «Άνοιγµα».
- 3. Το σύστημα διαπιστώνει ότι πρόκειται για αποθηκευμένη εργασία και την ανοίγει.
- 4. Το σύστηµα ανακτά τις πληροφορίες της αποθηκευµένης κίνησης που αφορούν το εργαλείο, τις συντεταγµένες, το χρώµα, το πάχος, το µουσικό όργανο, την ταχύτητα κίνησης και το χρόνο. Στη συνέχεια αναπαράγει την κίνηση σύµφωνα µε τις ανακτηµένες πληροφορίες και καλεί το συνθέτη ήχου να παράγει ήχο σύµφωνα µε το ανακτηµένο χρώµα, πάχος και την ανακτηµένη ταχύτητα κίνησης.
	- 5. Στο τέλος εµφανίζει µήνυµα «Τέλος αναπαραγωγής» στην «Κύρια οθόνη».

Τα βήµα 4 εκτελείται επαναληπτικά όσο υπάρχουν αποθηκευµένες κινήσεις.

#### **Εναλλακτική Ροή 1**

- 2.α.1 Ο χρήστης επιλέγει το πλήκτρο «Ακύρωση» της οθόνης «Άνοιγµα».
- 2.α.2 Το σύστηµα ακυρώνει το άνοιγµα εικόνας/αποθηκευµένης εργασίας και συνεχίζει την περίπτωση χρήσης που ήταν ενεργή πριν επιλεγεί το πλήκτρο «Άνοιγµα».

#### **Εναλλακτική Ροή 2**

3.α.1 Το σύστηµα διαπιστώνει ότι πρόκειται για εικόνα, την ανοίγει και την προσαρµόζει στις διαστάσεις του καµβά σχεδίασης. Εµφανίζει το εικονίδιο του εργαλείου του φακού στην «Κύρια οθόνη», ορίζει προεπιλεγµένο εργαλείο το φακό και εµφανίζει µήνυµα «Χρησιµοποίησε το φακό για να ακούσεις τα χρώµατα της εικόνας» στην «Κύρια οθόνη». Στη συνέχεια καλεί την περίπτωση χρήσης «Μουσική εξερεύνηση εικόνας».

#### **Εναλλακτική Ροή 3**

3.β.1 Το σύστηµα διαπιστώνει ότι το αρχείο δεν είναι κατάλληλου τύπου και εµφανίζει το µήνυµα «Το αρχείο δεν είναι κατάλληλου τύπου» στην «Κύρια οθόνη». Το σύστηµα συνεχίζει την περίπτωση χρήσης που ήταν ενεργή πριν επιλεγεί το πλήκτρο «Άνοιγµα».

#### **2.7.9 Μουσική εξερεύνηση εικόνας**

#### **Βασική Ροή**

- 1. Ο χρήστης µετακινεί τη δεικτική συσκευή.
- 2. Το σύστηµα διαπιστώνει ότι η δεικτική συσκευή βρίσκεται µέσα στον καµβά σχεδίασης και την εµφανίζει στο σχήµα του επιλεγµένου εργαλείου.
- 3. Ο χρήστης πατάει µε το επιλεγµένο εργαλείο σχεδίασης ένα εικονοστοιχείο του καµβά σχεδίασης.
- 4. Το σύστηµα διαπιστώνει ότι το εικονοστοιχείο που πατήθηκε βρίσκεται µέσα στον καµβά σχεδίασης, βρίσκει το χρώµα του και το εµφανίζει στο ειδικό τετράγωνο της «Κύριας οθόνης». Στη συνέχεια καλεί το συνθέτη ήχου να παράγει ήχο σύµφωνα µε το χρώµα του εικονοστοιχείου, το επιλεγµένο πάχος, την ταχύτητα κίνησης της δεικτικής συσκευής και το επιλεγµένο µουσικό όργανο. Το χρώµα θα αντιστοιχηθεί σε νότα, το πάχος σε ένταση ήχου, η ταχύτητα κίνησης σε τέµπο.

Τα βήµατα 3-4 εκτελούνται επαναληπτικά µέχρι να γίνει κάποια διαφορετική επιλογή από µέρους του χρήστη.

#### **Εναλλακτική Ροή 1**

- 4.α.1 Ο χρήστης αλλάζει το πάχος σχεδίασης του επιλεγµένου εργαλείου.
- 4.α.2 Το σύστηµα αποθηκεύει την επιλογή του χρήστη και εµφανίζει γραφικά το διαφορετικό πάχος σχεδίασης . Η περίπτωση χρήσης συνεχίζεται από το βήµα 4 της βασικής ροής.

#### **Εναλλακτική Ροή 2**

4.β.1 Ο χρήστης επιλέγει άλλο µουσικό όργανο.

4.β.2 Το σύστηµα αποθηκεύει την επιλογή του χρήστη και εµφανίζει σκιασµένο το µουσικό όργανο που επέλεξε ο χρήστης. Η περίπτωση χρήσης συνεχίζεται από το βήµα 4 της βασικής ροής.

#### **Εναλλακτική Ροή 3**

- 4.γ.1 Ο χρήστης επιλέγει το πλήκτρο διακοπής/επαναφοράς της µουσικής του καµβά της «Κύριας οθόνης».
- 4.γ.2 Το σύστηµα εµφανίζει διαφορετικό εικονίδιο στο πλήκτρο και διακόπτει/επαναφέρει τον ήχο του καµβά. Η περίπτωση χρήσης συνεχίζεται από το βήµα 4 της βασικής ροής.

#### **Εναλλακτική Ροή 4**

- 4.δ.1 Ο χρήστης επιλέγει το πλήκτρο «Νέα εργασία» της «Κύριας οθόνης».
- 4.δ.2 Το σύστηµα επαναφέρει τις προεπιλεγµένες ρυθµίσεις εκκίνησης και καλεί την περίπτωση χρήσης «Ζωγραφική µε πινέλο ή γραµµή ή έλλειψη ή παραλληλόγραµµο/Παραγωγή ήχου.

#### **Εναλλακτική Ροή 5**

- 4.ε.1 Ο χρήστης επιλέγει το πλήκτρο «Άνοιγµα» της «Κύριας οθόνης».
- 4.ε.2 Το σύστηµα καλεί την περίπτωση χρήσης «Άνοιγµα εικόνας/Αποθηκευµένης εργασίας».

#### **Εναλλακτική Ροή 6**

- 4.ζ.1 Ο χρήστης επιλέγει το πλήκτρο «Αποθήκευση» της «Κύριας οθόνης».
- 4.ζ.2 Το σύστηµα εµφανίζει το µήνυµα «Δεν υπάρχει εργασία για αποθήκευση» στην «Κύρια οθόνη». Η περίπτωση χρήσης συνεχίζεται από το βήµα 4 της βασικής ροής.

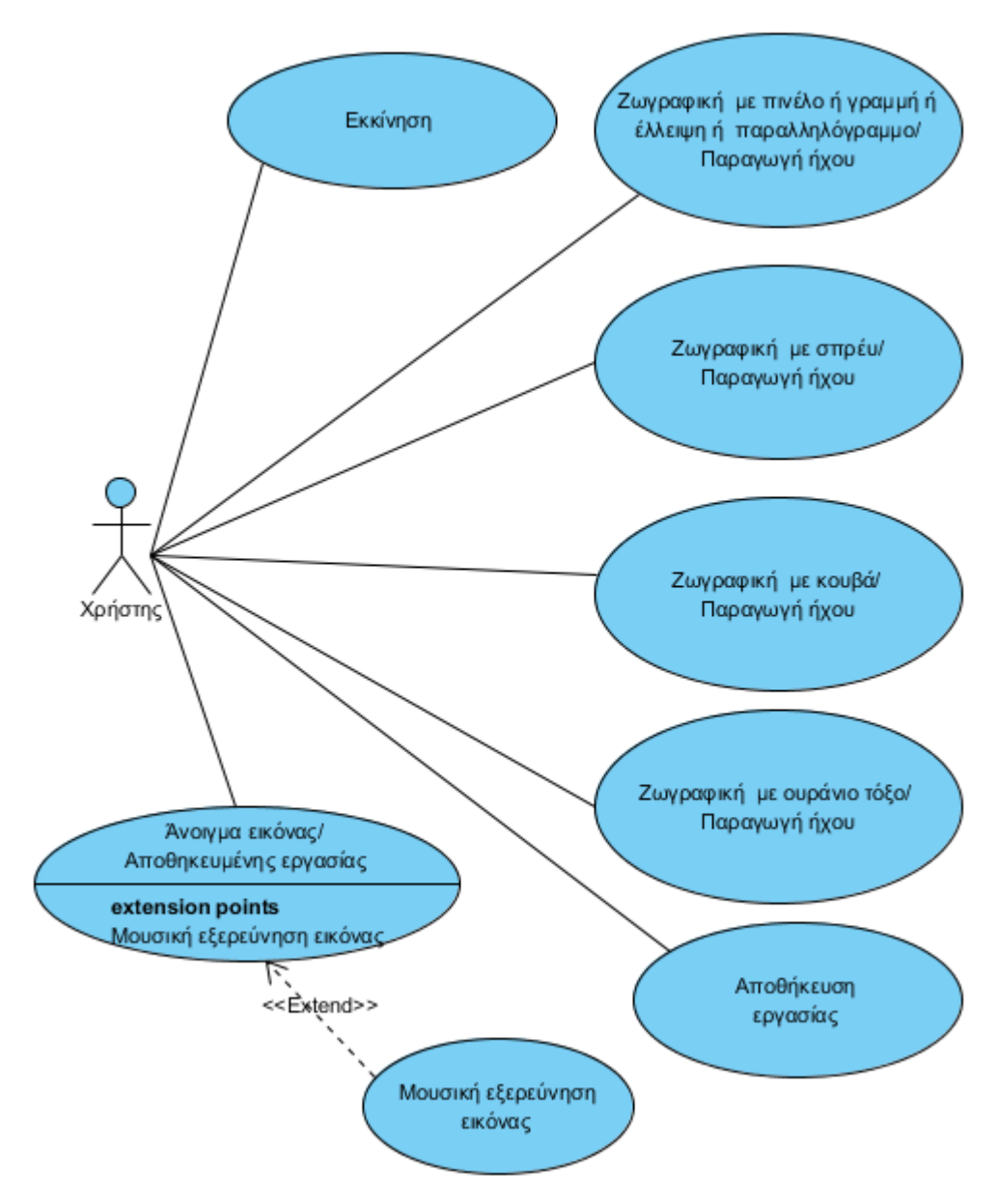

**2.8 Το συνολικό Μοντέλο Περιπτώσεων Χρήσης**

**Εικόνα 16: Το συνολικό µοντέλο περιπτώσεων χρήσης**

# **2.9 Αναθεωρηµένη έκδοση του µοντέλου του πεδίου προβλήµατος**

**1** 

Στην επόµενη φάση της µεθοδολογίας ICONIX, ακολουθεί η δηµιουργία των διαγραµµάτων ευρωστίας, η οποία στοχεύει στον έλεγχο της ορθότητας των περιπτώσεων χρήσης και της δυνατότητας υλοποίησης της συµπεριφοράς του συστήµατος. Ελέγχει την πληρότητα των περιγραφών των περιπτώσεων χρήσης και υποβοηθά τον εντοπισµό επιπρόσθετων κλάσεων και τον εµπλουτισµό του µοντέλου

του πεδίου του προβλήµατος, πριν το λεπτοµερή σχεδιασµό των διαγραµµάτων ακολουθίας που θα ακολουθήσουν.

Από την προηγούµενη ανάλυση του συστήµατος και την εξέταση των διαγραµµάτων ευρωστίας, τα οποία δηµιουργήθηκαν πρόχειρα και δεν κρίθηκε σκόπιµο να παρουσιαστούν, καθώς δεν οδήγησαν σε ιδιαίτερες αλλαγές, αναθεωρείται µόνο το µοντέλο του πεδίου του προβλήµατος. Περεταίρω αλλαγές και αναθεώρηση των κειµένων της αρχικής λεκτικής περιγραφής των περιπτώσεων χρήσης δε σηµειώθηκαν.

Συγκεκριµένα, αφαιρείται η κλάση «Εργαλείο» από το µοντέλο του πεδίου προβλήµατος και αποφασίστηκε αυτή να αποτελέσει µέρος της γραφικής διασύνδεσης. Η κλάση «Εργαλείο» της γραφικής διασύνδεσης θα είναι υπεύθυνη για τη γραφική απεικόνιση των εργαλείων, για τον έλεγχο και προσδιορισµό του εργαλείου που επιλέγεται από το χρήστη και θα δίνει τον έλεγχο κατευθείαν στην αντίστοιχη κλάση του επιλεγόµενου εργαλείου.

Επίσης, αποφασίστηκε να µην υλοποιηθούν οι κλάσεις «Γραµµή», «Έλλειψη» και «Παραλληλόγραµµο» λόγω της απλότητά τους και της οµοιότητάς τους µε την κλάση «Πινέλο». Η λειτουργικότητά τους θα ενσωµατωθεί στην κλάση πινέλο. Έτσι το µοντέλο του πεδίου προβλήµατος παίρνει τη µορφή της εικόνας 17.

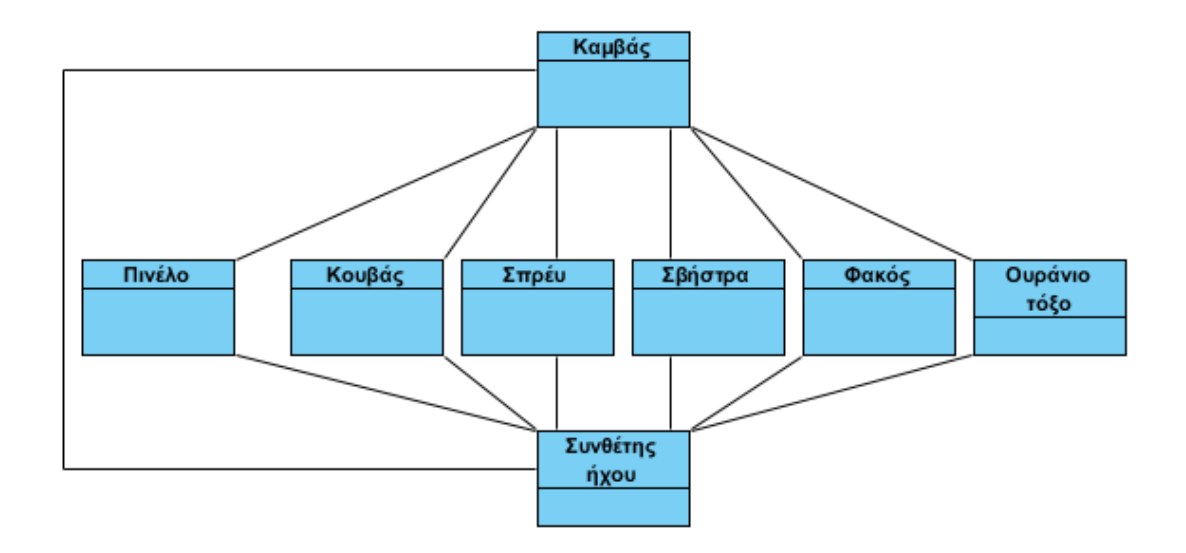

**Εικόνα 17: Το αναθεωρηµένο µοντέλο του πεδίου προβλήµατος 1**

## **2.10 Διαγράµµατα ακολουθίας**

Η τελευταία φάση της διαδικασίας αντικειµενοστρεφούς ανάλυσης και σχεδίασης του συστήµατος µε βάση τη µεθοδολογία ΙCONIX, περιλαµβάνει τη λεπτοµερή δυναµική συµπεριφορά του συστήµατος µε τη µορφή διαγραµµάτων ακολουθίας. Παράλληλα, µε βάση την κατανοµή της λειτουργικότητας που πραγµατοποιείται στα διαγράµµατα ακολουθίας εµπλουτίζεται µε µεθόδους το µοντέλο του πεδίου του προβλήµατος. Στη συνέχεια στις εικόνες 18, 19, 20, 21, 22, δίνονται τα διαγράµµατα ακολουθίας για τις περιπτώσεις χρήσης που αναλύθηκαν στην παράγραφο 2.7 της παρούσας εργασίας.

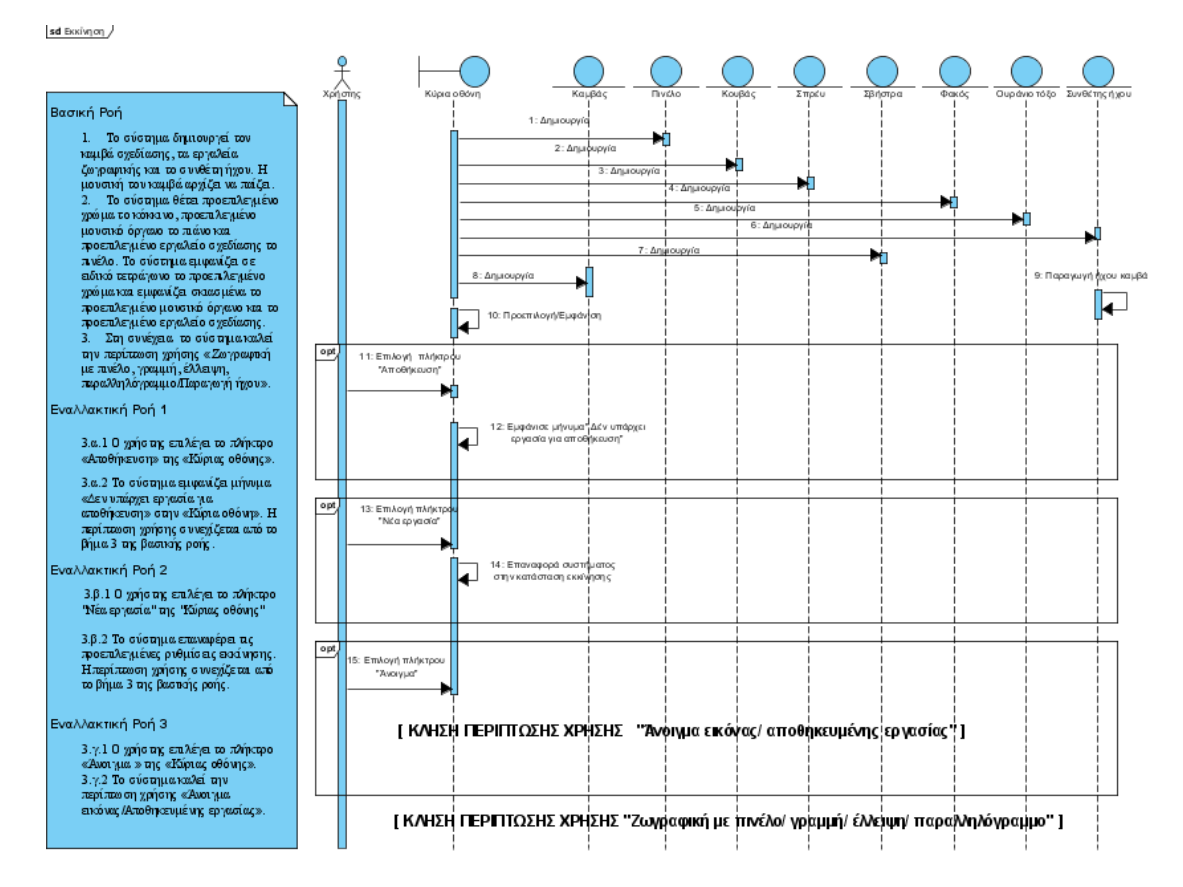

**Εικόνα 18: Διάγραµµα ακολουθίας 7.2.1 «Εκκίνηση»**

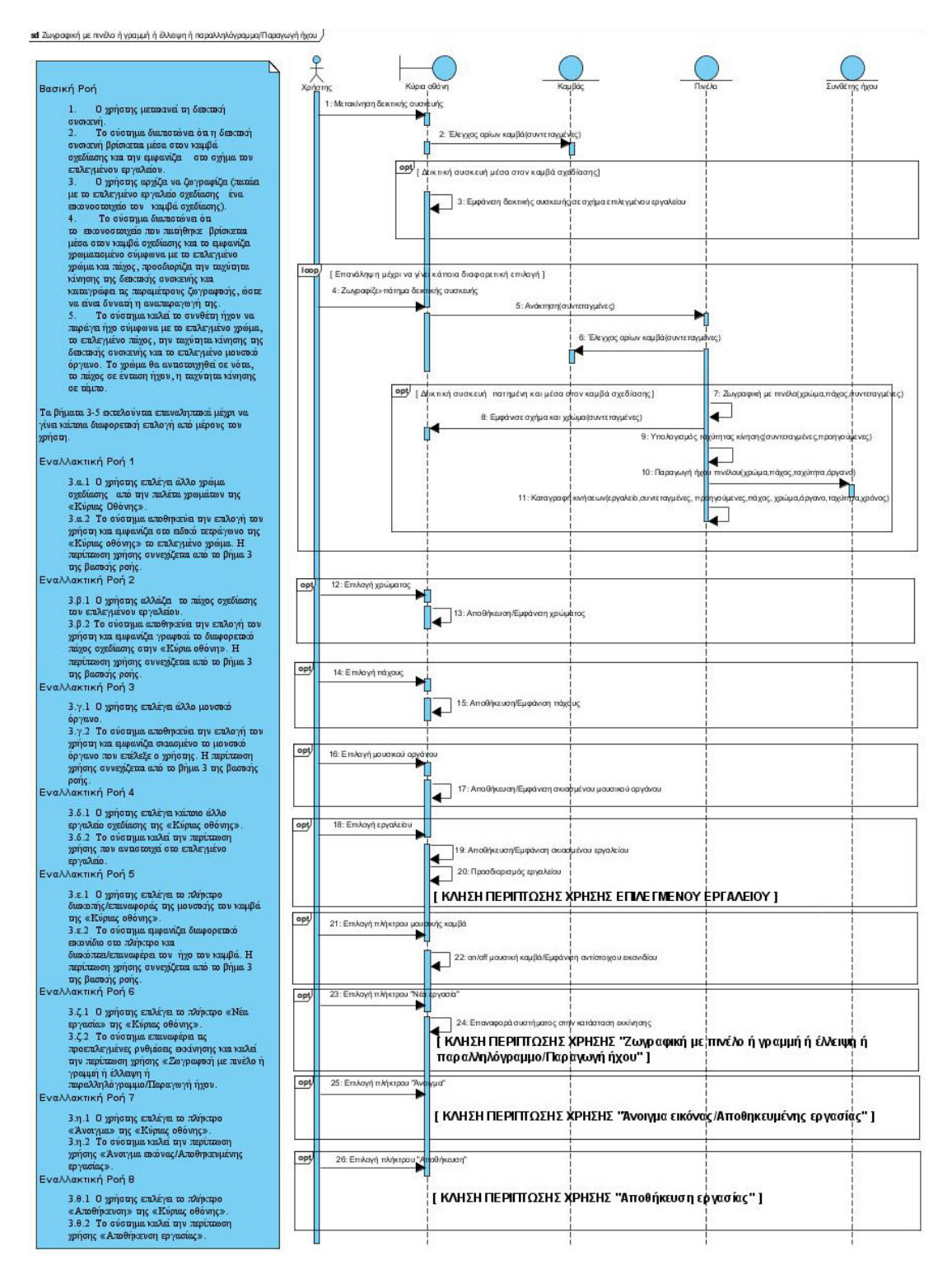

**Εικόνα 19: Διάγραµµα ακολουθίας 7.2.2 «Ζωγραφική µε πινέλο ή γραµµή ή έλλειψη ή παραλληλόγραµµο/Παραγωγή ήχου»**

#### sd Αποθήκευση εργασίας

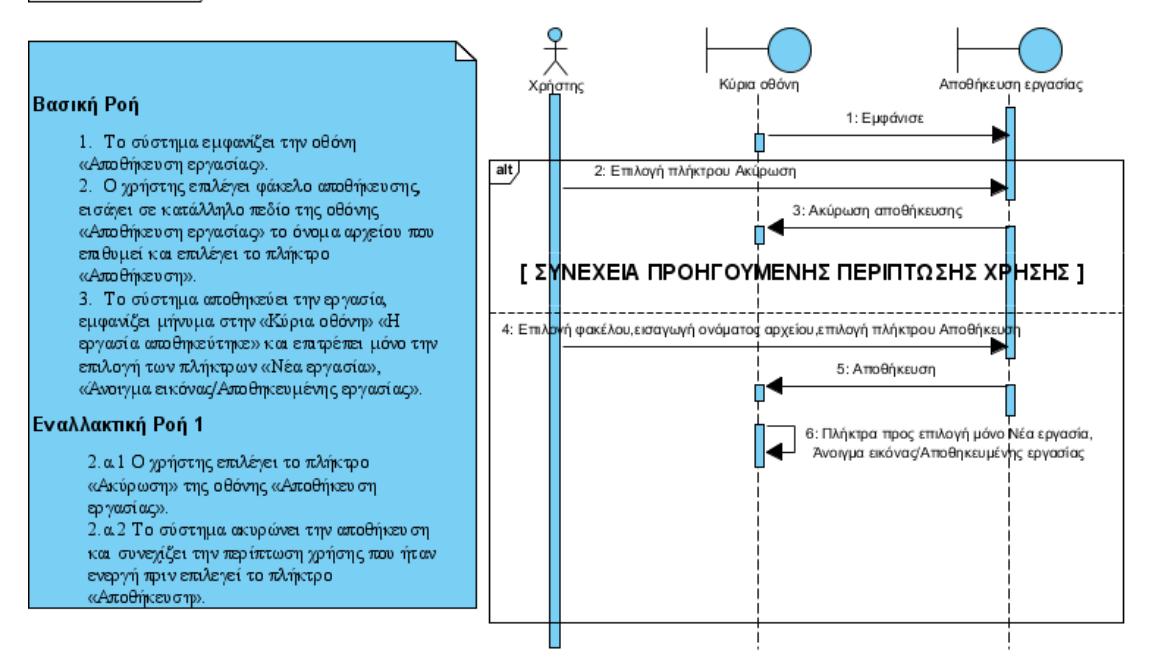

**Εικόνα 20: Διάγραµµα ακολουθίας 7.2.7 «Αποθήκευση εργασίας»**

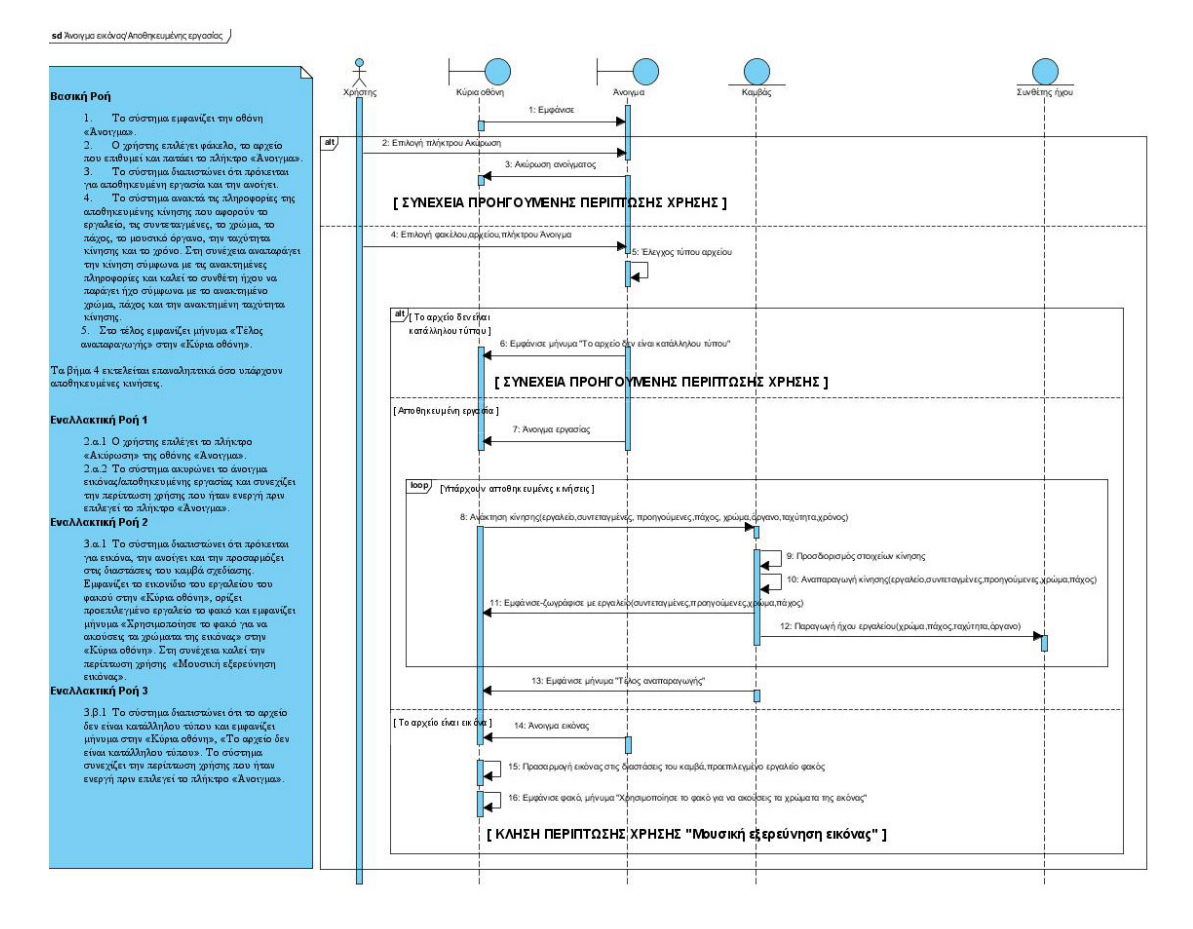

**Εικόνα 21: Διάγραµµα ακολουθίας 7.2.8 «Άνοιγµα εικόνας/Αποθηκευµένης εργασίας»**

#### sd Μουσική εξερεύνηση εικόνας

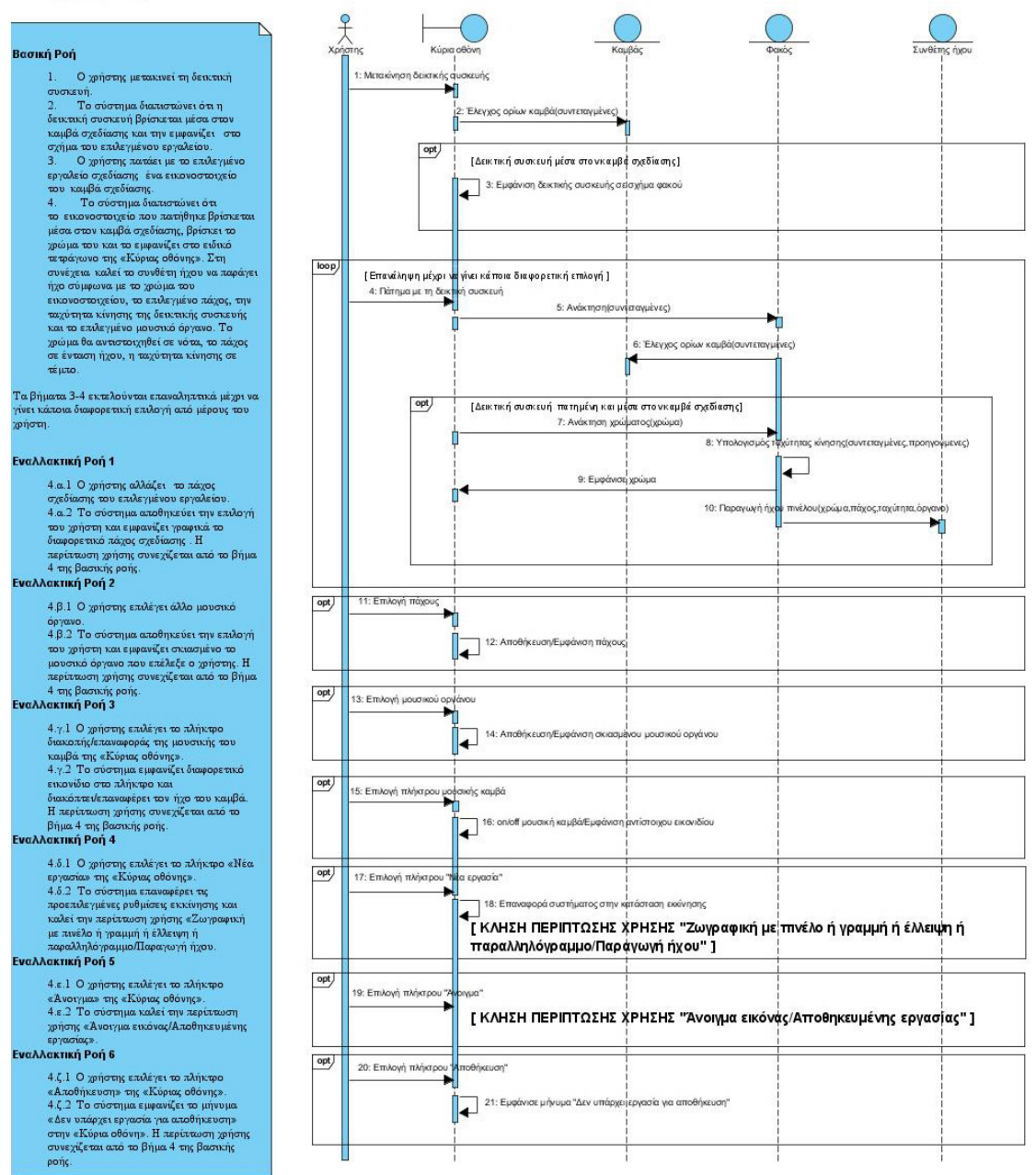

**Εικόνα 22: Διάγραµµα ακολουθίας 7.2.9 «Μουσική εξερεύνηση εικόνας»**

Για τις περιπτώσεις χρήσης 2.7.3 «Ζωγραφική µε σπρέι», 2.7.4 «Ζωγραφική µε κουβά», 2.7.5 «Ζωγραφική µε σβηστήρα», 2.7.6 «Ζωγραφική µε ουράνιο τόξο» δε δηµιουργήθηκαν ξεχωριστά διαγράµµατα ακολουθίας, καθώς θα βασιστούν όλες στο διάγραµµα ακολουθίας της περίπτωσης χρήσης 2.7.2 «Ζωγραφική µε πινέλο ή γραµµή ή έλλειψη ή παραλληλόγραµµο». Οι κλάσεις ωστόσο θα διατηρηθούν, λόγω της ιδιαιτερότητας της σχεδίασης µε τη χρήση των παραπάνω εργαλείων.

**2.10 Αναθεωρηµένη έκδοση του µοντέλου του πεδίου προβλήµατος 2**

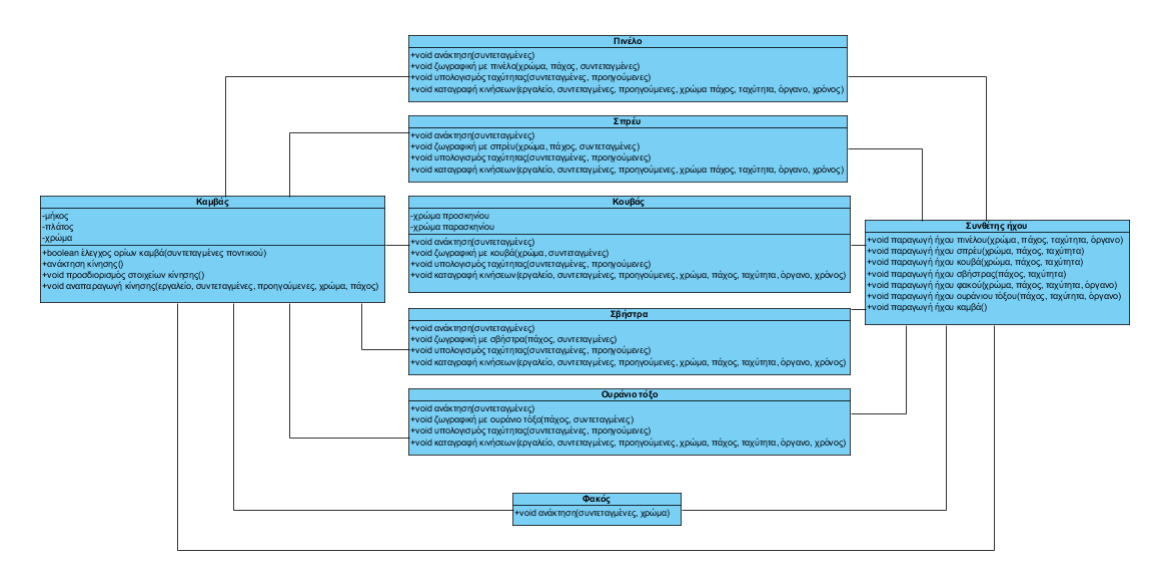

**Εικόνα 23: Το αναθεωρηµένο µοντέλο του πεδίου προβλήµατος**

Η παραπάνω ανάλυση δεν έχει συµπεριλάβει κλάσεις που αναφέρονται στη γραφική διασύνδεση. Στη φάση αυτή της ανάλυσης, το µοντέλο του πεδίου προβλήµατος έχει εµπλουτιστεί µε µεθόδους που προέκυψαν από τα διαγράµµατα ακολουθίας, όπως φαίνεται στην εικόνα 23. Η εξέταση όλων των διαγραµµάτων ακολουθίας (σεναρίων), αποκαλύπτει τις περισσότερες λειτουργίες/µεθόδους του συστήµατος.

Ωστόσο, κάποιες µέθοδοι µπορεί να µην έρθουν στην επιφάνεια µέχρι την υλοποίηση του συστήµατος. Αυτό είναι αναµενόµενο.

55

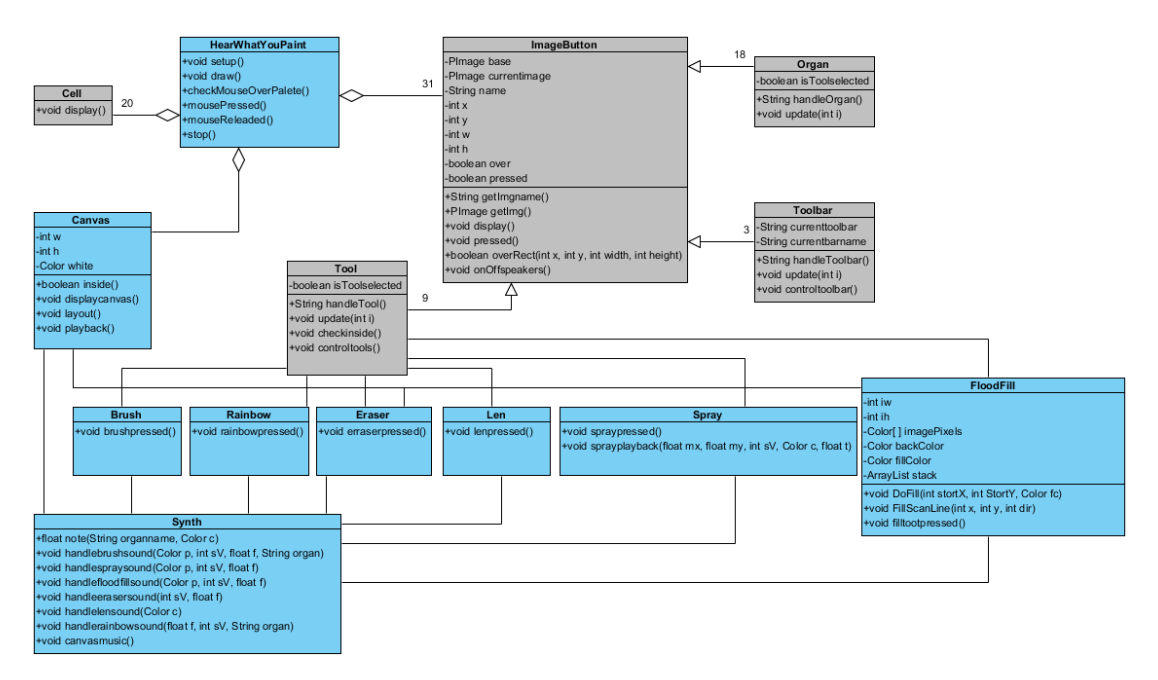

**Εικόνα 24: Διάγραµµα κλάσεων της εφαρµογής**

Το τελικό διάγραµµα κλάσεων της εφαρµογής που αναπτύχθηκε, δίνεται στην εικόνα 24, όπου οι κλάσεις µε το γκρι χρώµα αντιστοιχούν σε κλάσεις της γραφικής διασύνδεσης. Οι µέθοδοι του διαγράµµατος κλάσεων του µοντέλου του πεδίου προβλήµατος, υλοποιήθηκαν όλες µε τη διαφορά ότι κάποιες συµπυκνώθηκαν σε γενικότερες µεθόδους. Οι επιπλέον µέθοδοι που προέκυψαν, καθώς και ο τρόπος υλοποίησης της εφαρµογής θα αναλυθούν στο επόµενο κεφάλαιο.

# **Κεφάλαιο 3**

## **3.1 Υλοποίηση εφαρµογής**

Για την υλοποίηση της εφαρµογής, χρησιµοποιήθηκε ηλεκτρονικός υπολογιστής µε τα παρακάτω χαρακτηριστικά:

Επεξεργαστής: Intel Pentium Dual T2410 2GHz RAM: 2GHz Λειτουργικό σύστηµα: Windows Vista Home Basic Η εφαρµογή αναπτύχθηκε µε τη γλώσσα προγραµµατισµού ανοιχτού κώδικα Processing 1.5.1 [16] η οποία εμπλουτίστηκε με τις παρακάτω βιβλιοθήκες:

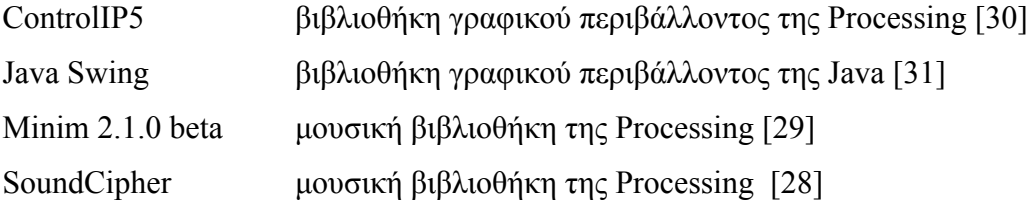

Η υλοποίηση της εφαρµογής ακολούθησε τα ακόλουθα στάδια: 3.1.1 Δηµιουργία ψηφιακών εργαλείων σχεδίασης, 3.1.2 Δηµιουργία γραφικού περιβάλλοντος εφαρµογής και 3.1.3 Παραγωγή ήχου εργαλείων και καµβά.

#### **3.1.1 Δηµιουργία ψηφιακών εργαλείων σχεδίασης**

Αρχικά δηµιουργήθηκαν τα ψηφιακά εργαλεία σχεδίασης, στην υλοποίηση των οποίων δε συναντήθηκε ιδιαίτερη δυσκολία, καθώς η γλώσσα προγραµµατισµού Processing, είναι ιδιαίτερα αποτελεσματική σ' αυτόν τον τομέα. Εξαίρεση αποτέλεσε το εργαλείο του κουβά, η υλοποίηση του οποίου χρειάστηκε περαιτέρω µελέτη και χρόνο υλοποίησης. Οι αλγόριθµοι που υλοποιούν το εργαλείο του κουβά [33], κάνουν χρήση της δοµής της στοίβας ή της ουράς άµεσα ή έµµεσα. Στη συγκεκριµένη υλοποίηση χρησιµοποιήθηκε η λογική της στοίβας.

Για να γίνουν οι απαραίτητες δοκιµές των εργαλείων σχεδίασης, χρειάστηκε από νωρίς να δηµιουργηθεί το γραφικό περιβάλλον της εφαρµογής, έτσι ώστε να είναι δυνατή η επιλογή χρωµάτων και πάχους εργαλείων.

#### **3.1.2 Δηµιουργία γραφικού περιβάλλοντος εφαρµογής**

Η βιβλιοθήκη ControlIP5 χρησιµοποιήθηκε για την εµφάνιση και λειτουργία του επιλογέα πάχους σχεδίασης των διαφόρων εργαλείων µε ενδεικτικό εύρος τιµών από 1 µέχρι 20.

Χρησιµοποιήθηκε επίσης για την εµφάνιση και λειτουργία του επιλογέα χρωµάτων. Με τη βοήθεια του επιλογέα χρωµάτων, ο χρήστης µπορεί να δηµιουργήσει οποιοδήποτε χρώµα, αλλάζοντας τις τιµές των βασικών χρωµάτων, του κόκκινου, του πράσινου και του µπλε. Όταν και οι τρεις µπάρες του επιλογέα χρωµάτων έχουν τη µέγιστη τιµή τους 255, το χρώµα που σχηµατίζεται είναι το λευκό, όταν και οι τρεις έχουν την ελάχιστη τιµή τους, το µηδέν, σχηµατίζεται το µαύρο και στις ενδιάµεσες θέσεις τα υπόλοιπα χρώµατα του χρωµατικού µοντέλου RGB (συνολικά  $2^{24}$  γρώματα).

Για να γίνεται πιο γρήγορα η επιλογή χρωµάτων και κυρίως των βασικών, στην εφαρµογή ενσωµατώθηκε και µια παλέτα χρωµάτων που περιλαµβάνει 20 χρώµατα.

Η βιβλιοθήκη Java Swing χρησιµοποιήθηκε για την εµφάνιση των παραθύρων διαλόγου Ανοίγµατος (Οpen) και Αποθήκευσης εργασίας (Save).

Τα εικονίδια που χρησιµοποιήθηκαν στο γραφικό περιβάλλον αναζητήθηκαν στη διεύθυνση [23].

Η εικόνα 25 δείχνει την εικόνα της εφαρµογής που εµφανίζεται µετά την εκκίνηση του συστήµατος.

58

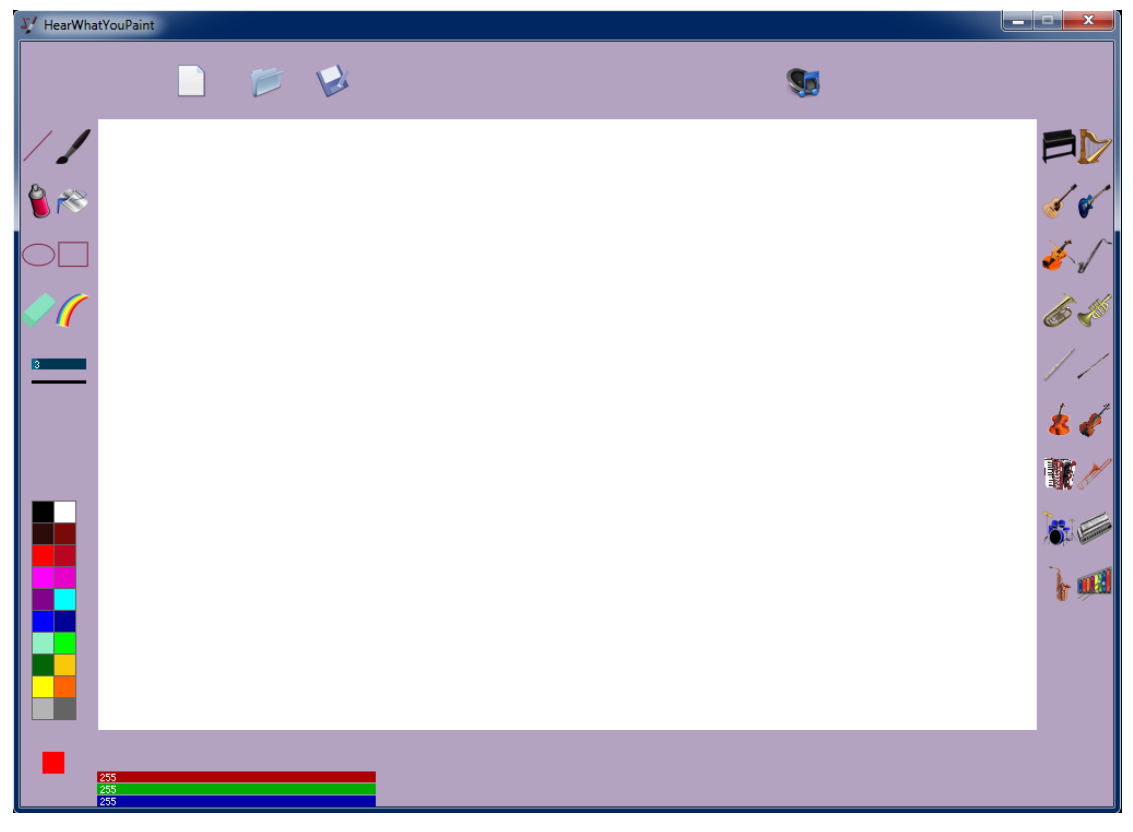

**Εικόνα 25: Εκκίνηση εφαρµογής**

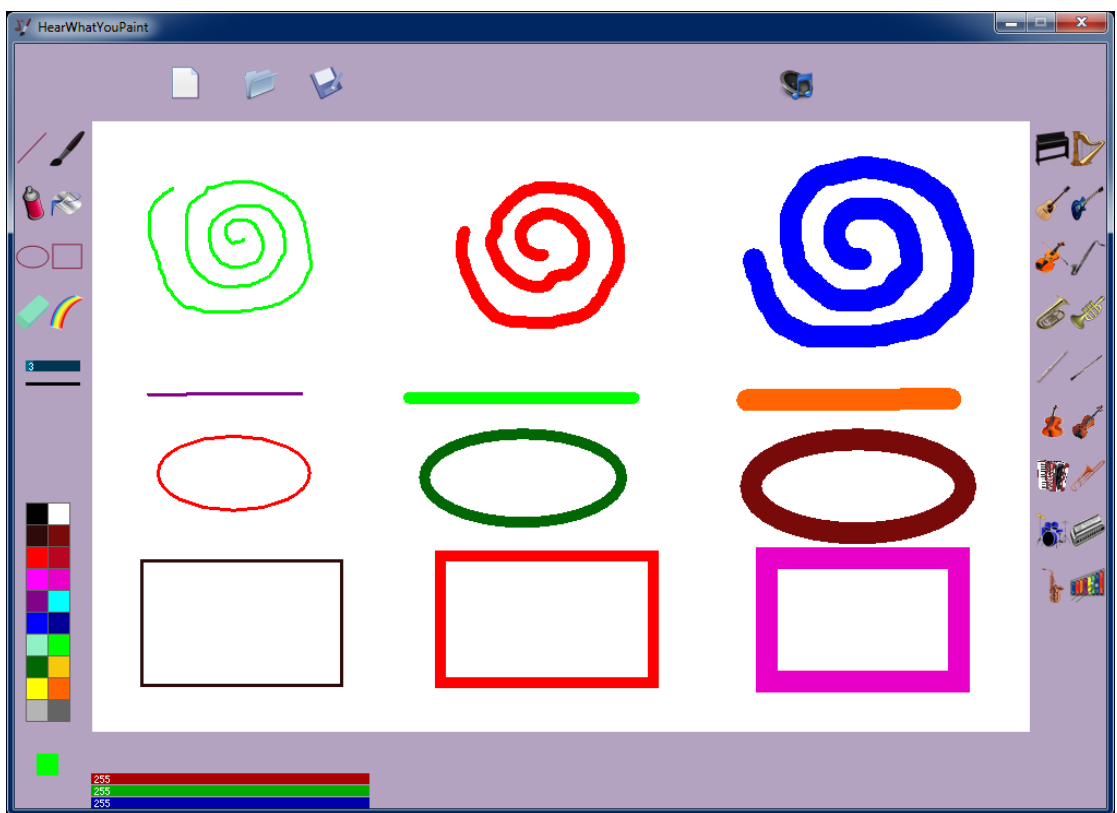

**Εικόνα 26: Δοκιµές εργαλείων: πινέλο, γραµµή, έλλειψη, παραλληλόγραµµο**

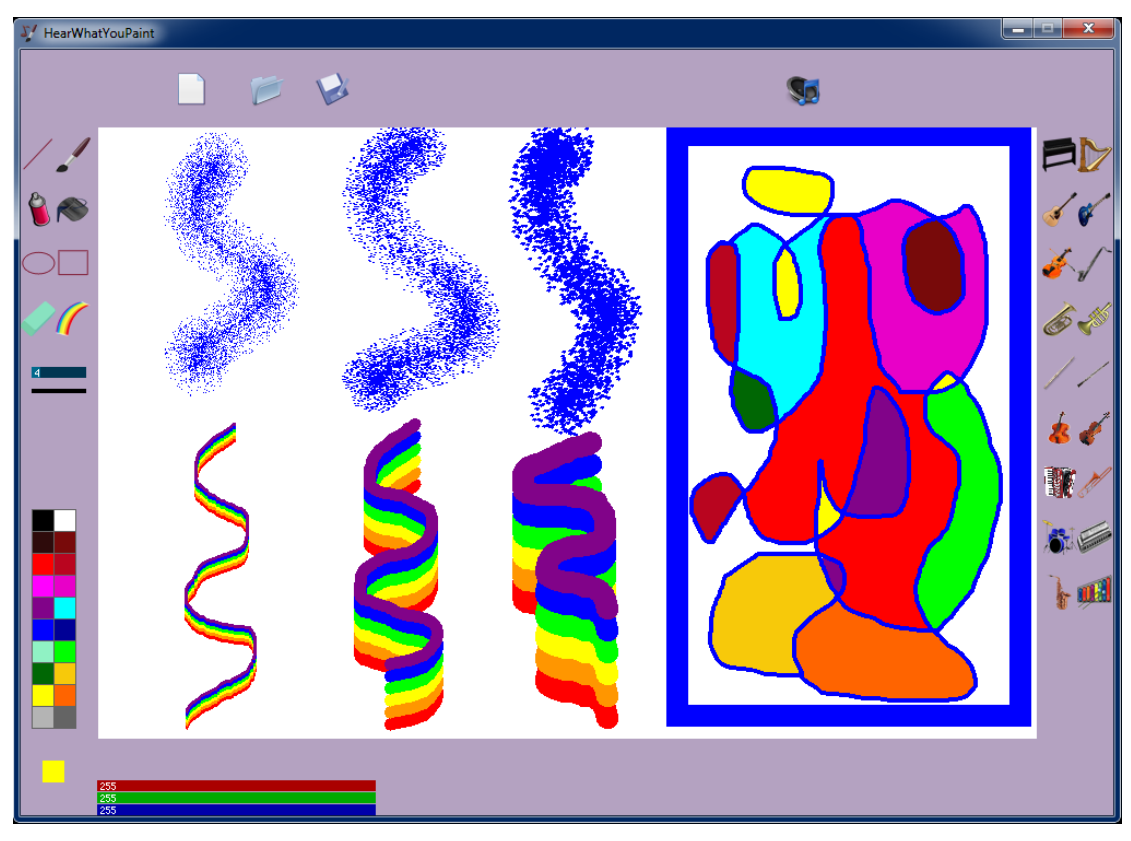

**Εικόνα 27: Δοκιµές εργαλείων: σπρέι, ουράνιο τόξο, κουβάς**

Στην εικόνα 26 φαίνονται διάφορες δοκιµές των εργαλείων, πινέλο, γραµµή, έλλειψη, παραλληλόγραµµο για διάφορα πάχη και χρώµατα.

Αντίστοιχα δοκιµές των εργαλείων σπρέι, κουβάς, ουράνιο τόξο, φαίνονται στην εικόνα 27.

#### **3.1.3 Παραγωγή ήχου εργαλείων και καµβά**

Οι πρώτες προσπάθειες παραγωγής ήχου, αφορούσαν το εργαλείο πινέλο και βασίστηκαν στη δηµιουργία ηµιτονοειδών κυµατοµορφών, µε πλάτος που καθορίζονταν από το στιγµιαίο πάχος του πινέλου και συχνότητα, τη συχνότητα της νότας που αντιστοιχούσε στο επιλεγµένο από το χρήστη χρώµα σχεδίασης. Το αποτέλεσµα δεν ήταν ικανοποιητικό αν και αναµενόµενο, καθώς ακούγονταν µονότονος συνεχής ήχος σαν θόρυβος.

Έτσι στη συνέχεια, η προσπάθεια επικεντρώθηκε στη δηµιουργία και αναπαραγωγή µουσικής νότας βασισµένης στο επιλεγµένο χρώµα, µέσω του

εικονικού συνθέτη JavaSound χρησιµοποιώντας το πρότυπο MIDI. Μελετήθηκε το πρότυπο MIDI, καθώς και οι µουσικές βιβλιοθήκες της γλώσσας Processing, προκειµένου να επιλεγεί η κατάλληλη µουσική βιβλιοθήκη, κυρίως ως προς το χειρισµό δεδοµένων και αρχείων MIDI.

#### § **Το πρότυπο MIDI**

Το πρότυπο MIDI (Musical Instrument Digital Interface) αποτελεί το Διεθνές Πρότυπο Ψηφιακού Ενδιάµεσου Μουσικών Οργάνων. Το πρότυπο MIDI καθορίζει τον ενδιάµεσο εξοπλισµό και το πρωτόκολλο επικοινωνίας για την ανταλλαγή ηχητικών δεδοµένων µεταξύ µουσικών οργάνων και υπολογιστών. Σύµφωνα µε αυτό, δεν αποθηκεύεται το ψηφιοποιηµένο σήµα του µουσικού οργάνου, αλλά µια σειρά ειδικών πληροφοριών, που απαιτούνται για την αναπαραγωγή του ηγητικού σήματος. Συγκεκριµένα, καταγράφονται τέσσερις αριθµοί που περιγράφουν ένα µουσικό γεγονός, το οποίο αντιστοιχεί για παράδειγµα στο πάτηµα ενός πλήκτρου στο πιάνο. Ο πρώτος περιγράφει τη νότα, ο δεύτερος το όργανο που την παρήγαγε, ο τρίτος την ένταση µε την οποία πατήθηκε η νότα και ο τέταρτος το χρόνο που έµµεινε πατηµένο το πλήκτρο.

Τα όργανα που µπορούν να χρησιµοποιηθούν για σύνθεση µουσικής περιέχονται στον πίνακα του συστήµατος MIDI, ο οποίος περιλαµβάνει 128 διαφορετικά όργανα. Επειδή τα αρχεία MIDI περιέχουν κώδικα και όχι ψηφιακές πληροφορίες κυµατοµορφών, έχουν σηµαντικά µικρότερο µέγεθος σε σχέση µε τα αρχεία ψηφιοποιηµένου ήχου. Ένα πολύ σηµαντικό χαρακτηριστικό των αρχείων MIDI, είναι ότι ο ήχος µπορεί να χωριστεί σε 16 διαφορετικά κανάλια. Σε κάθε κανάλι αντιστοιχεί ένα όργανο και µε κατάλληλο συνδυασµό όλων των καναλιών µπορούµε να δηµιουργήσουµε µια ολοκληρωµένη σύνθεση.

Άλλες χρήσιµες εντολές π.χ. για την επιλογή µουσικών οργάνων, ρύθµιση της έντασης και ειδικών εφέ είναι οι Program Change, Control Change [32].

#### § **Μουσικές βιβλιοθήκες της Processing**

Υποψήφιες βιβλιοθήκες για την υλοποίηση της εφαρµογής, ήταν ορισµένες από τις προσφερόµενες µουσικές βιβλιοθήκες της Processing όπως είναι οι Beads, Ess,

61

Sonia, Μinim καθώς και οι βιβλιοθήκες της κατηγορίας Δεδοµένων/Πρωτοκόλλων (Data / Protocols) όπως οι proMidi και themidibus.

Η βιβλιοθήκη SoundCipher παρέχει µια εύκολη διασύνδεση για δηµιουργία µουσικής σύνθεσης, χρησιµοποιώντας τον εικονικό συνθέτη JavaSound, για την αναπαραγωγή αρχείων ήχου και την επικοινωνία µέσω MIDI. Χρησιµοποιώντας τις δυνατότητες της SoundChipher, µπορεί κανείς εύκολα και γρήγορα να δηµιουργήσει νότες, µουσικές φράσεις (ακολουθίες από νότες), συγχορδίες και να ρυθµίσει το ρυθµό και το τέµπο τους. Η αναφορά σε νότες, κλίµακες και µουσικά όργανα γίνεται είτε ονοµαστικά, είτε χρησιµοποιώντας αριθµούς, όπως αυτά καθορίζονται στο πρωτόκολλο MIDI. Επιτρέπει επίσης την εύκολη οργάνωση γεγονότων που θα λάβουν χώρα σε συγκεκριµένο χρόνο, παρέχοντας εργαλεία για τον ακριβή προγραµµατισµό τους, όπως για παράδειγµα ο συγχρονισµός γραφικών που εξελίσσονται παράλληλα µε µουσική. Συνδυάζεται µε την Minim την προεγκατεστηµένη µουσική βιβλιοθήκη της Processing αυξάνοντας τις προγραµµατιστικές δυνατότητες του χρήστη.

Οι βιβλιοθήκες ProMidi, themidibus παρόλο που φαίνεται να προσφέρουν παρόµοιες δυνατότητες µε τη SoundChipher, δεν προτιµήθηκαν λόγω της ελλιπούς τεκµηρίωσης και παραδειγµάτων τους.

Πρέπει να σηµειωθεί ότι αρχικά δοκιµάστηκε και η Μinim για την παραγωγή των ήχων της συγκεκριµένης εργασίας. Δηλαδή δηµιουργήθηκαν νότες µέσω εικονικών µουσικών οργάνων που όµως, παρόλη την προσπάθεια δεν ακούγονταν το ίδιο ευχάριστα, όσο οι παραγόµενες νότες µέσω της SoundChipher.

Το ίδιο ισχύει και για τη µουσική βιβλιοθήκη Beads, µια πανίσχυρη µουσική βιβλιοθήκη της Processing, µε τη βοήθεια της οποίας δεν κατέστη δυνατόν να παραχθεί ο ζητούµενος ήχος της συγκεκριµένης εργασίας.

Τελικά οι βιβλιοθήκες που επιλέχθηκαν είναι η SoundCipher για την παραγωγή των ήχων των εργαλείων και η Μinim beta 2.1.0 αντικαθιστώντας την προεγκατεστηµένη µε την Processing Μinim 2.0.1, για την αναπαραγωγή των ήχων του καµβά καθώς οι δυνατότητες της SoundChipher δεν ήταν αρκετές σε αυτόν τον τοµέα. Στις αναφορές [24], [25], [26], [27] της βιβλιογραφίας µπορεί κανείς να πάρει πληροφορίες για τους ήχους του καµβά.

Η αναπαραγωγή των ήχων των εργαλείων σχεδίασης γίνεται χρησιµοποιώντας το κανάλι 1, από τα 16 προσφερόµενα κανάλια του προτύπου MIDI, ενώ η αναπαραγωγή των ήχων του καµβά χρησιµοποιεί το κανάλι 0.

Όταν ο χρήστης ζωγραφίζει, δηλαδή πατάει µε το ποντίκι κάποιο εικονοστοιχείο του καµβά σχεδίασης, καλείται αυτόµατα η διαδικασία παραγωγής ήχου του αντίστοιχου εργαλείου. Η νότα δηµιουργείται µε βάση το χρώµα, όπως έχει περιγραφεί στην παράγραφο 2.3 Ερωτήµατα – Παραδοχές του κεφαλαίου 2 της παρούσας εργασίας. Για τη χροιά της παραγόµενης νότας, λαµβάνεται υπόψη το επιλεγµένο µουσικό όργανο. Επειδή όλα τα µουσικά όργανα δεν µπορούν να αναπαράγουν το ίδιο εύρος συχνοτήτων, χρειάστηκε κατά την αντιστοίχιση από χρώµα σε κλίµακα του γκρι (grayscale) σε νότα, να ληφθεί υπόψη και ο πίνακας 3 που απεικονίζει το εύρος συχνοτήτων των διαφόρων µουσικών οργάνων.

Έτσι το µαύρο χρώµα, αντιστοιχίζεται στη χαµηλότερη νότα που µπορεί να αναπαράγει το βιολί, αν το βιολί είναι το επιλεγµένο µουσικό όργανο εκείνη τη στιγµή και το άσπρο στην υψηλότερη νότα που αυτό µπορεί να αναπαράγει.

Με βάση τον πίνακα 3, ενδεικτικά αναφέρεται ότι το πιάνο µπορεί να αναπαράγει τις νότες από Α0 έως C8, το βιολί τις νότες G3 έως Ε7 και το τσέλο τις νότες C2 έως A6. Η παραπάνω αναφορά σε νότες έγινε με βάση το πρότυπο MIDI [34].

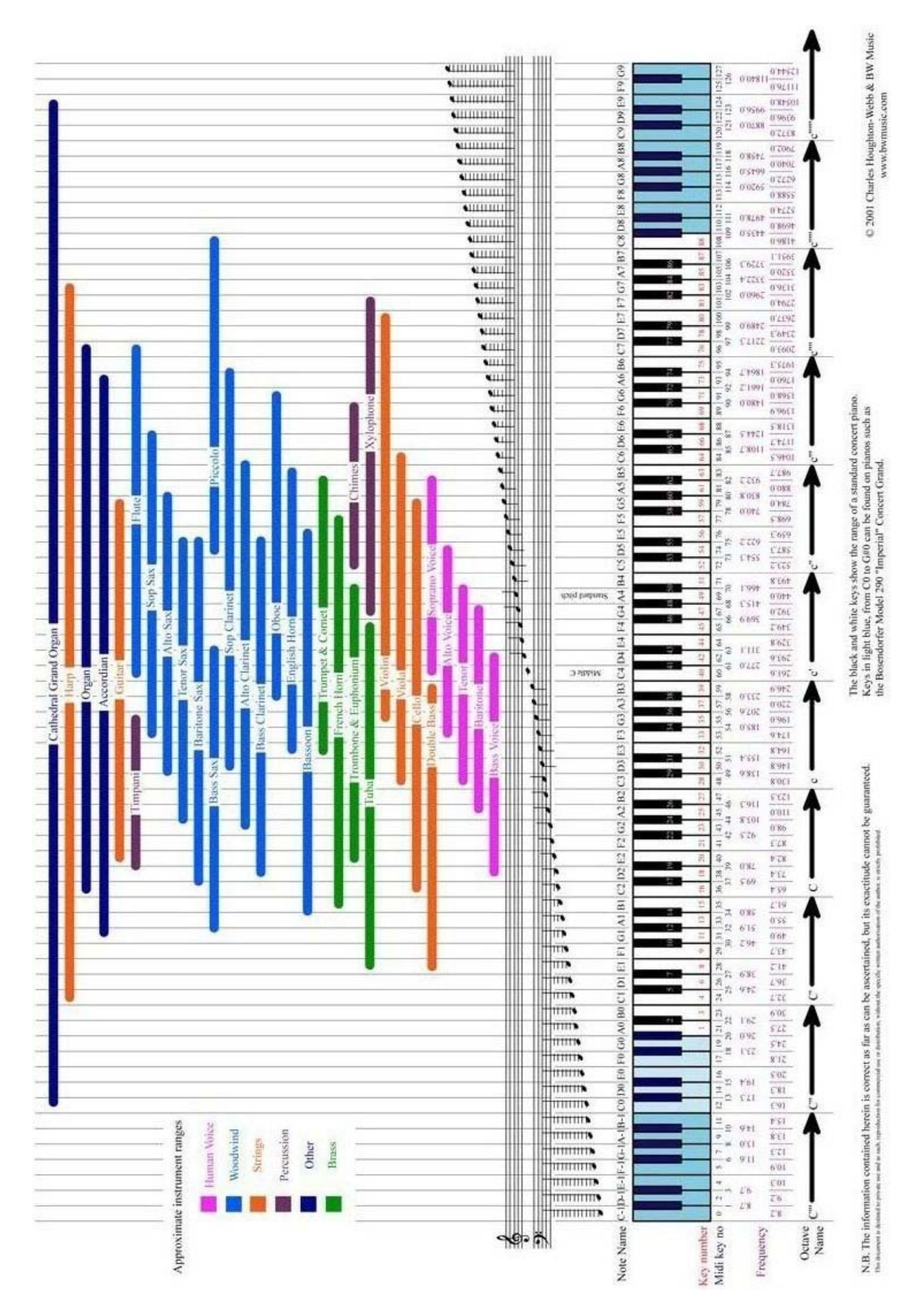

**Πίνακας 3: Εύρος συχνοτήτων διαφόρων µουσικών οργάνων και φωνών [34]**

#### § **Μια διαφορετική προσέγγιση**

Η «µετάφραση» της ζωγραφικής δηµιουργίας σε ηχητική, µε βάση την παραπάνω ανάλυση, δίνει εν µέρει ένα ικανοποιητικό και αναµενόµενο αποτέλεσµα. Το αποτέλεσµα αυτό, έρχεται σε συµφωνία µε τη γενικότερη αίσθηση του χρήστη που περιµένει να ακούσει υψηλότερους µουσικούς τόνους όταν ζωγραφίζει µε ανοιχτόχρωµο χρώµα, παραδείγµατος χάρη το κίτρινο για τον ήλιο, ενώ όταν ζωγραφίζει µε σκούρο καφέ χρώµα τον κορµό ενός δέντρου, περιµένει να ακούσει χαµηλότερους τόνους. Παρόλα αυτά, είναι πάλι κάπως µονότονο να ακούει κανείς να αναπαράγεται η ίδια νότα µέχρι να τελειώσει ένα σχήµα που ζωγραφίζει.

Για να βελτιωθεί το ηχητικό αποτέλεσµα, επιχειρήθηκε µια διαφορετική προσέγγιση κατά την οποία δε δηµιουργείται συνεχώς η ίδια νότα µε βάση το χρώµα, αλλά διαφορετικές νότες µέσα από κάποιο εύρος, που καθορίζεται από το πάχος του επιλεγµένου εργαλείου. Στην προσέγγιση αυτή, το χρώµα αρχικά αντιστοιχίζεται σε νότα και οι υπόλοιπες νότες, όσο διατηρούνται οι ίδιες επιλογές, δηµιουργούνται µε βάση ένα «γκαουσιανό περίπατο» στις νότες µιας κλίµακας, που αντιστοιχούν στο κατάλληλο εύρος.

Παραδείγµατος χάρη, η εντολή που ακολουθεί, σχηµατίζει νότες µέσα από την κλίµακα των BLUES µε αρχική νότα τη mynote και εύρος 3, δηλαδή δηµιουργούνται 3 διαφορετικές νότες.

mynote=score.pcGaussianWalk(mynote,3,sc.BLUES);

Μπορεί επίσης να χρησιµοποιηθεί η λογική της τυχαίας επιλογής νότας µέσα από συγκεκριµένο εύρος νοτών µιας κλίµακας.

Στις δοκιµές που πραγµατοποιήθηκαν µε τις παραπάνω προσεγγίσεις, το ηχητικό αποτέλεσµα βελτιώθηκε, ωστόσο οι παραπάνω προσεγγίσεις δεν υιοθετήθηκαν στην τελική µορφή της εφαρµογής, καθώς όταν το εύρος µεγαλώνει, ακούγονται όλες οι νότες µιας κλίµακας, οπότε χάνεται η αντιστοίχιση χρώµατος – νότας στην οποία στηρίχθηκε η παρούσα εργασία.

65

# **3.2. Εγκατάσταση εφαρµογής και οδηγίες χρήσης**

Για την εγκατάσταση της εφαρµογής ο χρήστης αρκεί να:

- Αντιγράψει το φάκελο HearWhatYouPaint σε κάποιο φάκελο της επιλογής του.
- Τρέξει το εκτελέσιµο αρχείο HearWhatYouPaint.

Μετά την εκκίνηση της εφαρµογής, ο χρήστης µπορεί να αρχίζει να ζωγραφίζει χρησιµοποιώντας τις προεπιλεγµένες ρυθµίσεις: πινέλο, κόκκινο χρώµα, πάχος πινέλου 3, πιάνο και παράλληλα να ακούει τον ήχο που παράγεται από τις κινήσεις του.

Οποιαδήποτε στιγµή θελήσει, µπορεί να αλλάξει εργαλείο σχεδίασης, το πάχος του επιλεγµένου εργαλείου, το χρώµα σχεδίασης καθώς και το µουσικό όργανο που θα ακούγεται.

Ειδικότερα για τα εργαλεία σχεδίασης του κουβά, του σπρέι και της σβηστήρας, το µουσικό όργανο που ακούγεται είναι προεπιλεγµένο (ενδεικτικό βίντεο [41]).

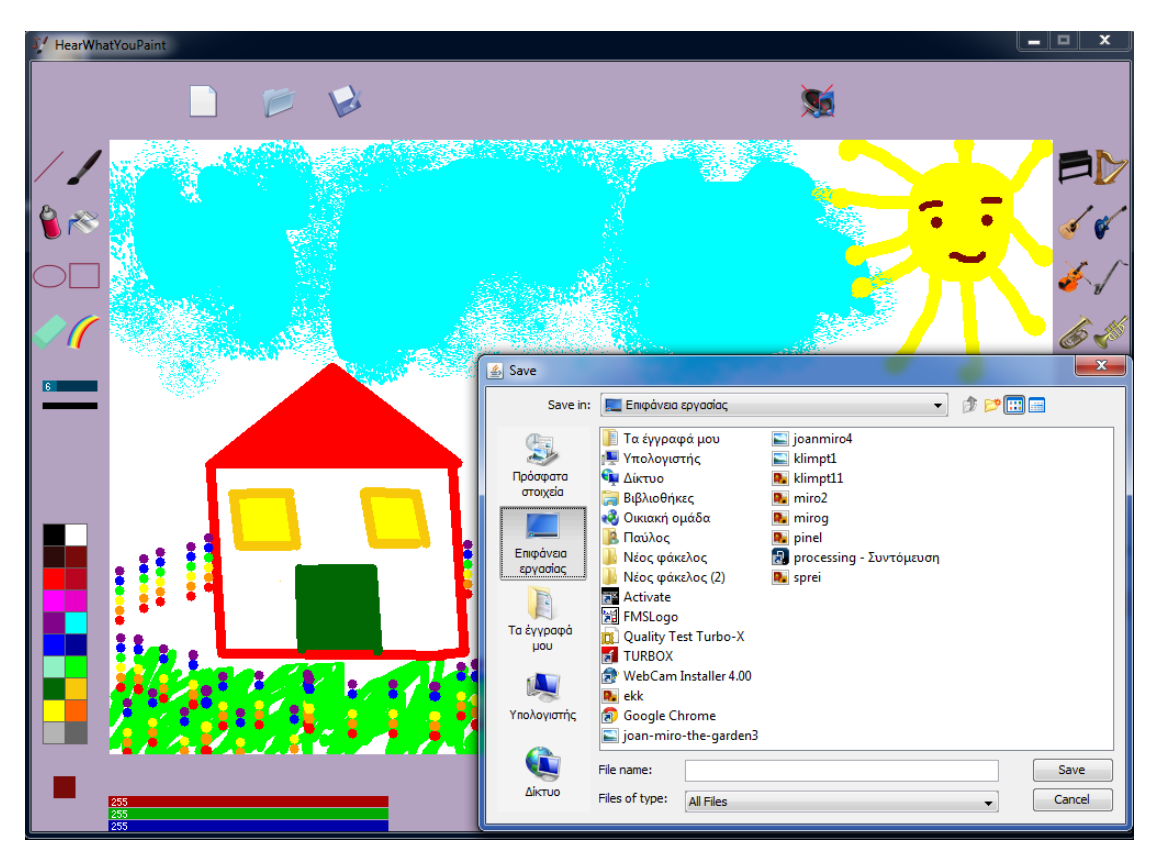

**Εικόνα 28: Αποθήκευση εργασίας**

Επιλέγοντας το πλήκτρο της Αποθήκευσης, ο χρήστης µπορεί να αποθηκεύσει την εργασία του σε φάκελο της επιλογής του, όπως µπορεί να δει κανείς στην εικόνα 28. Ο χρήστης εισάγει µόνο το όνοµα αρχείου. Η εργασία αποθηκεύεται σε αρχείο τύπου κειµένου µε επέκταση \*.txt, δεδοµένου ότι αποθηκεύει το σύνολο των κινήσεων που έχει κάνει ο χρήστης µέχρι εκείνη τη στιγµή. Μετά την επιτυχή αποθήκευση της εργασίας εµφανίζεται το µήνυµα «Η εργασία αποθηκεύτηκε».

Επιλέγοντας το πλήκτρο Άνοιγµα ο χρήστης έχει δύο δυνατότητες:

1. Να ανοίξει µια στατική εικόνα τύπου \*.jpg, ή \*.png, ή \*.tif. Στην περίπτωση αυτή εµφανίζεται το εργαλείο του φακού, δίπλα στο πλήκτρο της Αποθήκευσης όπως φαίνεται στην εικόνα 29.

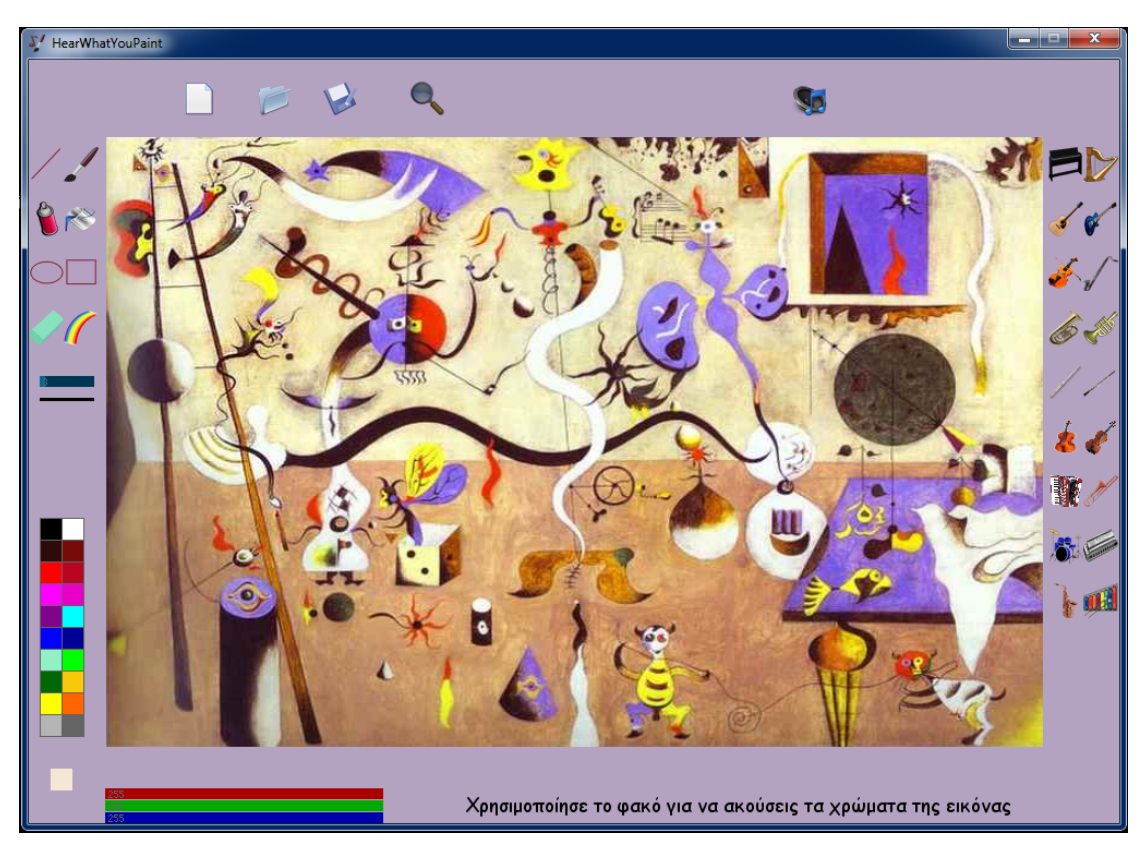

**Εικόνα 29: Άνοιγµα στατικής εικόνας**

Ο χρήστης χρησιµοποιώντας το φακό, µπορεί να εξερευνήσει µουσικά την εικόνα. Σε όποιο εικονοστοιχείο πατήσει µε το ποντίκι, εµφανίζεται το χρώµα του εικονοστοιχείου στο ειδικό τετράγωνο της οθόνης που δείχνει κάθε φορά το επιλεγµένο χρώµα και παίζει παράλληλα ο ήχος που αντιστοιχεί στο συγκεκριµένο χρώµα, πάχος και µουσικό όργανο.

Με τη διαδικασία αυτή, ο χρήστης µπορεί να αντιληφθεί το αν πρόκειται για εικόνα πλούσια σε χρώµατα και σχήµατα, καθώς και το αν πρόκειται για εικόνα µε κυρίαρχα τα ανοιχτόχρωµα ή τα σκουρόχρωµα χρώµατα (ενδεικτικά βίντεο [43], [44], [45]). Μετά το τέλος της εξερεύνησης εικόνας, ο χρήστης µπορεί να επιλέξει το πλήκτρο Νέα εργασία ή την επιλογή Άνοιγµα.

2. Να ανοίξει µια ήδη αποθηκευµένη εργασία και να την αναπαράγει. Σε αυτή την περίπτωση ο χρήστης παρακολουθεί τη ζωγραφική δηµιουργία του να αναπαράγεται από την πρώτη µέχρι την τελευταία κίνηση και παράλληλα ακούει τον ήχο που αντιστοιχεί σε κάθε κίνηση (ενδεικτικό βίντεο [42]). Στο τέλος της αναπαραγωγής, εµφανίζεται το µήνυµα «Τέλος αναπαραγωγής». Ο χρήστης µπορεί να συνεχίσει επιλέγοντας το πλήκτρο Νέα εργασία ή το πλήκτρο Άνοιγµα.

## **3.3 Η εφαρµογή HearWhatYouPaint στην πράξη**

Λόγω της ιδιαιτερότητας της εφαρµογής, τα αποτελέσµατά της είναι δύσκολο να περιγραφούν χρησιµοποιώντας µόνο εικόνες και κείµενο. Για το σκοπό αυτό δηµιουργήθηκαν ενδεικτικά βίντεο, όπου µπορεί κανείς να παρακολουθήσει τη µετατροπή της ζωγραφικής δηµιουργίας σε ήχο [41], την αποθήκευση και την αναπαραγωγή της [42], καθώς επίσης και τη µετατροπή στατικής εικόνας σε ήχο [43], [44], [45].

Για τη δηµιουργία των σχετικών βίντεο, χρησιµοποιήθηκε η δωρεάν εφαρµογή Free Screen Video Capture.

Ο ήχος του καµβά απενεργοποιήθηκε κατά την δηµιουργία των βίντεο, καθώς δηµιουργούσε προβλήµατα στον καταγραφόµενο ήχο. Το ηχητικό αποτέλεσµα είναι καλύτερο όταν εµπλουτίζεται µε τους ήχους του καµβά.

## **Κεφάλαιο 4**

# **Συµπεράσµατα και µελλοντικές επεκτάσεις**

Η εφαρµογή HearWhatYouPaint που δηµιουργήθηκε στα πλαίσια της παρούσας διπλωµατικής εργασίας, προσπάθησε να συνδέσει τις δύο τέχνες ζωγραφική και µουσική.

Στο ξεκίνηµα της προσπάθειας, υπήρχε µια έντονη ανησυχία και περιέργεια για το αν η ένωση των δύο αυτών κόσµων θα ήταν επιτυχής. Από τη µελέτη της σχετικής βιβλιογραφίας και παρόµοιων προσπαθειών που αποτυπώνονται στο κεφάλαιο 1 της παρούσας εργασίας, φάνηκε µια αδυναµία για µονοσήµαντες και καθολικά αποδεκτές συσχετίσεις.

Οι συσχετίσεις εικόνας – ήχου, φαίνεται ότι έχουν ιδιαίτερο νόηµα και πρέπει να είναι ακριβείς, όταν πρόκειται να χρησιµοποιηθούν για να αντικαταστήσουν ή να συµπληρώσουν µια ανθρώπινη αίσθηση ή κάποιο χαρακτηριστικό που λείπει, όπως για παράδειγµα η αίσθηση της όρασης ή της αχρωµατοψίας, περιπτώσεις που αναφέρθηκαν στην παράγραφο 1.2.1 της παρούσας εργασίας.

Σε άλλες περιπτώσεις όμως, όπως για παράδειγμα η αίσθηση που αποκομίζει κανείς παρατηρώντας έναν πίνακα ζωγραφικής, η «µετάφραση» αυτή, µπορεί ενδεχοµένως να πάρει τη µορφή ενός είδους τέχνης. Κι αυτό γιατί µε κάποιο τρόπο πρέπει να µεταδώσει και συναίσθηµα.

Παραδείγµατα συσχετίσεων εικόνας-ήχου που φαίνεται να κυριαρχούν, είναι η αντιστοίχιση των χρωµάτων κατευθείαν σε νότες µουσικής, η κατακόρυφη θέση ενός στοιχείου µιας εικόνας µε τη συχνότητα του ήχου, η οριζόντια θέση µε το στερεοφωνικό ήχο, το χρώµα µε την ένταση του ήχου ή µε το στερεοφωνικό ήχο, η συχνότητα της οπτικής πληροφορίας µε την ακουστική συχνότητα και πλήθος άλλων.

Η παρούσα εργασία βασίστηκε, όπως αναφέρθηκε στην παράγραφο 2.3 στα αποτελέσµατα των ερευνών [3], [4] που αναζήτησαν την ενστικτώδη σχετική ένωση χρώµατος - ήχου που κάνει ο άνθρωπος και όχι την υποτιθέµενη φυσική ή µαθηµατική. Με βάση την έρευνα [4] οι άνθρωποι κατά ένα πολύ µεγάλο ποσοστό (80% και πάνω) συσχετίζουν τους ήχους µε χαµηλό τόνο σε σκούρα χρώµατα και το αντίστροφο.

Συγκεκριµένα στην εφαρµογή HearWhatYouPaint, η συσχέτιση που δηµιουργήθηκε είναι µεταξύ του τόνου (pitch) ενός ήχου και της τιµής ( grayscale value) ενός χρώματος, δηλαδή η χαμηλότερη τιμή (value) ενός χρώματος, αντιστοιχεί σε ήχο µε χαµηλότερο τόνο (pitch). Τα χρώµατα µετατρέπονται µε τον αλγόριθµο που χρησιµοποιεί το Photoshop σε αποχρώσεις της κλίµακας του γκρι και στη συνέχεια ακολουθεί η αντιστοίχησή τους σε νότες µουσικής. Αντιστοιχήθηκε επίσης το πάχος των εργαλείων σχεδίασης µε την ένταση του ήχου της παραγόµενης νότας και η κίνηση του ποντικιού αργή/γρήγορη µε το τέµπο του παραγόµενου ήχου.

Η εφαρµογή HearWhatYouPaint παρέχει ένα ευχάριστο περιβάλλον, όπου µπορεί κανείς να διασκεδάσει ζωγραφίζοντας και ακούγοντας παράλληλα τον ήχο που αντιστοιχεί στη ζωγραφική του. Έτσι καθώς κάποιος ζωγραφίζει, ανακαλύπτει τον ήχο των χρωµάτων, των εργαλείων και των µουσικών οργάνων που έχει επιλέξει. Ο ήχος που ακούγεται έρχεται σε πλήρη αρµονία µε την αίσθηση του χρήστη σε ότι αφορά την επιλογή χρωµάτων και εργαλείων. Το αποτέλεσµα είναι ικανοποιητικό, παρόλο που παρέµεινε στην παραγωγή ήχου κι όχι µουσικής.

Η γραφική διασύνδεση της εφαρµογής διατηρήθηκε απλή, ώστε να µπορεί να χρησιµοποιηθεί και από µη καταρτισµένους µουσικά χρήστες. Σε µια διαφορετική υλοποίηση στηριζόµενη σε πολυπαραµετρικούς αλγορίθµους µετατροπής, ο χρήστης θα µπορούσε να έχει τη δυνατότητα να επιλέξει κλίµακες, ρυθµούς, συγχορδίες και άλλες παραµέτρους της µουσικής. Στην περίπτωση αυτή, η εφαρµογή θα απευθύνονταν σε διαφορετική οµάδα χρηστών.

Μια ακόµη διαφορετική προσέγγιση, που δεν υιοθετήθηκε στα πλαίσια των αρχικών επιλογών, καθώς υπήρχε έντονη περιέργεια για το ηχητικό αποτέλεσµα των χρωµάτων και των εργαλείων µεµονωµένα, θα µπορούσε να δίνει στο χρήστη τη δυνατότητα να ακούει ταυτόχρονα ήχους από τη συνολική ζωγραφική του καµβά. Με την προσέγγιση αυτή, θα µπορούσε κανείς να µιλήσει και για σύνθεση µουσικής µε βάση τις παραγόµενες νότες του καµβά, η οποία θα άλλαζε δυναµικά καθώς θα προστίθονταν σ' αυτήν νέα στοιχεία προερχόµενα από τη ζωγραφική του χρήστη.

Σε ότι αφορά τη στατική εικόνα, όπως έχει ήδη αναφερθεί, µπορεί κανείς χρησιµοποιώντας την εφαρµογή, να προσδιορίσει το αν πρόκειται για σκουρόχρωµη ή ανοιχτόχρωµη εικόνα καθώς επίσης και το αν υπάρχουν πολλά διαφορετικά χρώµατα σε αυτήν.

Θα άξιζε την προσπάθεια, µια µελλοντική εφαρµογή να εξερευνήσει την πιθανότητα, να «µετατραπεί» ένας πίνακας ζωγραφικής σε λίγα λεπτά µουσικής. Μετά την αντιστοίχιση των χρωµάτων σε νότες, λειτουργία παρόµοια µε της παρούσας εφαρµογής, οι παραγόµενες νότες θα µπορούσαν να οδηγούνται σε µια

70

εφαρµογή κατάλληλη για σύνθεση µουσικής. Στην προσπάθεια αυτή θα µπορούσε κανείς να χρησιµοποιήσει, την αντίθεση (contrast) της εικόνας, τη διαδοχή των χρωµάτων και πολλών άλλων χαρακτηριστικών της εικόνας. Θα ήταν ακόµη δυνατόν, ο χρήστης να επιλέγει και το είδος της µουσικής που θα παραχθεί, σύµφωνα µε τις µουσικές προτιµήσεις του.

Μια τέτοια προσπάθεια, θα µπορούσε απλά να στηριχθεί στην τεχνική χρήσης αλγορίθµων για σύνθεση µουσικής, αλλά ακόµη καλύτερα θα έπρεπε να καθοδηγείται από κάποιον έµπειρο µουσικό και συνθέτη ο οποίος µε κάποιο τρόπο θα κατάφερνε να δώσει ζωή στις παραγόµενες νότες. Σε αυτή την περίπτωση που ενέχει έντονα το υποκειµενικό στοιχείο, η «µετάφραση» εικόνας σε µουσική θα έχει τα χαρακτηριστικά µιας νέας µορφής τέχνης.

# **Βιβλιογραφία - Ιστογραφία:**

- [1] Glimpse (2009), article: Playing (With) Color. http://rhythmiclight.com
- [2] The telegraph (2006), article: The man who heard his paintbox hiss. http://www.telegraph.co.uk/arts/main.jhtml?xml=/arts/2006/06/10/bakandinsky 10.xml&sSheet=/arts/2006/06/10/ixtop.html (ανάκτηση 20/11/2011)
- [3] Bell James C (2010): The intuitive association of color and sound, Document URL
- [4] Kostas Giannakis (2007): A comparative evaluation of auditory-visual mappings for sound visualization, Document URL
- [5] Teun Lucassen : Color\_Organs
- [6] Νίκος Π. Τσινίκας (2009) :Μουσική / Ακουστική / Αρχιτεκτονική Μεταφράσεις και Συµβολισµοί
- [7] Xiaoying Wu and Ze-Nian Li: A STUDY OF IMAGE-BASED MUSIC COMPOSITION
- [8] Niall Moody: Motion as the Connection Between Audio and Visuals and how it may inform the design of new audiovisual instruments
- [9] ΕΛΕΥΘΕΡΟΤΥΠΙΑ(6-10-2010) άρθρο: Οι πράσινες, οι κόκκινες οι θαλασσιές οι νότες http://www.enet.gr/?i=news.el.article&id=210596
- [10] Jamie Ward, Brett Huckstep and Elias Tsakanikos: SOUND-COLOUR SYNAESTHESIA: TO WHAT EXTENT DOES IT USE CROSS-MODAL MECHANISMS COMMON TO US ALL?
- [11] Βίντεο περιγραφής του οπτιοφωνικού πιάνο του Wladimir Baranoff Rossiné http://www.youtube.com/watch?v=I2BnanDDeFg&feature=player\_embedded
- [12] ΤΟ ΒΗΜΑ (15-6-2008) άρθρο: Η µουσική των χρωµάτων http://www.tovima.gr/science/article/?aid=189402
- [13] PathfinderNews (15-2-2005) άρθρο: Χρώµατα που ακούγονται http://news.pathfinder.gr/periscopio/music\_colours.html
- [14] The vOICe programe: http://www.seeingwithsound.com/winvoice.htm
- [15] Esther Lemi, Anastasia Georgaki (2007): REVIEWING THE TRANSFORMATION OF SOUND TO IMAGE IN NEW COMPUTER MUSIC SOFTWARE
- [16] Γλώσσα προγραμματισμού ανοιχτού κώδικα: http://processing.org
- [17] M. P. Hall. The Secret Teachings of All Ages, chapter XVII. Tarcher, 2003.
- [18] Η επίσηµη ιστοσελίδα της µουσικο-εικαστικής οµάδας PanAngel8Arts http://www.panangel8arts.com/
- [19] Αλέξανδρος Ν. Χατζηγεωργίου (2008): Ανάπτυξη συστήµατος λογισµικού βάσει της µεθοδολογίας ICONIX Διαχείριση Παραγγελιών
- [20] ZeroCool blog:Αλγόριθµοι µετατροπής χρώµατος σε grayscale http://zerocool.is-a-geek.net/?p=329
- [21] The Endeavour: The blog of John D. Cook: Αλγόριθμοι μετατροπής γρώματος σε grayscale http://www.johndcook.com/blog/2009/08/24/algorithms-convert-colorgrayscale/
- [22] Bικιπαίδεια: Αmbient http://el.wikipedia.org/wiki/Ambient
- [23] ΙconSeeker: Εικόνες γραφικού περιβάλλοντος εφαρμογής http://www.iconseeker.com/
- [24] Μusic for airports Brian Eno: Ήχος καµβά http://www.youtube.com/watch?v=B9kPIp4MtX0
- [25] ARIS : Ambient Music and Film By Ciarán Roche Ήχος καµβά http://www.youtube.com/watch?v=\_Bbo5ygp1gw
- [26] POA ALPINA ~ Biosphere HD: Ήγος καμβά http://www.youtube.com/watch?v=uSf5NCw22NQ
- [27] Ambient Music Landscapes: Ήχος καµβά http://www.youtube.com/watch?v=zlFK8zXUqYY
- [28] SoundCipher: Μουσική βιβλιοθήκη της Processing http://explodingart.com/soundcipher/
- [29] Minim: Μουσική βιβλιοθήκη της Processing http://code.compartmental.net/tools/minim/
- [30] ContrloIP5: Βιβλιοθήκη γραφικού περιβάλλοντος της Processing http://www.sojamo.de/libraries/controlP5/
- [31] Java Swing: http://en.wikipedia.org/wiki/Swing\_%28Java%29
- [32] MIDI manufacturers association: http://www.midi.org/index.php
- [33] Wikipedia FloodFill: Αλγόριθµοι υλοποίησης του εργαλείου του κουβά http://en.wikipedia.org/wiki/Flood\_fill
- [34] Note names of musical notes: http://www.sengpielaudio.com/calculator-notenames.htm
- [35] Project «Piano optophonique»

http://optophoniqueeng.heatherodonnell.info/#idea

- [36] Βίντεο περιγραφής της εφαρμογής Hyperscore http://www.youtube.com/watch?v=wJn5YlEbDro&feature=related
- [37] AudioPaint: Πρόγραμμα μετατροπής εικόνας σε ήχο http://www.nicolasfournel.com/audiopaint.htm
- [38] Βίντεο μετατροπής εικόνας σε ήχο με το AudioPaint http://www.youtube.com/watch?v=6FIVRixE\_44&feature=related
- [39] Βίντεο μετατροπής εικόνας σε ήχο με το AudioPaint http://www.youtube.com/watch?v=drGH7h2ua\_g
- [40] Bίντεο περιγραφής του εργαλείου ήχου της εφαρµογής TuxPaint http://www.youtube.com/watch?v=tNuB9P4bBRw
- [41] Bίντεο της εφαρμογής HearWhatYouPaint-Ζωγραφική δημιουργία σε ήχο http://www.youtube.com/watch?v=Mg6HTWk98o0
- [42] Bίντεο της εφαρµογής HearWhatYouPaint-Αποθήκευση και αναπαραγωγή εργασίας http://www.youtube.com/watch?v=rig2to28Cwk&feature=relmfu
- [43] Βίντεο της εφαρμογής HearWhatYouPaint-Μετατροπή στατικής εικόνας σε ήχο http://www.youtube.com/watch?v=f\_-QMQ70VRU&feature=relmfu
- [44] Βίντεο της εφαρμογής HearWhatYouPaint-Μετατροπή στατικής εικόνας σε ήχο http://www.youtube.com/watch?v=bambxWI6O-Y&feature=relmfu
- [45] Βίντεο της εφαρμογής HearWhatYouPaint-Μετατροπή στατικής εικόνας σε ήχο http://www.youtube.com/watch?v=RQBeSi1EvrU&feature=relmfu

Όλοι οι παραπάνω σύνδεσµοι που οδηγούν σε συγκεκριµένες σελίδες του Internet, δοκιμάστηκαν τελευταία φορά στις 13/07/2012.

## **Παράρτηµα Α**

## **Ολοκληρωµένο Περιβάλλον Μετατροπής Εικόνας και Ζωγραφικής και Ηχητικά Μοτίβα**

## **Επίβλεψη: Ανδρέας Φλώρος ( floros@ionio.gr )**

**Στόχος:** Η εργασία αυτή αφορά στην σχεδίαση και ανάπτυξη ενός περιβάλλοντος λογισµικού, το οποίο θα επιτρέπει την µετατροπή είτε στατικής εικόνας, είτε στιγµιαία σχεδιαζόµενης από τον χρήστη ζωγραφικής εικόνας, είτε συνδυασµού αυτών σε ηχητική σύνθεση.

**Αντικείµενο:** Η σχέση ανάµεσα στο χρώµα και την µουσική έχει αποτελέσει αντικείµενο ενασχόλησης και έρευνας για πλήθος ερευνητών προερχόµενων από διαφορετικούς τοµείς της επιστήµης, (όπως π.χ. καλλιτέχνες, φιλοσόφους κ.λ.π.). Η πρώτη καταγεγραµµένη αναλυτική προσέγγιση οφείλεται στον Νεύτωνα ο οποίος διατύπωσε µία αντιστοίχιση των επτά βασικών νοτών της µουσικής µε επτά χρώµατα τα οποία εµφανίζονταν µε την χρήση ενός συγκεκριµένου πρίσµατος. Ο βασικός λόγος που ενισχύει το ενδιαφέρον για την δηµιουργία "κανόνων" µετατροπής της εικόνας/ζωγραφικής σε ήχο οφείλεται κυρίως στο γεγονός ότι οι αντίστοιχες αισθήσεις (όραση και ακοή) αποτελούν τις πλέον σηµαντικές στην καθηµερινότητα του ανθρώπου. Έτσι, καθηµερινά, κατάλληλα επιλεγµένοι συνδυασµοί εικόνας και ήχου καταγράφονται από τις δύο παραπάνω αισθήσεις, καθιστώντας τες σχεδόν αλληλένδετες.

Το ευρύτερο θέµα της µετατροπής των εικόνων σε ήχο αποτελεί ένα υποσύνολο της παραπάνω ιδιαίτερης σχέσης των αισθήσεων της όρασης και της ακοής και µπορεί να αναλυθεί σε δύο περιπτώσεις µετατροπής:

α) στην µετατροπή δεδοµένων στατικής εικόνας σε ήχο και β) στην µετατροπή ζωγραφικών δεδοµένων σε ήχο. Ειδικά για την δεύτερη περίπτωση, τα αρχικά δεδοµένα µετατροπής περιλαµβάνουν όχι µόνο την χρωµατική κατανοµή που χαρακτηρίζει µία εικόνα στις δύο διαστάσεις, αλλά µεταβάλλονται διαρκώς µε το χρόνο, καθώς λαµβάνονται υπόψιν και παράµετροι που σχετίζονται µε την ίδια την ζωγραφική δηµιουργία (όπως π.χ. το στιγµιαίο µέγεθος - πάχος του πινέλου που έχει επιλεγεί από τον συνθέτη της εικόνας, την ταχύτητα της κίνησής του εντός του καµβά  $K.\lambda.\pi.$ ).

75

Στα πλαίσια της συγκεκριµένης εργασίας, θα αναπτυχθεί ένα ολοκληρωµένο περιβάλλον µετατροπής δεδοµένων ζωγραφικής σε ήχο. Με τον όρο "δεδοµένα ζωγραφικής" ορίζεται ακριβώς ότι η µετατροπή θα πραγµατοποιείται έχοντας σαν είσοδο όχι στατικές εικόνες, αλλά την καθ' εαυτού διαδικασία δηµιουργίας της εικόνας µε χρήση (ψηφιακών) εργαλείων ζωγραφικής. Με βάση την παραπάνω συνοπτική περιγραφή του θέµατος, οι συνιστώσες υλοποίησης - κατευθύνσεις του αντικειµένου της συγκεκριµένης εργασίας µπορούν να συνοψισθούν (ενδεικτικά) ως εξής:

1. µελέτη και αποτύπωση των παραµέτρων ζωγραφικής σύνθεσης που χρησιµοποιούνται για την εικαστική δηµιουργία µε σύγχρονα ψηφιακά µέσα

2. καταγραφή των παραµέτρων ηχητικών σύνθεσης οι οποίες µπορούν να αντιστοιχιστούν στις παραµέτρους ζωγραφικής σύνθεσης που θα προκύψουν από το προηγούµενο στάδιο και δηµιουργία ενός αναλυτικού αλγορίθµου µεταξύ τους σύνδεσης και απεικόνισης σε πραγµατικό χρόνο

3. σχεδίαση και ανάπτυξη της πλατφόρµας λογισµικού που θα υλοποιεί στην πράξη τους µετασχηµατισµούς ζωγραφικής εικόνας σε ήχο, όπως αυτοί θα ορισθούν προηγουµένως.

76